**Desarrollo de software para procesos de radicación de PQRS y solicitudes de subsidio en React JS para la caja de compensación Comfenalco Valle Delagente.**

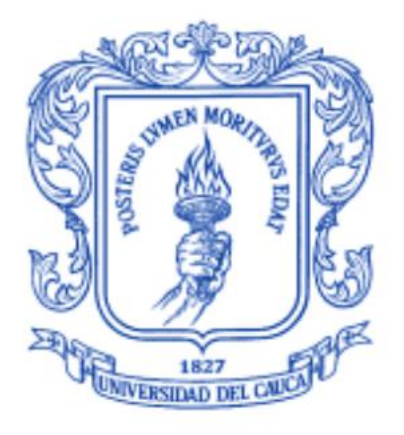

*Informe final* Modalidad: Práctica Profesional

#### **Jairo Wilmar Delgado Viveros** 104616011244

*Director: PhD. Sandra Milena Roa Martínez Asesor de la empresa: Ing. Pablo José Fernández Núñez*

Universidad del Cauca **Facultad de Ingeniería Electrónica y Telecomunicaciones Programa Ingeniería de Sistemas Grupo de investigación en Inteligencia Computacional** Popayán, abril de 2022

## **AGRADECIMIENTOS**

Ahora, es el momento que ansiábamos desde el día en que pusimos nuestro primer paso en la universidad y tomamos la determinación de vernos en este punto, sin importar el tiempo transcurrido. Quiero agradecer en primer lugar a Dios por darme la sabiduría, por guiarme a través del camino recorrido y por darme la voluntad de levantarme tras cada tropiezo y culminar mi carrera, y sentirme orgulloso del seudónimo que precederá a mi nombre en adelante. En segundo lugar, quiero agradecer a mis padres y hermanas que fueron mi apoyo y mi pilar durante todo este tiempo que pasé en la universidad; a mis otros familiares que estuvieron ahí cada día y cada vez que los necesité.

También quiero agradecer a todos quienes hicieron parte de mi entorno universitario, a mi directora de grado la PhD. Sandra Milena Roa Martínez, por quien siento gran aprecio y admiración, por permitirme compartir con ella como docente, como mentor, y como amiga, por ser mi apoyo en mi última etapa de la carrera; a mis maestros que me orientaron y guiaron por el mejor de los caminos y que me enseñaron entereza y determinación, a todos mis compañeros y amigos que formaron parte de mi vida en este proceso, que me dejan enseñanzas para atesorar por toda la vida y que hicieron de esta etapa en la universidad la mejor de todas.

Quiero hacer una mención especial, para agradecer a mi abuelo que se halla ya en el cielo y quien hubiera estado feliz de verme triunfar, y muy especialmente a mi primo Francisco Javier, con quien compartí la mayor parte de mi carrera, que me apoyo que me dio alientos durante esta etapa, al que un día acompañe en su grado y me hizo sentir orgulloso y que por azares de la vida hoy no puede estar conmigo en esta celebración, pero sé que estaría muy orgulloso y feliz de este logro al igual que yo.

#### **¡Gracias a todos, porque este no es un logro solo mío, es un logro de todos a quienes les da alegría que haya llegado a este punto, y de quienes me siento orgulloso de que hayan llegado a mi vida!**

## **TABLA DE CONTENIDO**

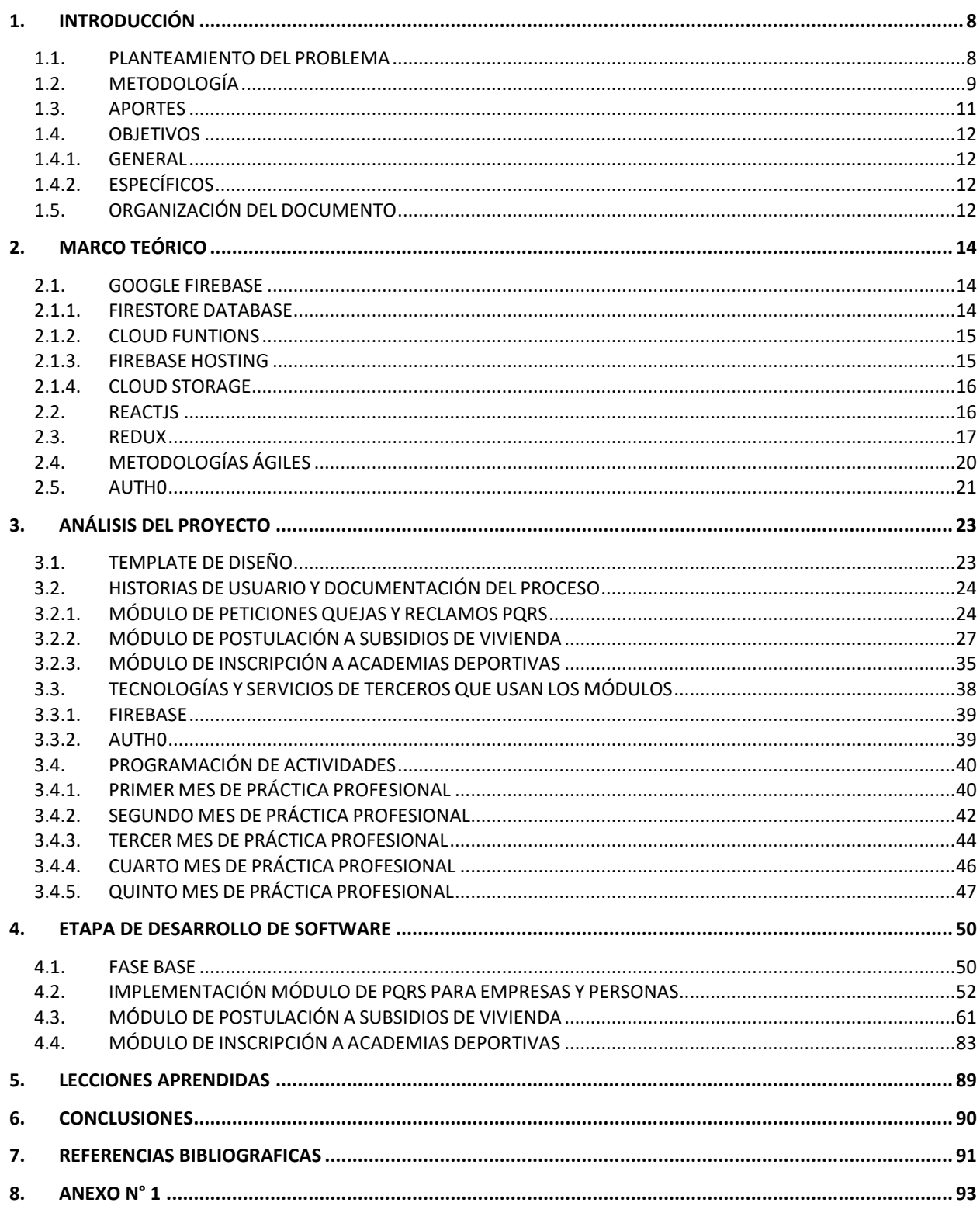

## **LISTA DE FIGURAS**

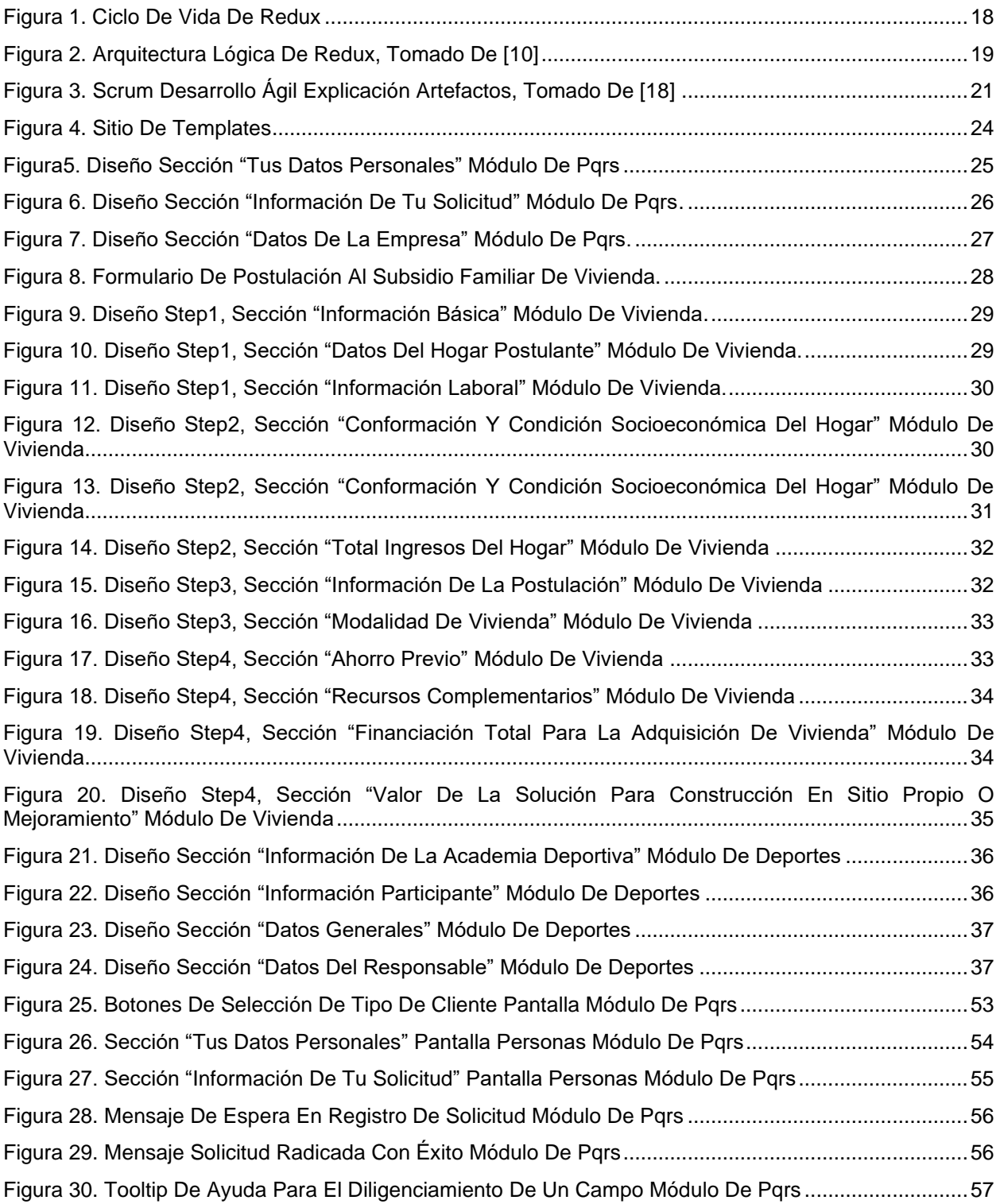

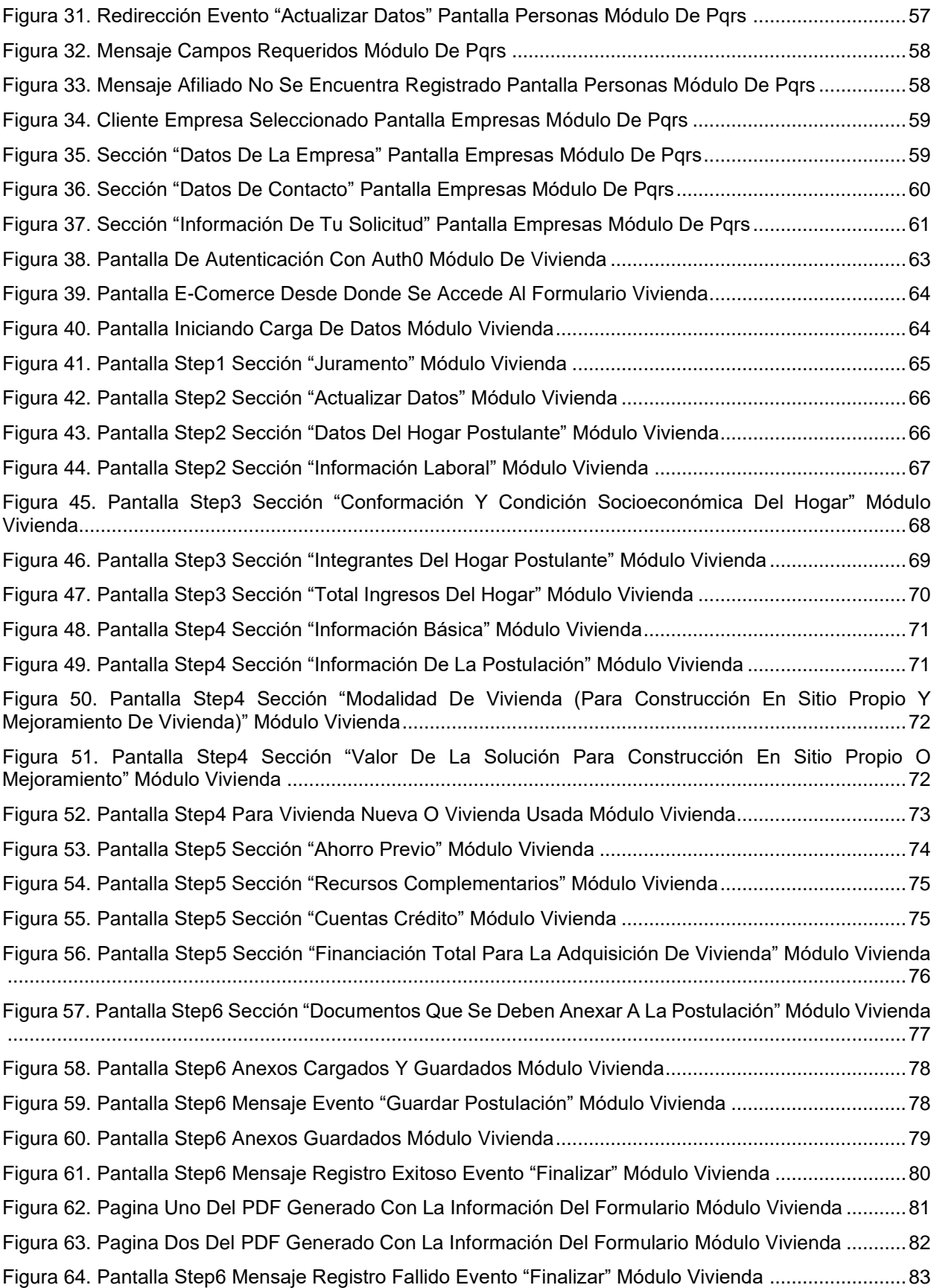

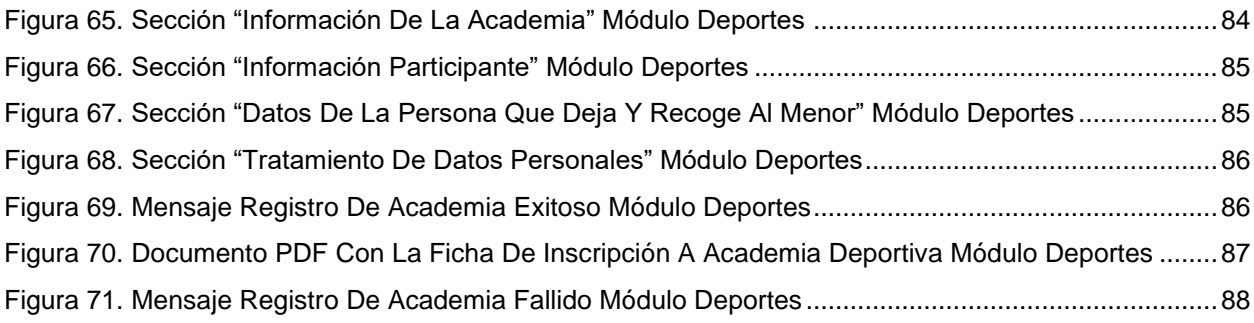

## **LISTA DE TABLAS**

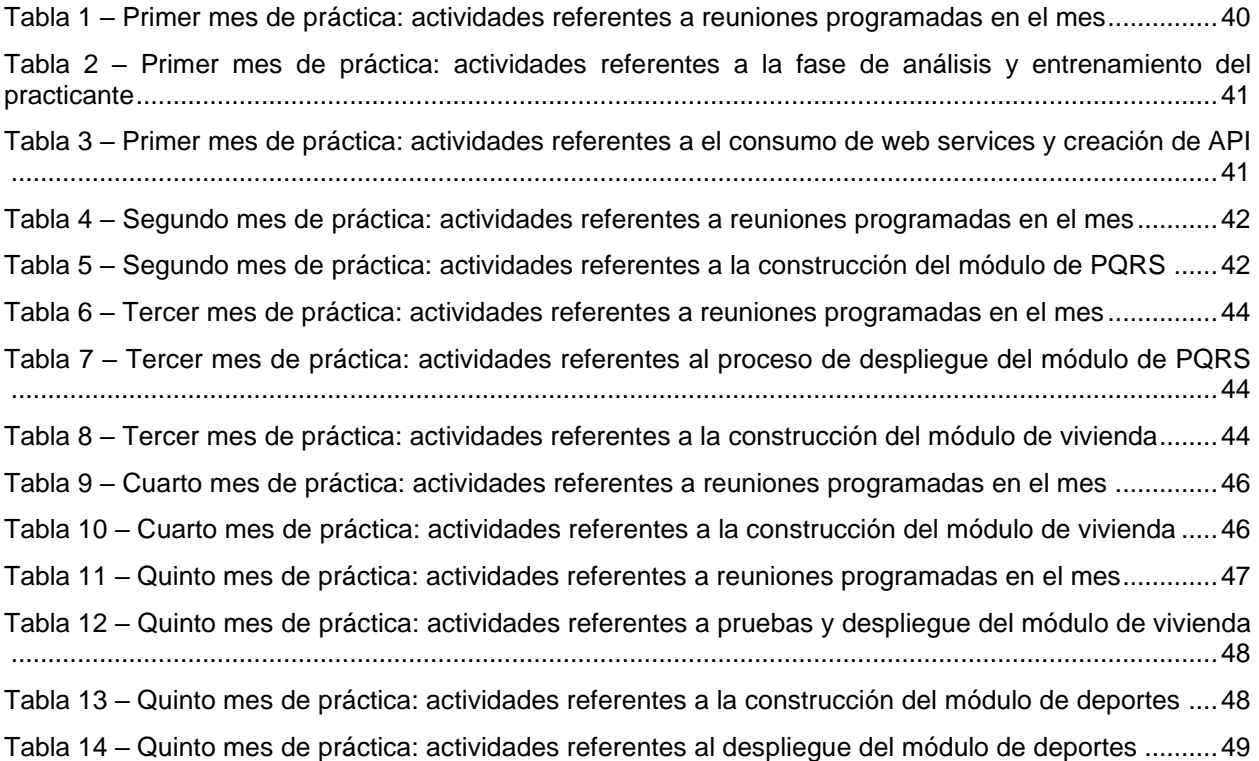

## **1. INTRODUCCIÓN**

## **1.1. PLANTEAMIENTO DEL PROBLEMA**

<span id="page-7-1"></span><span id="page-7-0"></span>Con el pasar de los años se lleva a cabo una transformación de los procesos de documentación en muchas empresas e instituciones orientados a la llamada transformación digital, según se define esto, "*permitirá desarrollar un proceso de cambio y actualización a los esquemas tradicionales de trabajo de sus funcionarios, traducidos en aumento de productividad, agilidad y mejores condiciones para desarrollar sus actividades alineadas a los nuevos retos tecnológicos que imponen esta nueva era digital*"[1]. De esta manera, se hace referencia a la transformación digital como un proceso para reinventar el modelo de negocio con un enfoque que se centra tanto en el negocio como en el cliente, otorgando valor a partir del uso de nuevas tecnologías[2]; por lo cual la transformación digital genera la reactivación del negocio al capturar todo el potencial de las tecnologías de la información para los procesos de la compañía; así mismo, requiere el desarrollo de habilidades que involucran el procesamiento de información para la rápida y oportuna toma de decisiones [3] impactando el modelo de negocio, los procesos, las relaciones y los productos o servicios con el fin de aumentar el desempeño de la organización.

Es así como dadas las necesidades empresariales y la oportunidad que presenta la transformación digital mediante el uso e integración de las nuevas tecnologías en los modelos de negocios y soporte de procesos, que se busca apoyar este proceso en la caja de compensación Comfenalco Valle Delagente, quien actualmente requiere un medio digital que permita la integración entre sus sistemas de gestión de la información, *Cloud for Consumer* (C4C) que tiene como objetivo unificar las áreas de *marketing*, ventas y comercio para ayudar a las empresas a involucrar a sus clientes por medios tecnológicos; Sistema de Registros y Aportes de Comfenalco (SIRAP) que es el sistema *core* donde se encuentra la información de los afiliados a la caja de compensación Comfenalco Valle Delagente; y la plataforma web por la cual se realiza la radicación de peticiones, quejas y reclamos (PQRS). Además, el sistema de gestión de este proceso con el que ellos contaban en la actualidad no permitía realizar un adecuado seguimiento y trazabilidad de las solicitudes generando que los asesores deban procesar cada solicitud individualmente al realizar los siguientes pasos: 1) respuesta al cliente de recibido, 2) redirección al área encargada, 3) respuesta de solución y 4) manejo de los datos, todo a partir de su radicación. Por otro lado, las solicitudes para postulación a subsidios de vivienda y subsidios de deportes por parte de sus afiliados es un proceso manual, que involucra el diligenciamiento de la información en los puntos de atención y entrega directa de los soportes requeridos para la postulación, la documentación se debe registrar en los sistemas de gestión por medio de la digitación y digitalización por parte de los asesores, quienes acompañan al usuario durante todo el proceso de postulación.

A través del lanzamiento de su nueva página web se busca la incorporación en un medio digital en línea que ofrezca la posibilidad de conectar los tres nuevos módulos web independientes que soporten los procesos de PQRS, postulación a subsidio de vivienda y postulación a subsidio de deportes, encargados de recoger la información requerida y suministrada por los usuarios y realizar la pertinente gestión de la información para llevarla a sus sistemas internos, garantizando así una completa trazabilidad y seguimiento de la solicitud realizada por los usuarios. Se pretende que la construcción de estos módulos sea independiente del desarrollo general del aplicativo web, para lo cual se realizó la contratación con la empresa Avanti-it, quien será la encargada de la implementación de estos tres módulos en *hosting* independientes que serán embebidos en el aplicativo principal vía url.

Por lo anterior, la empresa Avanti-it ha decidido incorporar a un practicante con conocimientos en el desarrollo de aplicaciones web bajo la tecnología REACTJS, el uso de servicios de Google y el consumo por peticiones a *Web Services*, para suplir la necesidad anteriormente expuesta y a futuro, espera poder establecer una relación laboral entre ambas partes.

El desarrollo de la práctica profesional estará dado por la implementación de tres módulos con las respectivas funcionalidades que la empresa ha solicitado y cada una de estas está ligada a una necesidad previamente expuesta. Para esto, se entregará un conjunto de historias de usuario con los diferentes requisitos y una plantilla de diseño web que serán analizadas para determinar los requerimientos; seguidamente el practicante trabajará bajo la tecnología de REACTJS como *framework* de *FrontEnd* y *BackEnd* incorporando los servicios en la nube de Google específicamente Firebase como servidor de *backend* con su conjunto de funcionalidades (*hosting*, *autenticación*, *database*, etc.) para el desarrollo de aplicaciones web; siguiendo una metodología de desarrollo ágil tomado algunos principios del manifiesto de la metodología en scrum como reuniones periódicas de seguimiento del proyecto cada semana y su correspondiente *daily meeting.*

Para garantizar el buen desarrollo de esta práctica profesional, la empresa brindará apoyo al practicante mediante un tutor, el cual se encargará, entre otras cosas, de realizar el proceso de inducción y familiarización con el entorno de trabajo, posteriormente realizar el seguimiento del producto desarrollado mediante las reuniones semanales y diarias para la asignación de tareas y la revisión del trabajo realizado en ese periodo de tiempo por parte del practicante.

Finalmente, es importante destacar que con este tipo de prácticas profesionales se visibiliza la calidad de los estudiantes del Programa de Ingeniería de Sistemas de la Universidad del Cauca, lo que a futuro abrirá nuevas oportunidades a otros estudiantes y egresados en la empresa Avanti-it que hace parte de la industria de software a nivel nacional.

#### **1.2. METODOLOGÍA**

<span id="page-8-0"></span>Para el desarrollo de la práctica profesional, se estableció la siguiente metodología de trabajo que considerando un conjunto de actividades agrupadas en tres etapas: 1) Análisis, 2) Desarrollo de Software y 3) Documentación. Con estas etapas se pretende el cumplimiento de los objetivos planteados y requerimientos de la empresa según sus dinámicas de trabajo, a continuación, se listan dichas etapas que se cumplieron a lo largo de la práctica profesional:

• Etapa de análisis:

Para dar inicio con el desarrollo de las nuevas funcionalidades requeridas, fue necesario analizar las historias de usuario aportadas por parte de Comfenalco Valle Delagente, la plantilla de diseño web y las tecnologías necesarias que mejor se adaptan para la implementación de cada uno de los módulos requeridos. Para esto, la empresa Avanti-it apoyo al estudiante con un tutor que le guio y capacito en las tecnologías que fueron utilizadas; JavaScript, ReactJS, Redux y servicios en la nube de Google (Google cloud). Además, el practicante durante este tiempo trabajo en proyectos cortos o mini proyectos como proceso de familiarización con el entorno de trabajo y estas tecnologías.

- o Principales actividades:
	- Analizar historias de usuario, y plantilla web.
	- Familiarización con las tecnologías a emplear.
- Etapa de desarrollo de software:

Una vez analizados los requerimientos y familiarizado con tecnologías y entorno de trabajo, el estudiante dio inicio al proceso de desarrollo de los requerimientos de cada uno de los módulos solicitados y establecidos por la empresa. Esta etapa de desarrollo se realizó siguiendo una metodología de desarrollo ágil, dado que la empresa no sigue formalmente la metodología SCRUM se tomaron algunos principios de la metodología que si se aplican como su correspondiente *daily meeting*, reuniones periódicas de seguimiento del proyecto junto con el cliente involucrado cada semana, la planificación de actividades se realizó por MÓDULO entregable, desarrollando incrementalmente cada una de los requisitos determinados para cada módulo; la implementación estuvo dada en tres fases individuales y una fase base para todos los módulos:

- o Fase base:
	- Construcción de funciones en Node JS para el consumo de *Web Service* del aplicativo SIRAP por medio de Firebase *functions* con el objetivo de importar catálogos con datos para los formularios a desarrollar.
- o Fase de implementación:
	- Construcción de un sistema de radicación de PQRS para personas y empresas respecto a los servicios ofrecidos por la caja de compensación Comfenalco Valle Delagente.
	- Construcción de un sistema para la postulación a subsidios de vivienda para familias de bajos recursos afiliadas a la caja de compensación Comfenalco Valle Delagente.
	- Construcción un sistema para la postulación a subsidios de Deportes para familias que han sido aceptados para postularse a un subsidio de vivienda por la caja de compensación Comfenalco Valle Delagente.
- o Fase de ajustes:
	- Se hace entrega del producto realizado a un equipo de parte de Comfenalco para las posteriores pruebas de funcionamiento con el usuario final y con base a la retroalimentación entregada se realizarán los ajustes pertinentes para pasar a la siguiente fase.
- o Fase de despliegue:
	- Una vez terminados todos los ajustes solicitados, se realizó una presentación del producto terminado al equipo de seguimiento y se procedió al despliegue sobre ambiente de producción de cada uno de los módulos, lo cual conlleva a la migración a un nuevo hosting para el proyecto implementado junto a sus Web Service y su base de datos.

• Etapa de documentación:

El avance y desarrollo de lo expuesto anteriormente fue reportado mediante informes que el estudiante entrego mensualmente, donde se evidencio el trabajo realizado en cada periodo de tiempo.

Por último, paralelo al desarrollo de la práctica profesional, se realizaron reuniones periódicas con el tutor y asesor, y se documentaron las actividades realizadas dentro de la empresa evidenciando el cumplimiento de los objetivos previamente definidos junto con las conclusiones que el practicante pudo identificar. Todo lo anterior será entregado en el documento final como monografía de la práctica profesional desarrollada.

- o Principales actividades:
	- Elaboración y socialización de informes mensuales.
	- Reuniones periódicas con el asesor y tutor.
	- Elaboración del documento final.

#### **1.3. APORTES**

<span id="page-10-0"></span>Desde la perspectiva computacional, los aportes del presente trabajo de grado se centran en las siguientes habilidades técnicas obtenidas: la modularización de componentes para su creación dinámica a partir de solo su llamado, consumo de servicios mediante una API REST, manejo de bases de datos no relacionales con servicios en la nube, desarrollo multi-hilo en aplicativos webs, manejo y control del estado de la aplicación. Lo anterior utilizando los conocimientos adquiridos a lo largo de la carrera como son: fundamentos de algoritmia, estructuras de datos, programación orientada a objetos, programación funcional, bases de datos, entre otros. Además, se enfatizó por parte de la empresa en la construcción de software a petición del cliente con cambios constantes.

Con respecto a la academia, el presente trabajo de grado pretende enaltecer la calidad y el compromiso mostrado por los estudiantes formados en el Programa de Ingeniería de Sistemas de la Universidad del Cauca, lo que a futuro se pretende genere nuevas oportunidades a otros estudiantes y egresados dentro de la empresa Avanti-it y otras empresas que laboren en la industria del software.

Por último, en cuanto al producto generado, la empresa Comfenalco Valle Delagente se verá beneficiada de la implementación de los tres módulos (MÓDULO de PQRS, MÓDULO de postulación a subsidios de vivienda y MÓDULO de academias deportivas), ya que cada uno de estas va ligada a una necesidad en particular para sus distintos grupos de afiliados y usuarios. Un ejemplo de esto: Con el módulo de postulación a subsidios de vivienda, se pretende que la postulación a subsidios de vivienda abarque un mayor número de afiliados y que su proceso de inscripción se haga de una forma más rápida y diligente tanto para los afiliados, como para los asesores al quedar toda la información registrada directamente en los sistemas de gestión, que además podrá hacer más corto el periodo de respuesta.

## **1.4. OBJETIVOS**

#### <span id="page-11-1"></span><span id="page-11-0"></span>**1.4.1. GENERAL**

Apoyar el equipo de desarrollo de software de la empresa Avanti-it en la construcción de módulos web que soporten los procesos de radicación de PQRS y subsidios en el área de vivienda para la caja de compensación Comfenalco Valle Delagente.

#### <span id="page-11-2"></span>**1.4.2. ESPECÍFICOS**

- Determinar los requerimientos funcionales a partir de las historias de usuario y la plantilla de diseño entregada por el equipo de Comfenalco Valle Delagente
- Desarrollar módulos de PQRS, postulación a subsidios de vivienda y subsidios de deportes siguiendo los requerimientos previamente determinados utilizando las tecnologías de ReactJS y Google Cloud.
- Desplegar en el ambiente de producción los módulos desarrollados atendiendo los informes de hallazgos y modificaciones solicitadas por equipo de testeo de Comfenalco Valle Delagente

## **1.5. ORGANIZACIÓN DEL DOCUMENTO**

<span id="page-11-3"></span>A continuación, se describe de manera general el contenido y organización del presente informe final:

**CAPITULO 1: INTRODUCCIÓN:** Hace referencia al presente capitulo donde se describe el planteamiento del problema, los aportes generados y los objetivos a cumplir.

**CAPITULO 2: MARCO TEORICO:** En este capítulo se describen los conceptos teóricos más relevantes que se emplearon para la realización del trabajo de grado.

**CAPITULO 3: ANALISIS DEL PROYECTO:** En este capítulo se describen las características técnicas del aplicativo tales como: el diseño de cada módulo, el lenguaje de programación, los sistemas gestores de datos, los servicios de terceros, etc.

**CAPITULO 4: DESARROLLO DE MÓDULOS:** En este capítulo se detallan las actividades realizadas y el producto generado a través de cada una de ellas en el total desarrollo del proyecto en sus diferentes etapas, para poder cumplir con los objetivos del trabajo de grado.

**CAPITULO 5: CONCLUSIONES:** En este capítulo se describen las conclusiones generadas a partir del desarrollo de práctica profesional.

**CAPITULO 6: BIBLIOGRAFÍA:** En el último capítulo del presente documento se listan las referencias bibliográficas de los artículos, libros y demás recursos utilizados para el desarrollo del trabajo de grado.

## <span id="page-13-0"></span>**2. MARCO TEÓRICO**

## **2.1. GOOGLE FIREBASE**

<span id="page-13-1"></span>Es una plataforma en la nube para el desarrollo de aplicaciones web y móvil, a la cual se accede mediante el uso de diferentes lenguajes de programación disponibles para las plataformas iOS, Android y Web. Firebase es considerado *"un componente de Google Cloud Platform que ofrece soluciones para el despliegue de aplicaciones bajo la tecnología Serverless en diferentes lenguajes de programación, a través del proceso de transpilación"* [4]*.* Esta plataforma de desarrollo de aplicaciones web y móvil proporcionada por Google provee a sus clientes servicios en la nube, como *hosting* para sus proyectos, almacenamiento de datos, almacenamiento de archivos, transacciones de bases de datos, autenticación etc. Además, provee una base de datos no SQL que almacena datos en formato JSON y se sincroniza en tiempo real con los dispositivos suscritos otorgando un enfoque rápido, único y simple para su uso[5].

Según [6], algunos de los principales beneficios de usar Firebase de Google son:

- Sincronizar todos los datos en tiempo real con las aplicaciones sin la necesidad de refrescar la pantalla.
- Ofrece las herramientas necesarias del lado del servidor permitiendo a los equipos de desarrollo centrarse más en mejorar la experiencia de usuario, y productos terminados a mayor velocidad y con el respaldo de Google.
- Es ideal para aplicaciones de transmisión en vivo, mensajería de chat y de modificaciones constantes.
- Gran velocidad, talvez más rápido que cualquier servidor *BackEnd.*

El uso de Firebase como servidor web facilita el manejo de grandes colecciones de datos, junto a su migración y actualización constante, además al ser *NoSQL*, la implementación de consultas resulta mucho más eficiente y de menor dificultad para el desarrollador.

#### <span id="page-13-2"></span>**2.1.1. FIRESTORE DATABASE<sup>1</sup>**

*Firestore database* es el nombre de la base de datos en tiempo real que provee Firebase a sus usuarios la cual almacena la información estructurada en objetos JSON aceptando los distintos tipos de datos, organizándolos en Colecciones que están compuestas por documentos y estos almacenan los campos, pero también pueden tener colecciones dentro y así sucesivamente formando un árbol compuesto de colecciones, documentos y campos. Según como se define en la documentación proporcionada por Firebase, "*Cloud Firestore es una base de datos flexible y escalable para el desarrollo en servidores, dispositivos móviles y la Web desde Firebase y Google Cloud. Al igual que Firebase Realtime Database, mantiene tus datos sincronizados entre apps cliente a* 

*través de objetos de escucha en tiempo real y ofrece soporte sin conexión para dispositivos móviles y la Web, por lo que puedes compilar apps con capacidad de respuesta que funcionan sin importar la latencia de la red ni la conectividad a Internet. Cloud Firestore también ofrece una integración sin interrupciones con otros productos de Firebase y Google Cloud, incluido Cloud Functions*", además de esto Google aumenta la capacidad de tu base de datos a medida que aumentan el número de usuarios que hacen uso de tu aplicación o aumenta tu volumen de información.

## <span id="page-14-0"></span>**2.1.2. CLOUD FUNTIONS<sup>1</sup>**

*Cloud fucntions* es una alternativa para desarrollar código de *BackEnd* que se ejecuta en servidores de Google dedicados y que responden a peticiones https y se visualizan para el desarrollador como el consumo de una API externa, *"para Firebase es un framework sin servidores que te permite ejecutar de forma automática el código de backend en respuesta a las solicitudes HTTPS. Tu código JavaScript o TypeScript se almacena en la nube de Google y se ejecuta en un entorno administrado. No necesitas administrar ni escalar tus propios servidores",* este entorno de cloud también te permite programar funciones o peticiones que se ejecuten en un tiempo determinado de forma automática y otro tipo de peticiones que responden ante un evento determinado que ocurre en su base de datos la cual se encuentra íntimamente conectada, además te provee un entorno en su sitio web donde puedes supervisar en tiempo real las peticiones y respuestas con las cuales están interactuando las funciones desarrolladas, además de la posibilidad de realizar cambios sobre solo una de ellas sin interrumpir las operaciones del resto que se encuentren corriendo en la nube.

#### <span id="page-14-1"></span>**2.1.3. FIREBASE HOSTING<sup>1</sup>**

Firebase también nos proporciona un hosting propio que se relaciona respecto al nombre del proyecto que se haya creado con la posibilidad de poder cambiarlo según las preferencias de la compañía para la cual se esté desarrollando software, además de ser seguro y rápido, *"Firebase Hosting es un servicio de hosting de contenido web con nivel de producción orientado a desarrolladores. Con un solo comando, puedes implementar aplicaciones web y entregar contenido dinámico y estático en una CDN (red de distribución de contenidos) global rápidamente. También puedes sincronizar Firebase Hosting con Cloud Fucntions o Cloud Run para compilar y alojar microservicios en Firebase",* una de las principales cualidades de este tipo de servicios que no está de más mencionar es el hecho que son desarrolladas y están soportadas y respaldadas por el gigante de internet Google y se acopla perfectamente a todo tipo de aplicaciones que se hallen relacionadas con esta compañía.

## <span id="page-15-0"></span>**2.1.4. CLOUD STORAGE<sup>1</sup>**

Se concibe como un servicio de Google diseñado para almacenar contenido multimedia como imágenes y videos y también muchos otros tipos de archivos físicos que los usuarios cargan a nuestras aplicaciones, que son generados por las mismas o de los mismos desarrolladores, en resumen desde muchas procedencias; a dicho contenido podemos acceder directamente desde la API proporcionada por Google Cloud; *"Cloud Storage para Firebase es un servicio de almacenamiento de objetos potente, simple y rentable construido para el escalamiento de Google. Los SDK de Firebase para Cloud Storage agregan la seguridad de Google a las operaciones de carga y descarga de archivos de tus apps de Firebase, sin importar la calidad de la red.",* además de contenidos en estados físicos, podemos almacenar archivos que vengan en código, como los codificados en Base64 y acceder a ellos en forma física a través de la API que se nos provee.

## **2.2. REACTJS**

<span id="page-15-1"></span>React es una biblioteca de JavaScript para crear interfaces de usuario de forma sencilla, utilizando la filosofía de trabajar con componentes independientes que manejan a la vez sus propios estados, fue creado por ingenieros de Facebook para crear interfaces complejas que requieren frecuentes cambios de datos a través del tiempo; cambiando así los paradigmas para crear aplicaciones escalables y mantenibles[7].

La biblioteca React JS está orientada bajo tres principios fundamentales que se presentan como un plus que ofrece la biblioteca para sus usuarios, especialmente a los que se categorizan como inexpertos a la hora de crear aplicaciones web y móviles, los cuales se describen a continuación [8]:

- **Declarativo:** React ofrece la posibilidad de crear interfaces de usuario interactivas de forma sencilla. Diseña vistas simples para cada estado de la aplicación, y se encarga de actualizar y renderizar de manera eficiente los componentes correctos cuando los datos cambien. Las vistas declarativas hacen que el código sea más predecible, por lo tanto, fácil de depurar.
- **Basado en componentes:** con React se puede construir componentes encapsulados que manejen su propio estado, y transfórmalos en interfaces de usuario complejas e independientes. Además, debido a que la lógica de los componentes está escrita en JavaScript y no en plantillas, se puede pasar datos de forma sencilla a través de la aplicación y mantener el estado fuera del DOM<sup>2</sup> .

<sup>&</sup>lt;sup>1</sup> Información obtenida de la documentación oficial de Firebase:<https://firebase.google.com/docs>

<sup>2</sup> El DOM virtual (VDOM) es un concepto de programación donde una representación ideal o "virtual" de la IU se mantiene en memoria y en sincronía con el DOM "real", mediante una biblioteca como ReactDOM. [ https://es.reactjs.org/docs/faq-internals.html]

• **Aprenda una vez, escriba en cualquier lugar:** Con React se puede desarrollar nuevas características sin necesidad de volver a escribir el código existente. React puede también renderizar desde el servidor usando Node, así como potencializar aplicaciones móviles usando React Native.

La filosofía de React JS es que la estructura es inseparable de la lógica, es decir HTML y JavaScript juntos, así cuando una aplicación se compone de muchos artefactos que tienen por debajo el mismo código, ahí se aplica el concepto de reutilizar componentes de React JS, estos componentes son libres de usarse en cualquier parte de la aplicación y así los componentes se pueden combinar y de esta forma un componente se puede componer de muchos componentes, siguiendo una jerarquía en forma de árbol. Ahora bien, React JS introduce algo nuevo, un ingrediente secreto que lo hace único, y es JavaScript XML o JSX, el cual es una extensión de sintaxis de JavaScript que nos da la posibilidad de mezclar código JavaScript y HTML, de esta forma los componentes se ven como un objeto JavaScript, pero este a su vez tiene embebido lógica HTML. Pero con React no solo se trabaja en *FrontEnd,* se puede usar en BackEnd, en dispositivos móviles por medio de React Native, en Realidad Virtual y hasta en aplicaciones de escritorio, entre otros son los usos que nos ofrece React JS.

## **2.3. REDUX**

<span id="page-16-0"></span>Redux es una biblioteca JavaScript *Open Source* diseñada para tener el control y manejar el estado de las aplicaciones a la cual podemos definir como un contenedor del estado para nuestras aplicaciones desarrolladas con JavaScript que, además, te permite crear aplicaciones con un comportamiento consistente que pueden correr en diferentes entornos (cliente, servidor y nativo) y además son fáciles de testear. una cualidad que destaca de Redux es que se le puede categorizar como una librería agnóstica, esto quiere decir que puede ser usada para cualquier framework en su capa de UI, por lo cual es común mente usada por otras librerías como React o Angular [9]. Redux es una es una herramienta escalable y potente para manejar el estado de cualquier aplicación JavaScript, y sus principales beneficios se ven reflejados en tres aspectos fundamentales que nos provee para su uso:

- Estado global e inmutable
- Mayor control del estado de la aplicación y el flujo de datos
- Arquitectura escalable de datos

Con el ciclo de vida de Redux (**Figura 1**) presenta un sentido unidireccional respecto al sentido en se mueve un evento disparado desde la capa de UI pasando por todas las fases que implica un cambio de estado en nuestra aplicación, haciendo uso de los artefactos de los cuales se compone Redux para su funcionamiento.

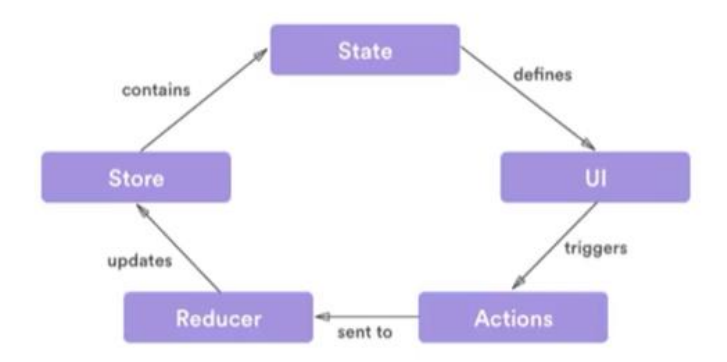

*Figura 1. Ciclo de vida de Redux*

<span id="page-17-0"></span>La principal ventaja que nos provee el uso de la librería Redux en nuestras aplicaciones es la forma en cómo se administran los cambios de estado. Pero para poder entender esta premisa que acabamos de declarar es necesario conocer los principios fundamentales de los que se compone Redux y entender su funcionamiento:

- El *Store,* o almacén que guarda el estado de la aplicación como la única fuente de la verdad.
- El *State,* o estado de la aplicación es de solo lectura
- Los cambios al *State* pueden hacerse únicamente a través de acciones (*actions*) y funciones puras (*reducers*)

Store o almacén como pilar de ahí que el único estado válido de la aplicación está dentro del mismo y cuando los componentes necesiten conocer el estado, asistirán al store para rescatarlo. Redux define un camino donde los datos van de manera unidireccional desde el store a los componentes para realizar cambios, esta característica te permite identificar de manera clara qué y cómo se modifica la información de la aplicación misma.

El estado (state) es de solo lectura, en Redux es el único objeto JavaScript, estructurado en forma de árbol que contiene los datos que se van a manipular en la aplicación, siendo estos solo de lectura [10].

Las acciones son objetos JSON que, por un lado, indican qué tipo de cambio se hará, y por otro proveen de los datos para realizar dicho cambio sobre el *store*, además, representan el único camino por el cual se pueden realizar cambios en el *state*. En pocas palabras un *action* describe la modificación al store, así que, si deseas modificar algo del mismo, tendrías que enviar un *action* describiendo la modificación que deseas que se realice.

Los cambios se realizan a través de funciones puras. Los reducers especifican cómo cambia el estado de la aplicación en respuesta a las acciones enviadas al store y retorna un nuevo estado basado en las acciones que debía realizar, en el *reducer* es que tenemos que hacer los cambios apropiados en el *state*.

Una forma de entender la arquitectura de Redux (**Figura 2**) es ver como los artefactos que lo componen, *Actions, Reducers, State, store*, *dispatcher*, entre otros, funcionan como un solo, conociendo que cada uno tiene una misión única, describiendo de otra forma este todo se puede decir que todo el estado de tu aplicación esta almacenado en un único árbol y la única forma de cambiar el árbol de estado es emitiendo un evento llamado *action*, un objeto que describe que ocurrió.

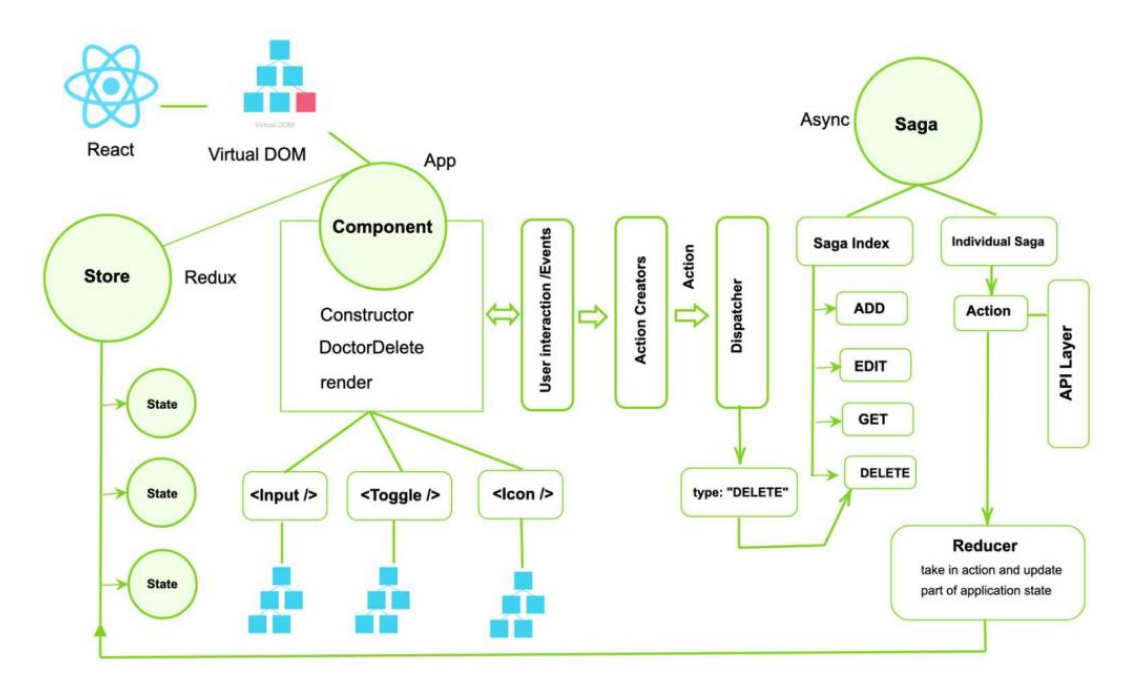

*Figura 2. Arquitectura lógica de Redux, tomado de [10]*

<span id="page-18-0"></span>Para complementar un poco más la utilidad de Redux y la forma en cómo se estructura, un concepto clave que debemos introducir es el de middleware $3$ ; un middleware se define como segmento de software que se ubica entre dos componentes de software, que cumple funciones de enlace entre la lógica de las aplicaciones o de una aplicación misma con un servicio externo al aplicativo, un tipo de middleware es aquel que enlaza una base de datos a un servidor web; un ejemplo común es lo que pasa con algunos formularios que diligenciamos, llenamos uno de estos en un navegador y el middleware conecta este con la información almacenada para dar páginas basadas en aquello que hayamos rellenado. Otro clásico ejemplo del middleware son las API, estas API son la base de un servicio con el que se pueden construir softwares que se conecten a ella.

Por otra parte, Redux provee un middleware para el control individual de los estados y los efectos de las aplicaciones, conocida como Redux Saga. El enfoque de las Sagas está orientado al trabajo en paralelo y el control absoluto de los estados de la aplicación, y separar la lógica de la aplicación y el manejo de la memoria local de la aplicación. Para [11] "*es una biblioteca que tiene como objetivo hacer que los efectos secundarios de la* 

<sup>3</sup> Tomado de la documentación de Redux:<https://redux.js.org/introduction/getting-started>

*aplicación (es decir, cosas asincrónicas como la búsqueda de datos y cosas impuras como acceder al caché del navegador) sean más fáciles de administrar, más eficientes de ejecutar, fáciles de probar y mejores en el manejo de fallas. El modelo mental es que una saga es como un hilo separado en su aplicación que es el único responsable de los efectos secundarios*". Esta biblioteca funciona como un patrón software y una librería cuya función es manejar y actualizar el estado de una aplicación a través de eventos llamados "acciones" [12], de almacenar los estados en un apartado diferente llamado *reducer* y un almacén de estado centralizado para la aplicación que asegura que dicho estado solo se puede actualizar de forma predecible y separará la lógica de la aplicación en otro apartado llamado "saga". Así, con este estilo de arquitectura puede realizarse una aplicación escalable, previendo que a futuro la aplicación se vuelva más compleja pues facilita la implementación de nuevas funcionalidades para las aplicaciones.

## **2.4. METODOLOGÍAS ÁGILES**

<span id="page-19-0"></span>Las metodologías agiles son la opción que mejor se adapta al desarrollo de aplicaciones web poco robustas y de rápida entrega de valor al cliente [13], debido a las características que tienen este tipo de desarrollos: entorno altamente volátil, equipo pequeño de desarrollo, entorno de desarrollo orientado a objetos, sistemas pequeños y pequeños ciclos de desarrollo que se caracterizan principalmente por ser tolerantes a los cambios, entregas incrementales y la activa participación del cliente [14]. Los proyectos realizados bajo esta modalidad son colaborativos y son abiertos a cambios, son flexibles; los proyectos suelen subdividirse en proyectos más pequeños formado listas de características también llamadas tareas para desarrollar en cortos lapsos de tiempo, se realizan entregas constantes otorgando producto de valor al cliente y debido a esto se puede obtener una retroalimentación que permiten hacer mejoras frecuentemente [15].

Entre las diferentes metodologías de desarrollo para un proyecto, Scrum es de las de mayor uso por ser un proceso ágil de desarrollo que además de facilitar la gestión de proyectos con un rápido cambio de requisitos, permite llevar a cabo desarrollos de software iterativos e incrementales. Por lo general es usado en ambientes de desarrollo ágiles. Es un marco que permite el desarrollo y mantenimiento de productos complejos, reduciendo el riesgo durante la realización de un proyecto trabajando de manera colaborativa [16].

Según [17] el desarrollo de esta metodología viene dado de la siguiente manera:

- Crear una pila de producto que es una lista priorizada de las características o funcionalidad de que deberá tener el producto y las cuales se obtienen de los usuarios potenciales, los colegas y otras personas relevantes al producto.
- Realizar el trabajo en cortos ciclos iterativos generalmente llamado iteración o sprint, que puede durar hasta cuatro semanas y para cada una de ellas se hace una planificación de lo que se va a hacer (*sprint planning meeting*) durante lo que dure ese sprint. El resultado de cada sprint debe ser un producto

listo para entregar. Los roles que se ven involucrados son *Scrum master* quien es la persona que guía y motiva al equipo para que cumpla los lineamientos del proyecto, el *Product owner* quien es el representante del cliente, o inversionista del proyecto, y el ultimo rol es el *Team* que son los integrantes del equipo que será encargado del desarrollar el producto.

• Realizar las correspondientes reuniones, de seguimiento diario para conversar acerca de avances e inconvenientes, las reuniones de socialización al final de cada sprint para revisar el producto desarrollado que suele durar una hora por cada semana que haya durado el sprint, esta es organizada por el *Scrum master* en presencia del *Product owner* y con la completa participación del *Team* o equipo de desarrollo.

La **Figura 3,** explica de mejor manera como se lleva a cabo la metodología paso a paso y los artefactos que la componen.

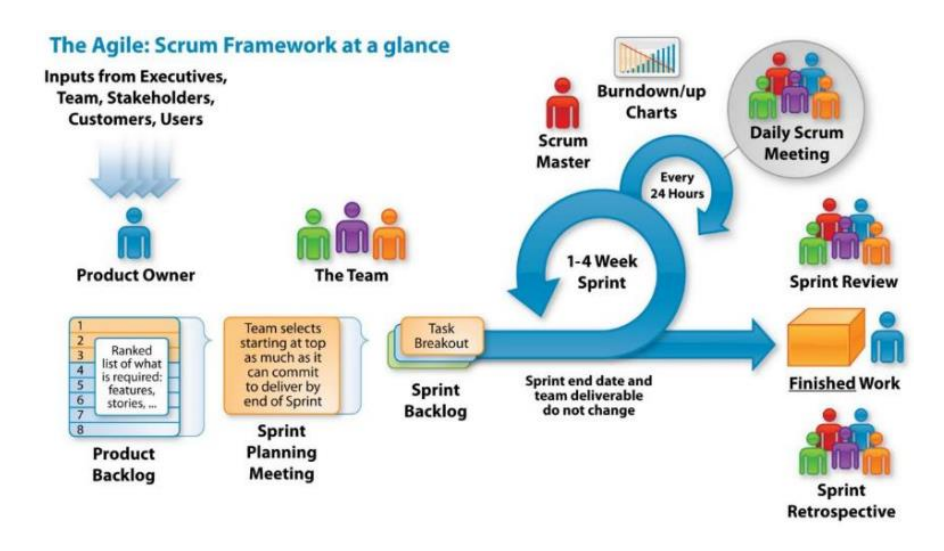

*Figura 3. Scrum desarrollo ágil explicación artefactos, tomado de [18]*

<span id="page-20-1"></span>Scrum se recomienda en proyectos con entornos complejos, con requerimientos que se modifican y que además es necesario obtener resultados rápidos, en donde la innovación, la flexibilidad y la productividad son básicas, también se resalta que el beneficio de trabajar por iteraciones es que cada una de ellas tiene como resultado un producto listo para entregar, de tal manera que, si la siguiente iteración genera un software inestable y/o con muchos errores, el equipo simplemente se revierte al último hito sin necesidad de empezar de cero [19].

#### **2.5. AUTH0**

<span id="page-20-0"></span>Auth0 es una popular plataforma desarrollada para la administración de identidades que ofrece a las empresas la posibilidad de tener el control de las sesiones de los usuarios en un servicio externo, además provee una interfaz de acceso unificada a un gran

número de proveedores de identidad que implementan sistemas de inicio de sesión único, como Facebook y Google. Auth0 ofrece sus servicios de autenticación por medio de una librería JavaScript, la cual realiza el proceso de inicio de sesión único con el proveedor de identidad elegido y almacena en el almacenamiento web un JWT que contiene datos de autenticación sin cifrar firmados con RSA-SHA256. Quedan los desarrolladores web a cargo de elegir cómo usar el JWT para la gestión de sesiones en el lado del servidor [20]. Por otro lado, provee una API que facilita la incorporación del servicio en aplicaciones web desarrolladas con librerías de JavaScript como el caso de React JS. Auth0 se ejecuta al invocar una SDK que provee Auth0 la cual válida la sesión del usuario y redirige la respuesta a la aplicación; cuando los servidores de Auth0 redireccionan a un usuario a su aplicación, la URL de redireccionamiento se completa con información sobre el usuario autenticado. Esto nos permite acceder a los datos sobre el usuario a partir de la información que obtenemos del proveedor de identidad. Los datos del usuario que obtenemos diferirán de un proveedor de identidad a otro.

# **3. ANÁLISIS DEL PROYECTO**

<span id="page-22-0"></span>Este capítulo presenta el proceso de análisis de la documentación entregada (Templates de diseño, Historias de usuario y caracterización de los campos que componen cada módulo), para determinar las características, comportamiento y restricciones de cada componente; así mismo determinar las tecnologías bajo las cuales se regirá la fase de desarrollo de los tres módulos con veras a la solución final requerida por el cliente.

Al iniciar la práctica profesional, la empresa Avanti-it que es una empresa dedicada a la prestación de servicios de soluciones software para otras compañías, presento al practicante el proyecto en el cual va a trabajar durante la duración de su práctica profesional. Este proyecto se compone de la construcción de un producto software para la caja de compensación familiar Comfenalco Valle Delagente que se compone de tres módulos que serán usados individualmente para solventar una necesidad de las tres mencionadas.

Como primer paso en el proceso de desarrollo de estos requerimientos se da acceso a información del producto; este paquete de información se compone de un maquetado en HTML con estilos de Bootstrap correspondiente al template de diseño para cada uno de los tres módulos (a los que se hará referencia bajo las palabras PQRS, vivienda y deportes), historias de usuario, especificación de cada campo con las características que debe cumplir para el desarrollo del proyecto y acceso a un repositorio que contiene segmentos de código implementado bajo las tecnologías requeridas para que el practicante, realizo el análisis y comprensión de las necesidades a solventar, y a través del código implementado realizo un entrenamiento por medio de la implementación de pequeños requerimientos a modo de ejemplo, con lo cual se buscó tener un conocimiento más amplio con respecto a las tecnologías con las que fue desarrollada la solución, su arquitectura, los servicios de terceros y los módulos que lo componen antes de iniciar con los requerimientos del proyecto. Además, como apoyo adicional, el equipo de Comfenalco Valle Delagente realizo una socialización del proceso que se sigue bajo cada solicitud de las que van a ser desarrolladas, es decir una inducción sobre el funcionamiento general de la Caja de compensación, tras cada proceso y/o solicitud con sus afiliados.

## **3.1. TEMPLATE DE DISEÑO**

<span id="page-22-1"></span>La caja de compensación familiar Comfenalco Valle Delagente ha adoptado algunos colores para la imagen de los productos desarrollados para sus usuarios, por lo cual este sitio cuenta con un diseño predefinido (Fuentes, Colores, Botones, etc.) que hacen referencia a la identidad como tal de la caja de compensación. Para este proyecto se tiene acceso a un sitio web donde se halla el template de diseño para cada módulo (**Figura 4**), este diseño corresponde a un maquetado inicial en HTML de las vistas de cada módulo construidos a partir de los requerimientos capturados para esta solución, además del diseño de cada vista se hallan plantillas de los componentes incorporados en cada diseño.

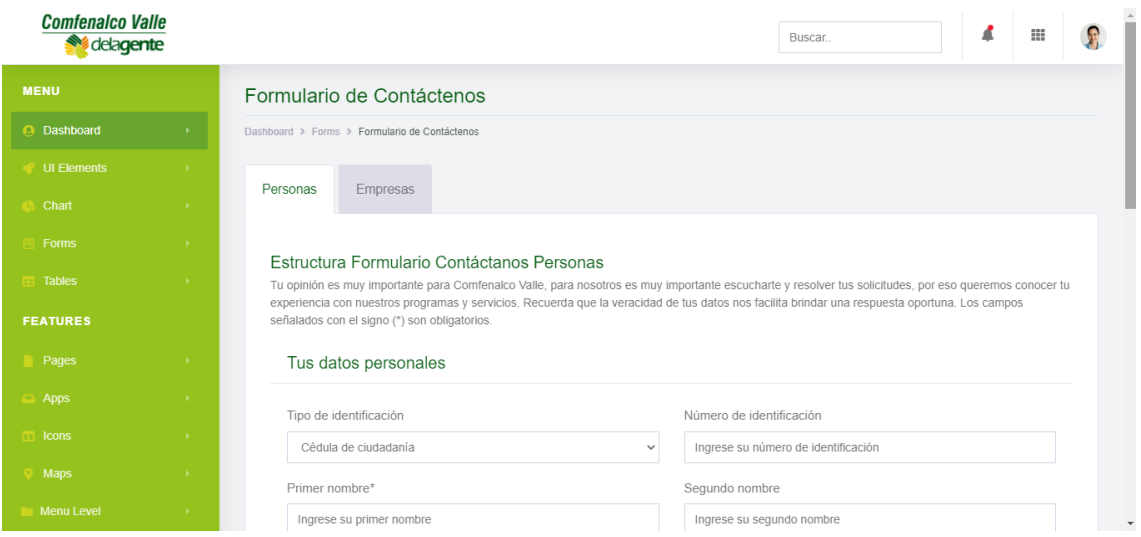

*Figura 4. Sitio de templates*

<span id="page-23-2"></span><span id="page-23-0"></span>Como se observa en la página que contine los Templates, los colores predominantes son el verde y naranja en sus diferentes degradaciones.

#### **3.2. HISTORIAS DE USUARIO Y DOCUMENTACIÓN DEL PROCESO**

Antes de iniciar este proyecto, se realizó el proceso de caracterización de las historias de usuario entregadas, analizando y aclarando cada requerimiento. Como se recibe un documento extra que contiene la identificación de cada campo que fue creado en los formularios se procede a comparar que la información coincida entre los documentos para cada módulo y se procede a revisar los template de diseño proporciónanos.

#### <span id="page-23-1"></span>**3.2.1. MÓDULO DE PETICIONES QUEJAS Y RECLAMOS PQRS**

En el caso del primer módulo, en el sitio web de Comfenalco se encontraba un espacio para realizar la radicación de una PQRS, el cual presentaba un formulario que recibía información personal del afiliado como la que se muestra en la sección Tus datos personales (**Figura 5**) del diseño entregado para el módulo de PQRS y los datos de la solicitud iguales a los mostrados en la sección de información de tu solicitud (**Figura 6**) y estos datos los enviaba a un correo electrónico de un asesor que se encargaba de recoger la información suministrada en el sitio web y después grabar esta información en los sistemas de gestión de la caja, a partir de ese registro se empezaba en proceso de seguimiento de la solicitud de PQRS. Con la propuesta para este nuevo módulo se separó las solicitudes en dos grupos, el primero corresponde a personas naturales, afiliados y no afiliados (**Figura 5**); el segundo grupo a empresas (**Figura 7**) que quieran registrar este tipo de solicitud por medio de un representante de las mismas, a partir de ahí se recoge la información con las validaciones respectivas, y re hace el registro directamente en los sistemas de gestión de la caja, devolviendo al usuario un numero de radicado para que haga seguimiento a la solicitud.

Según lo propuesto en el diseño, este módulo se compone de dos botones principales en la parte superior que dan entrada a los datos correspondientes a cada tipo de solicitud (**Figura 5** y **Figura 7**) antes mencionada según su agrupación y el objetivo de la solicitud; además, permanece presente al cambiar de formulario y se evidencia su selección mediante estilos sobre el componente. Después del análisis de los campos de información requerida para una petición se halla que los dos tipos de solicitud comparten los mismos campos en sus secciones de datos personales (**Figura 5**) y la sección de información de la solicitud (**Figura 6**).

La sección "Tus datos personales" (**Figura 5**), recoge la información de identificación y de contacto de la persona que está radicando dicha solicitud, así como la procedencia y un correo electrónico para enviar respuesta a la petición, los campos son de tipo texto, numérico y listas desplegables con sus restricciones de forma, sintaxis y numero de caracteres.

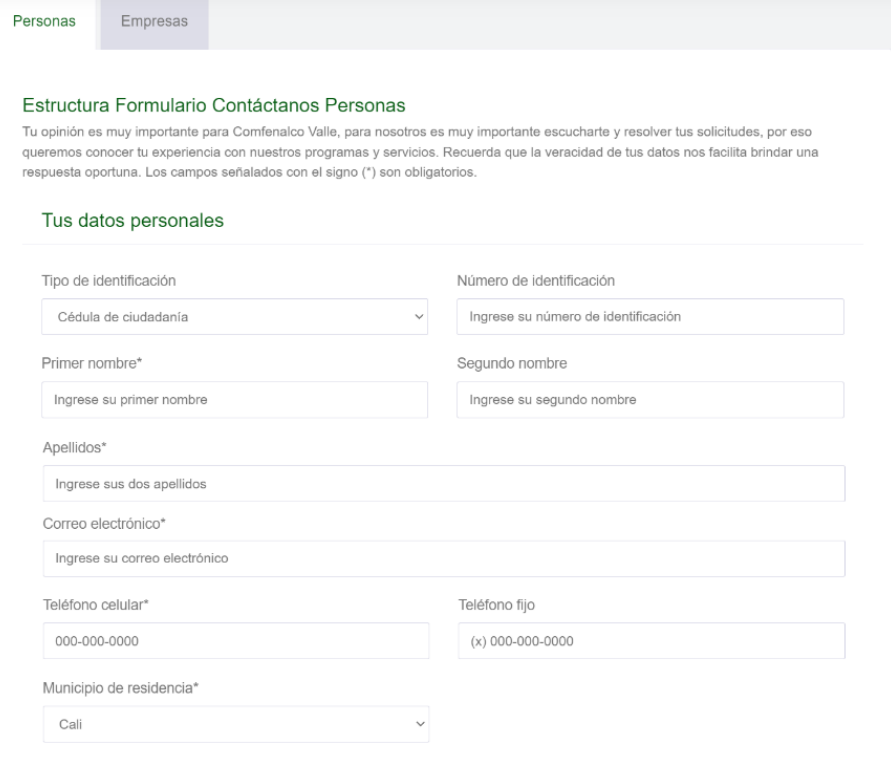

<span id="page-24-0"></span>*Figura5. Diseño sección "Tus datos personales" MÓDULO de PQRS*

La sección de "Información de tu solicitud" (**Figura 6**), recoge la información de la solicitud respecto a una lista de combinación de información predefinidas para su respectivo seguimiento y solución, agrega un campo para adjuntar anexos que apoyen la solicitud con un límite de tamaño predefinido y un máximo de archivos, los campos son de tipo texto, archivos, y listas desplegables, además, aparece el botón "Enviar" con el cual se registra la petición.

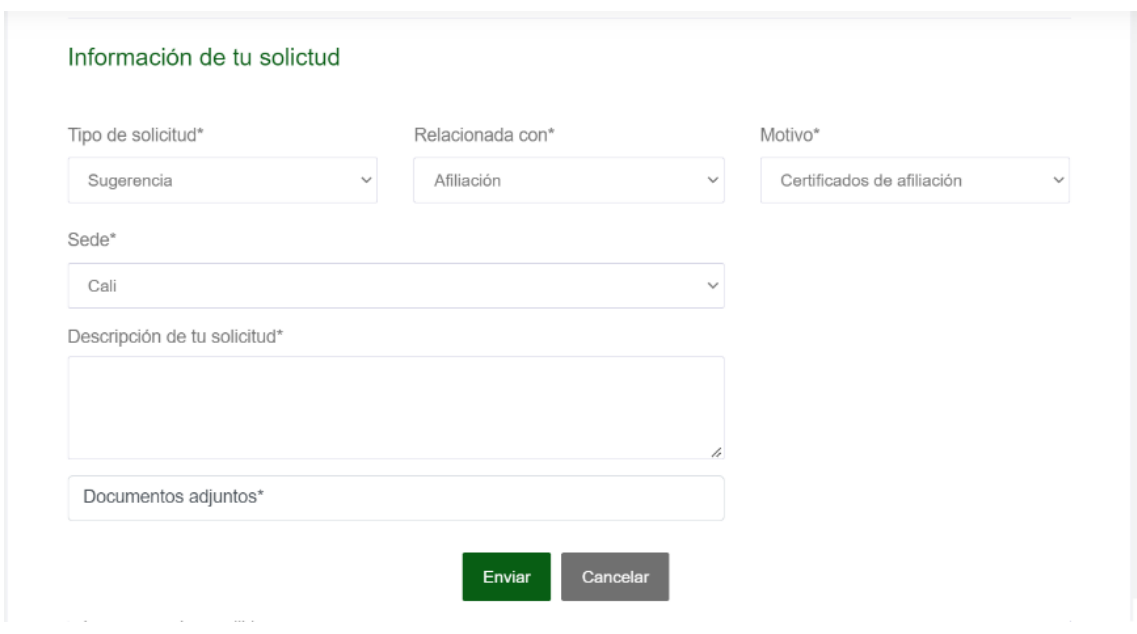

*Figura 6. Diseño sección "Información de tu solicitud" MÓDULO de PQRS.* 

<span id="page-25-0"></span>La sección "Datos de la empresa" (**Figura 7**), aplica solo cuando se escoge el formulario para empresas y recoge la información de identificación, ubicación y contacto de la empresa, los campos son de tipo texto, numérico, y listas desplegables, y se sitúa al inicio del formulario respecto al que se genera para el otro grupo.

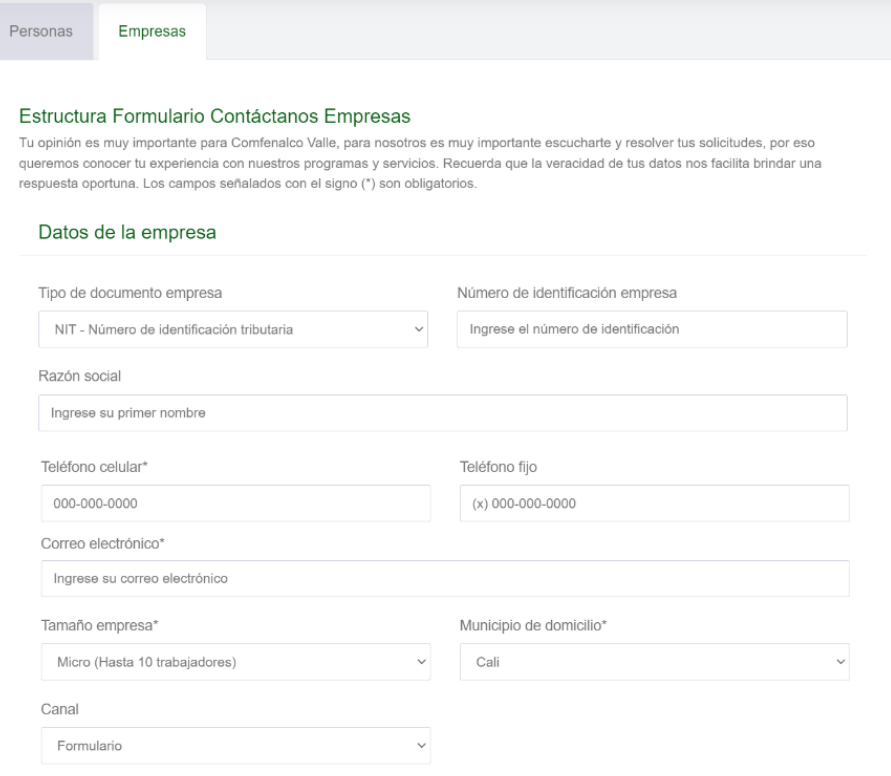

*Figura 7. Diseño sección "Datos de la empresa" MÓDULO de PQRS.*

<span id="page-26-1"></span>Entre los tipos componentes presentes en el diseño, se evidencian campos de tipo texto, de tipo numérico, listas desplegables y componentes para anexar archivos físicos.

#### <span id="page-26-0"></span>**3.2.2. MÓDULO DE POSTULACIÓN A SUBSIDIOS DE VIVIENDA**

Para el segundo MÓDULO, el sistema de postulación a subsidios de vivienda al momento de iniciar con este proyecto, es un proceso que se lleva enteramente manual, en el cual consiste en que la persona debe desplazarse a una de las oficinas de la caja de compensación, al ser atendido por un asesor, este valida si se encuentra afiliado y confirma sus derechos a subsidio, a partir de aquí realiza la actualización de su información en los sistemas de gestión de la caja y luego se procede a diligenciar un documento que contiene la solicitud, este luego deberá ser cargado en el sistema junto con los soportes y demás documentos necesarios. Con este proyecto se pretende la construcción de una solución para que todo este proceso se haga digital partiendo que el afiliado se encuentre registrado en las bases de datos de afiliados y que además cuente con una credencial de acceso por medio de la plataforma AUTH0.

Como parte del diseño y de la información requerida para la postulación se propone respecto a la que llena el afiliado cuando realiza el diligenciamiento del documento de

postulación manualmente (**Figura 8**). Con base en este se solicita además que se genere la maquetación de la información, para que se diligencie digitalmente.

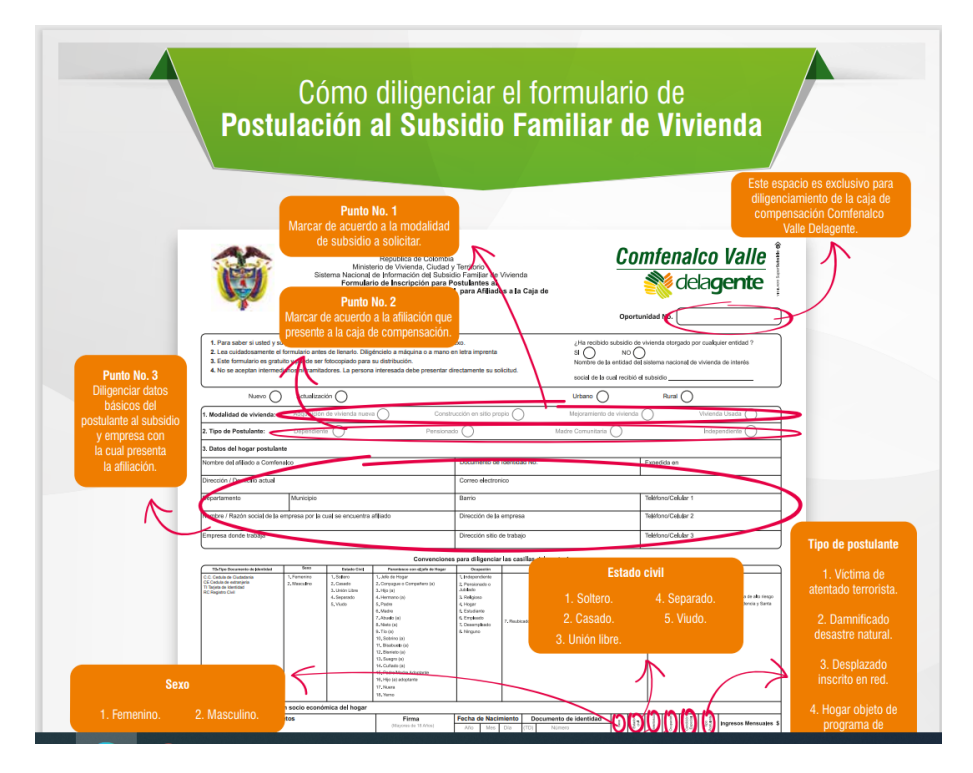

*Figura 8. Formulario de postulación al subsidio familiar de vivienda.*

<span id="page-27-0"></span>El diseño que se propone para este módulo se compone de cuatro pantallas principales a los que llamaremos "Steps o Step", los cuales recogen información referente a una condición específica del hogar, estos Steps tienen asignado un consecutivo en la parte superior de la pantalla (**Figura 9**) desde el cual se puede navegar entre ellos cumpliendo las restricciones de los mismos; a su vez cada Step se compone de diferentes secciones.

El primer Step llamado "Información básica", se compone de tres secciones, la primera sección (**Figura 9**) recibe la información correspondiente al tipo de vivienda que se desea mejorar, construir o comprar con el subsidio al que se está aplicando. Esta se compone de campos de tipo radio de selección, con acciones que habilitan o no otro campo respecto a su respuesta; los otros campos se visualizan como listas desplegables.

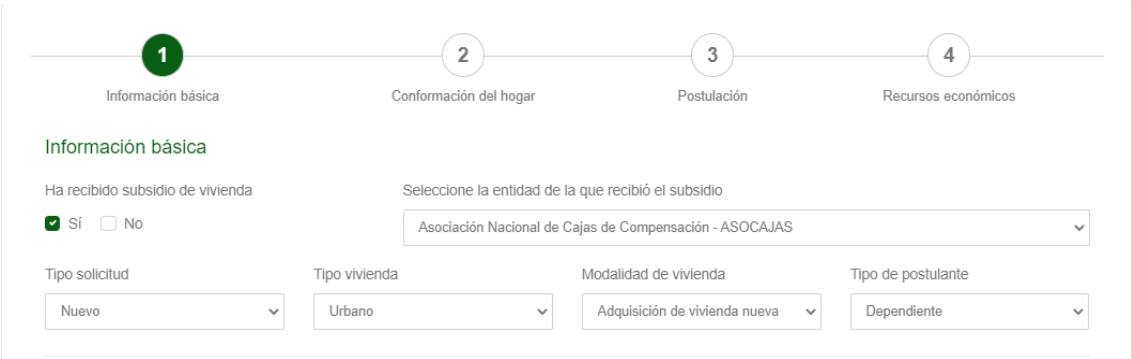

*Figura 9. Diseño Step1, sección "Información básica" MÓDULO de vivienda.*

<span id="page-28-0"></span>La segunda sección se pretende que sus valores sean precargados mediante la información que se recibe como *Callback* del componente de inicio de sección de Auth0, a lo cual esta sección (**Figura 10**) solo requiere diligenciar aquellos valores que no se precarguen desde el sistema y está compuesta por campos de tipo texto y listas desplegables para departamentos y municipios.

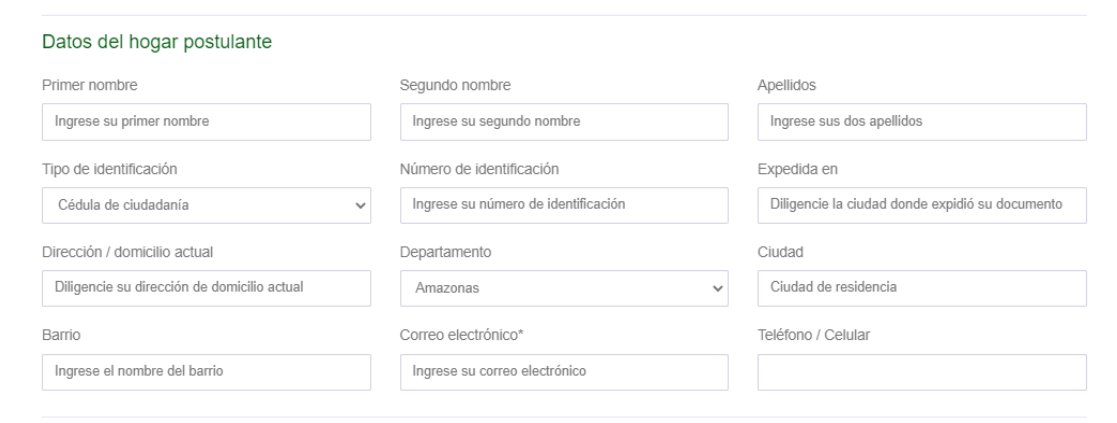

*Figura 10. Diseño Step1, sección "Datos del hogar postulante" MÓDULO de vivienda.*

<span id="page-28-1"></span>La tercera sección (**Figura 11**) corresponde a la información laboral del postulante, se solicitan valores respecto a la empresa en que trabaja y en la cual se halla afiliado, pues puede darse el caso que este trabajando en más de una empresa y se brinda la opción de que pueda postularse con dos empresas distintas. Estos campos son de tipo texto pues se desconoce la información del sinnúmero de empresas en las que laboran los afiliados.

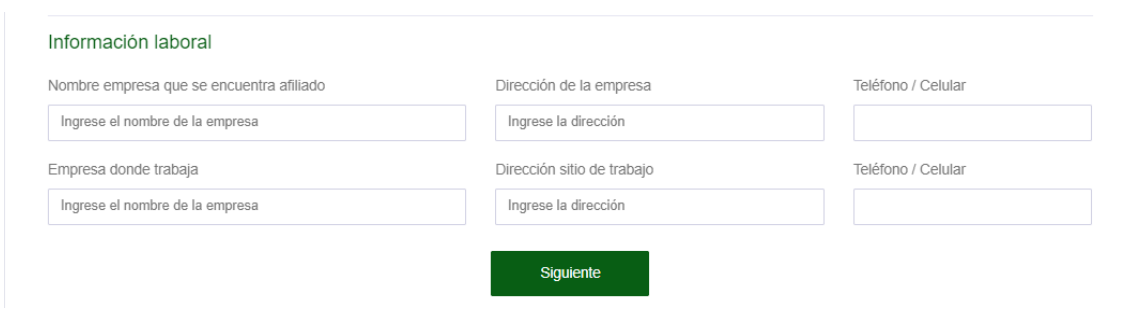

*Figura 11. Diseño Step1, sección "Información laboral" MÓDULO de vivienda.*

<span id="page-29-0"></span>Con la información suministrada en estas secciones (**Figura 9 - Figura 11**), se completan los datos recogidos en la primera pantalla; cada pantalla o Step al finalizar su última sección contiene un botón de avance o retroceso entre pantallas denotado con la palabra "Siguiente" y/o "Anterior"

El segundo Step llamado "Conformación hogar", se compone de tres secciones, la primera sección (**Figura 12**) recibe la información correspondiente a la condición socio económica del hogar postulante, alguno de los datos que solicita esta sección ya se encuentran precargados en el Step anterior, por lo cual debe darse el mismo proceso de cargue en esta sección y por restricciones recogidas no es posible su edición. Esta sección se compone de campos de tipo fecha, texto, listas desplegables y se introduce uno que permite anexar archivos en este caso, imágenes correspondientes a la firma del postulante si la tiene.

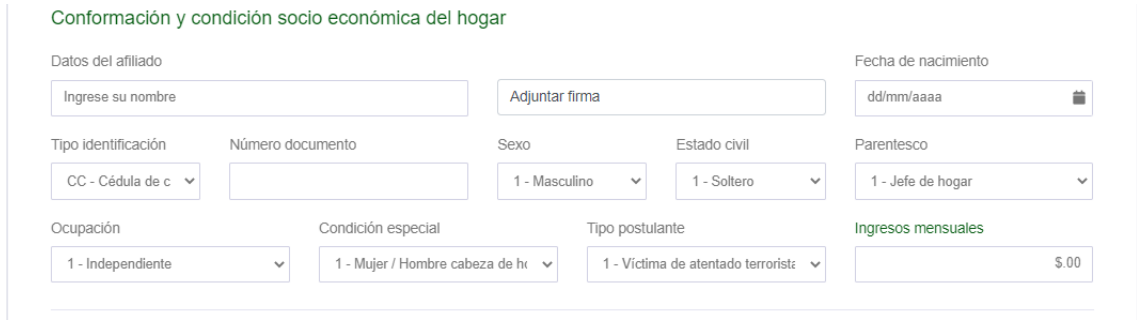

<span id="page-29-1"></span>*Figura 12. Diseño Step2, sección "Conformación y condición socioeconómica del hogar" MÓDULO de vivienda*

La segunda sección (**Figura 13**) recoge la información del grupo familiar que corresponde al hogar postulante, estos datos generales y similares a los recogidos del postulante, se integra de campos tipo texto, listas desplegables y que reciben adjuntos, según procede en la especificación del diseño, estos integrantes corresponden a un componente que guarda la información dentro de un Array, y por cada nuevo integrante se crea un nuevo componente en la pantalla con su respectiva posición dentro del array.

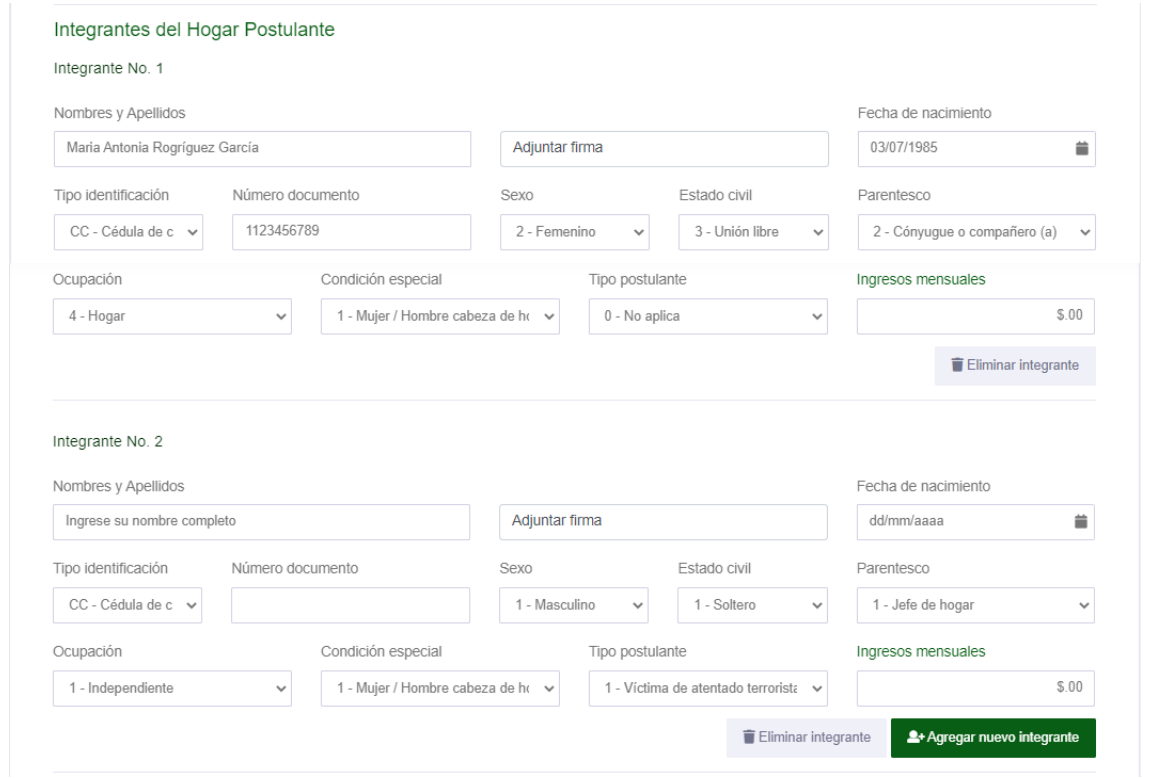

<span id="page-30-0"></span>*Figura 13. Diseño Step2, sección "Conformación y condición socioeconómica del hogar" MÓDULO de vivienda*

La última sección (**Figura 14**) recoge la información referente al valor del subsidio y valores que pueden de alguna manera hacer que este varie. Los campos son de tipo texto y numérico; los valores de salario se prevén sean calculados respecto a la información ingresada en anteriores secciones y el campo que solicita el nombre de la caja de compensación familiar debe eliminarse, pues se define en la presentación que el nombre por la caja viene predefinido y no puede cambiar.

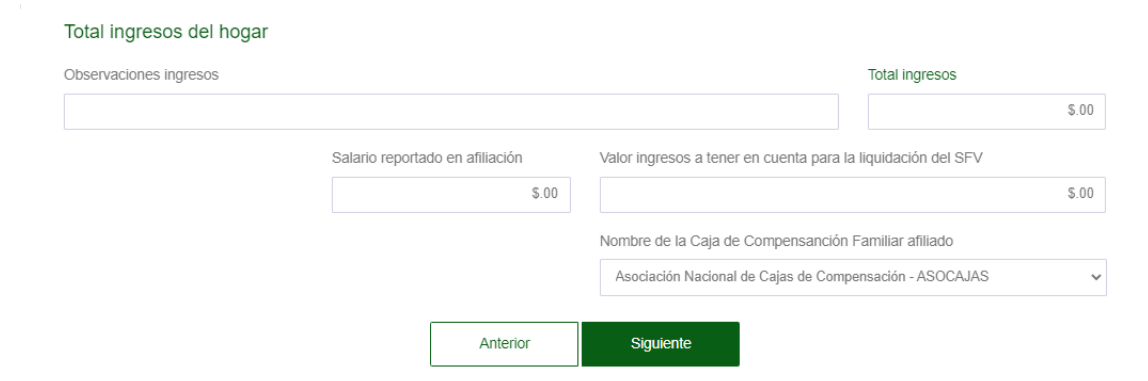

<span id="page-31-0"></span>*Figura 14. Diseño Step2, sección "Total ingresos del hogar" MÓDULO de vivienda*

El tercer Step llamado "Postulación", se compone de dos secciones, la primera sección (**Figura 15**) recibe la información correspondiente al nombre y la ubicación del proyecto de vivienda que se va a postular, los campos son de tipo texto y listas desplegables, aplica solo para municipios en el territorio nacional según las restricciones

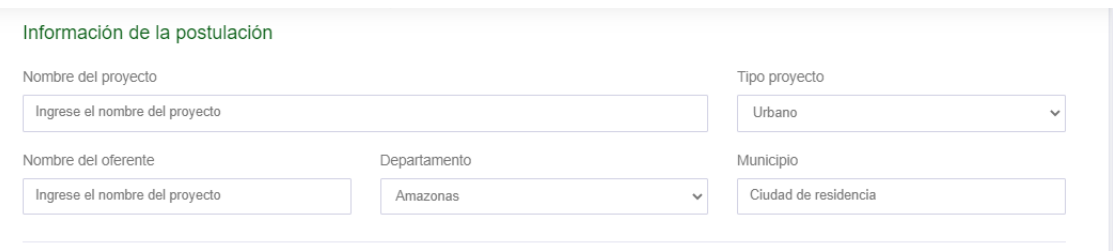

<span id="page-31-1"></span>*Figura 15. Diseño Step3, sección "Información de la postulación" MÓDULO de vivienda*

La última sección (**Figura 16**) recoge la información referente a la modalidad de vivienda, información referente a la documentación y ubicación del predio o lote; esta información solo se recibe cuando el destino del proyecto es un sitio propio, en modalidad de construcción y mejoramiento. Los campos son de tipo texto y numérico.

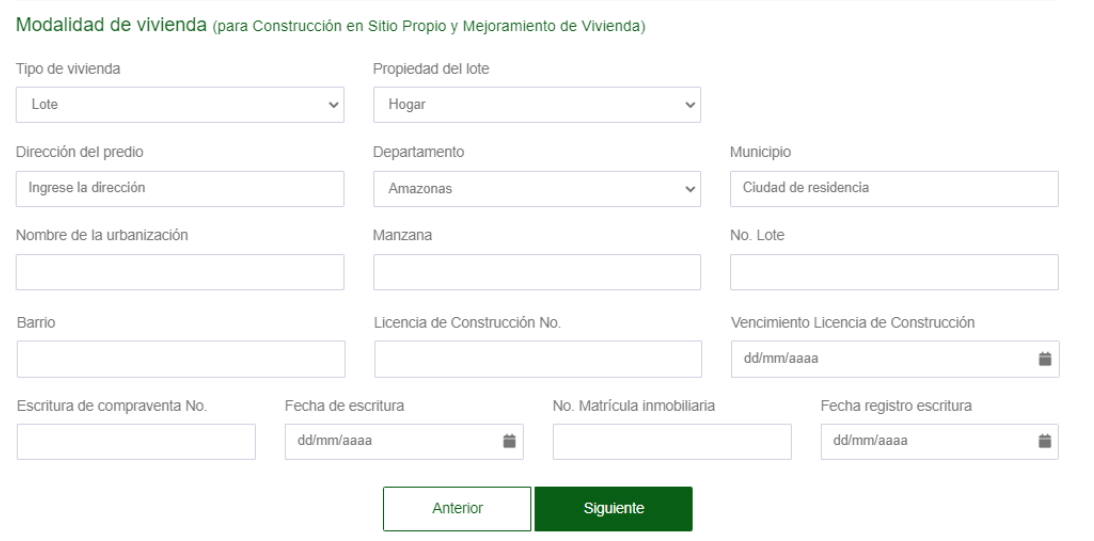

*Figura 16. Diseño Step3, sección "Modalidad de vivienda" MÓDULO de vivienda*

<span id="page-32-0"></span>El Cuarto Step del diseño del módulo de vivienda llamado "Recursos", se compone de cuatro secciones, la primera sección (**Figura 17**) recibe la información correspondiente a recursos en modalidad de ahorro que el postulante desea agregar a la solicitud, para estos se definen una clasificación por tipo de proveniencia y un listado de entidades en las cuales puede estar dicho ahorro; Como en la sección de grupo familiar estos datos también serán guardados en un Array, asignando cada posición a la correspondiente en la visualización, los campos son de tipo texto y listas desplegables, y contiene un campo que lleva la sumatoria del total de ahorros registrados.

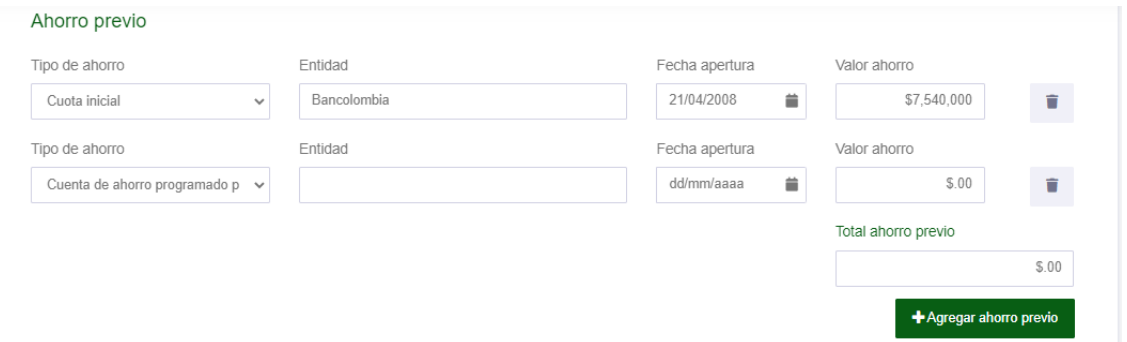

*Figura 17. Diseño Step4, sección "Ahorro previo" MÓDULO de vivienda*

<span id="page-32-1"></span>La segunda sección (**Figura 18**) recibe la información correspondiente a recursos en modalidad de complemento a la postulación como el caso de créditos y préstamos que se requieren para este tipo de subsidios; la funcionalidad de esta sección es igual a la anterior en cuanto a campos y funcionalidad, variando solamente en las listas de recursos y entidades. Se diseñó en secciones aparte por cuestiones de usabilidad.

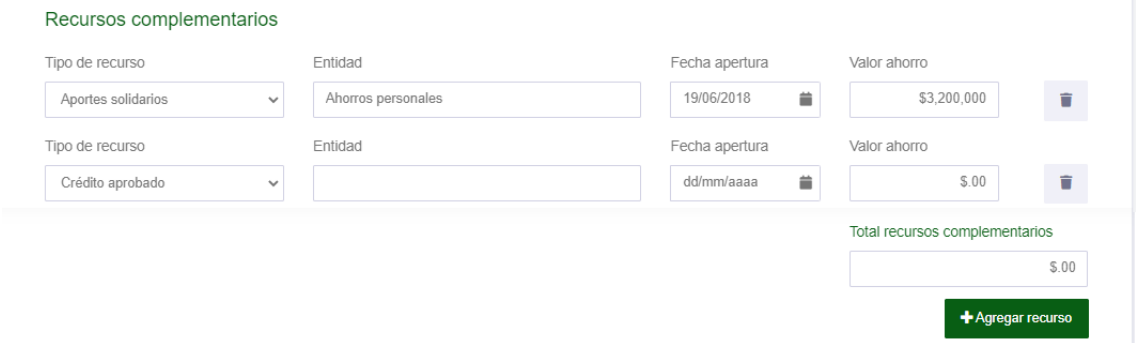

*Figura 18. Diseño Step4, sección "Recursos complementarios" MÓDULO de vivienda*

<span id="page-33-0"></span>La tercera sección (**Figura 19**) recibe la información correspondiente al valor total del proyecto de vivienda que desea postular mediante la caja de compensación y el valor del subsidio que está solicitando, además, se visualiza el total de recursos que se desea presentar como complemento, la restricción principal de este es que el valor de la vivienda tiene que ser igual a la suma de los recursos más el subsidio solicitado, los campos son te tipo numérico y el campo de cierre se elimina de la vista, pero se conserva como parámetro.

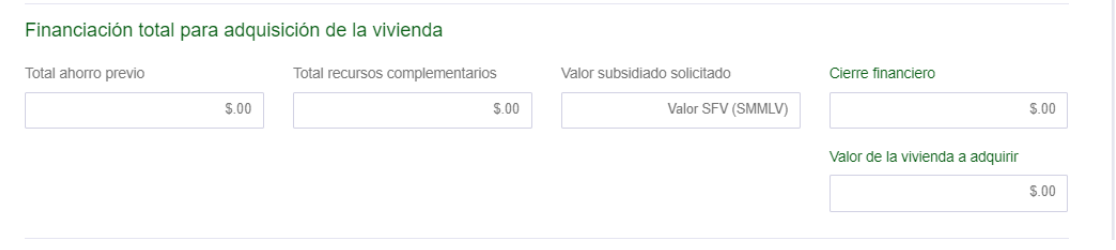

<span id="page-33-1"></span>*Figura 19. Diseño Step4, sección "Financiación total para la adquisición de vivienda" Módulo de vivienda*

La última sección (**Figura 20**) recibe la información correspondiente al valor de la obra a desarrollar, los campos son de tipo numérico y solo aplica cuando el proyecto se construye o mejora en un sitio propio, según lo seleccionado en el campo Modalidad de vivienda en el primer Step.

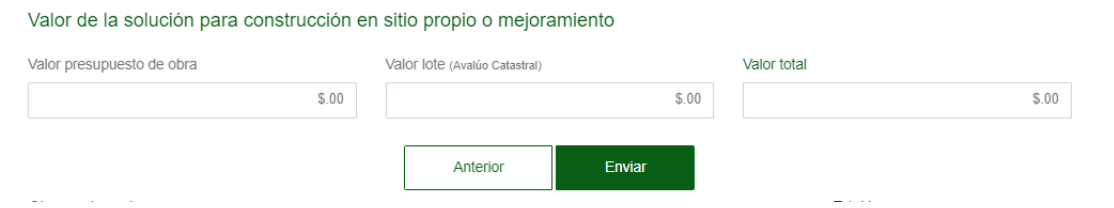

<span id="page-34-1"></span>*Figura 20. Diseño Step4, sección "Valor de la solución para construcción en sitio propio o mejoramiento" MÓDULO de vivienda*

Esta sección (**Figura 20**) finaliza la especificación del diseño del módulo de vivienda, y agrega el botón "Enviar" el cual es responsable de la acción de registro y radicación del formulario.

## <span id="page-34-0"></span>**3.2.3. MÓDULO DE INSCRIPCIÓN A ACADEMIAS DEPORTIVAS**

Para el caso del tercer MÓDULO, el sistema de inscripción a academias deportivas, es un proceso que consiste en diligenciar una solicitud con los datos personales del menor que se va a inscribir, datos generales de alguna patología, y la información del adulto responsable, esta solicitud es entregada en las oficinas de la caja para su posterior validación, respuesta y asignación del cupo del menor en la academia más cercana; con el desarrollo de la solución se busca que dicha postulación se haga de manera digital, y como en los módulos anteriores se realice el registro de dicha solicitud en los sistemas de gestión de la caja de compensación.

El diseño entregado para este módulo se compone de cuatro secciones. La primera sección recoge la información de la diciplina (**Figura 20**) y otros servicios opcionales ya definidos si se desean inscribir, lo campos son de tipo lista de valores y seleccionables median check; esta sección según el diseño se limita a ofrecer solo las secciones que se evidencian en el diseño.

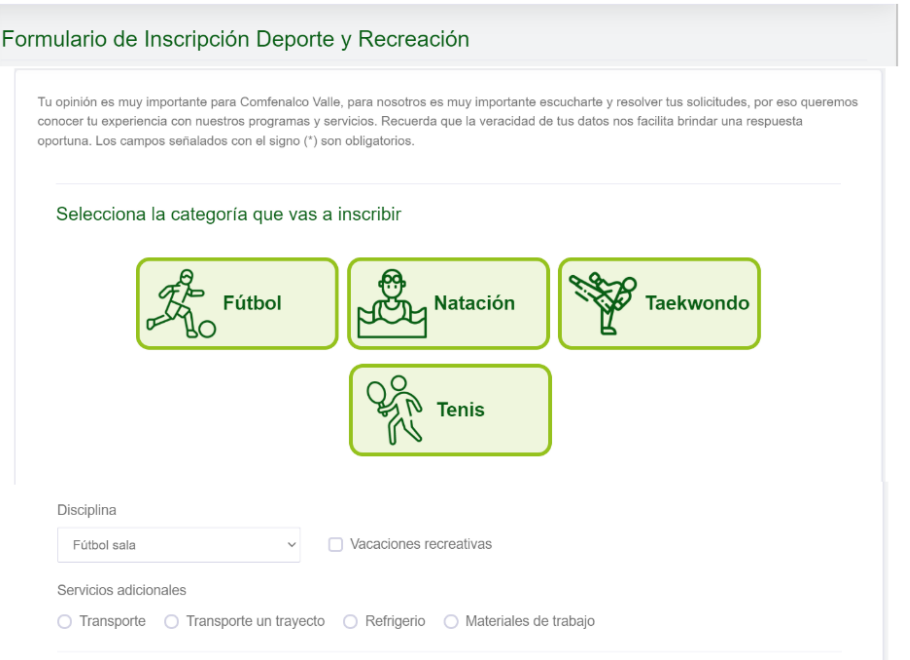

<span id="page-35-0"></span>*Figura 21. Diseño sección "Información de la academia deportiva" MÓDULO de deportes*

La segunda sección (**Figura 22**) recibe la información personal, de identificación y de ubicación del menor, en cuanto a restricciones los menores se pueden inscribir hasta máximo los 15 años de edad y por encima de los 10 años, a lo cual el campo "Edad" es un valor calculado a partir de la fecha de nacimiento seleccionada. Los campos son de tipo texto, numérico y listas desplegables siguiendo las restricciones de tamaño y forma.

 $\mathbb{Z}^2$ 

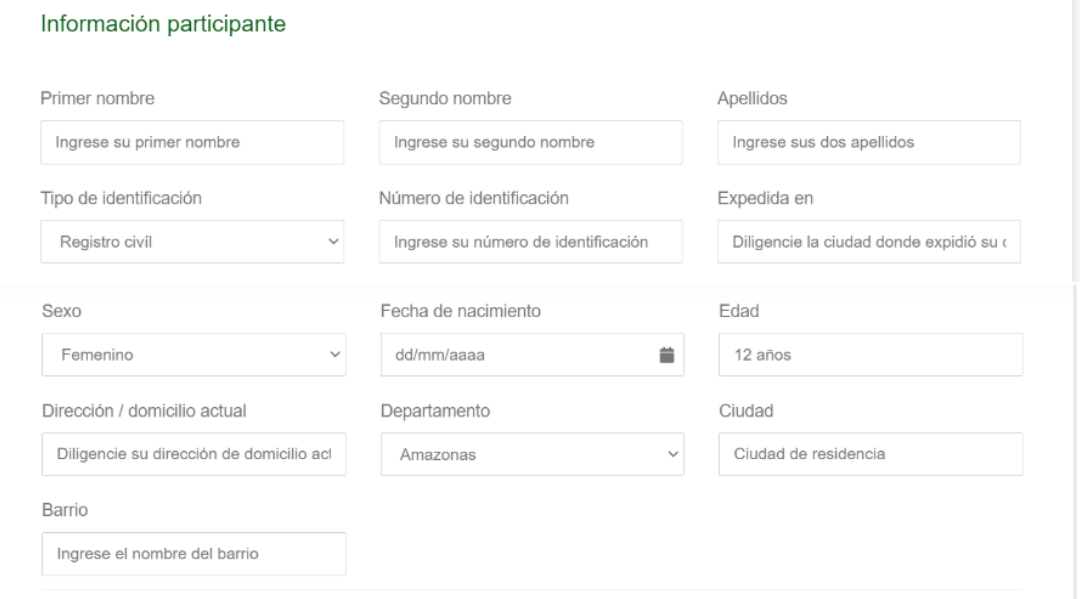

<span id="page-35-1"></span>*Figura 22. Diseño sección "Información participante" MÓDULO de deportes*
La tercera sección (**Figura 23**) recibe la información respecto a algún tipo de patología que presente el menor, estos datos se hacen relevantes en caso de que el menor vaya a sufrir un accidente; los campos presentan una correspondencia, es decir, que unos datos se habilitan respecto a la selección de otro, estos son de tipo texto y radio seleccionables.

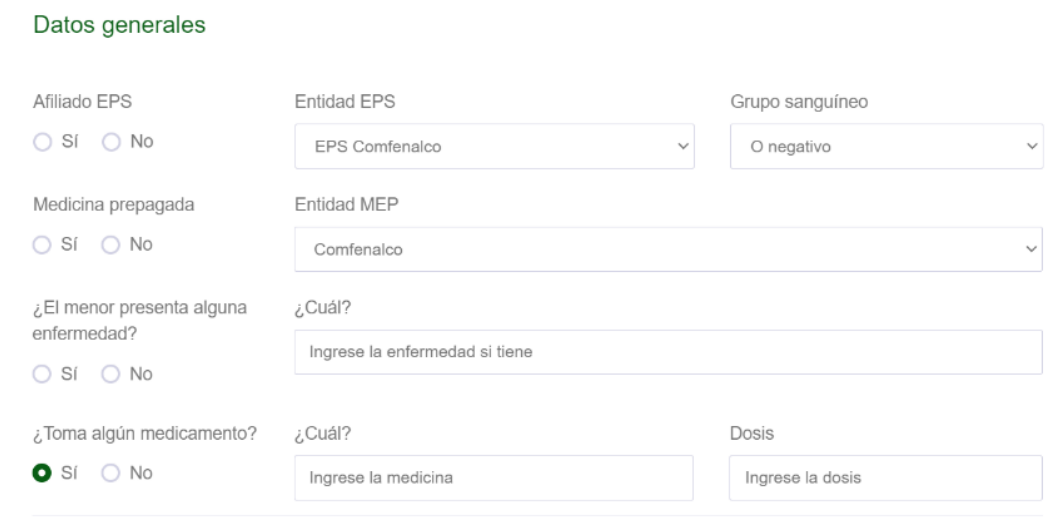

*Figura 23. Diseño sección "Datos generales" MÓDULO de deportes*

La tercera sección (**Figura 24**) recibe la información correspondiente al adulto responsable del menor y a quien corresponden llevar y recogerlo en la academia; los campos son de tipo texto y numéricos.

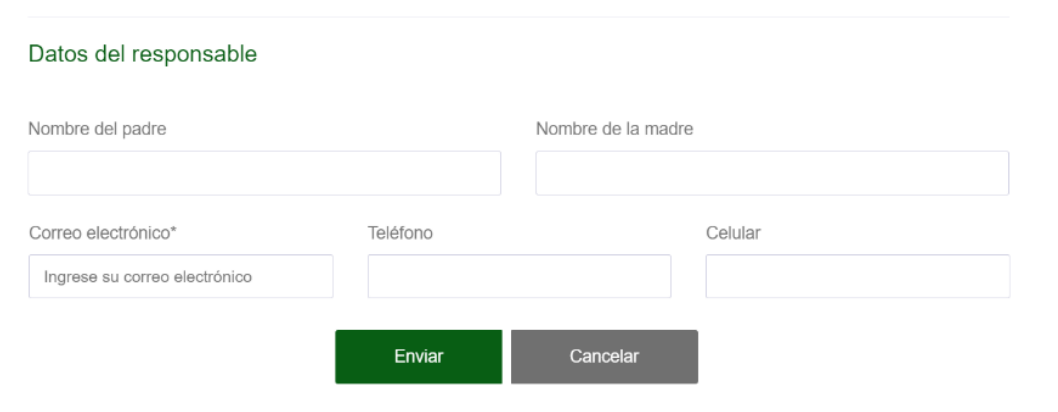

*Figura 24. Diseño sección "Datos del responsable" MÓDULO de deportes*

Con esto finaliza la revisión de los diseños entregados para cada uno de los módulos, respecto a la planeación se pretende la construcción de cada uno en el orden del análisis de diseño, es decir iniciando por el módulo de PQRS y terminado por el Deportes. Como este proyecto está en constante revisión e involucramiento por parte del cliente, se pretende que se siga el diseño relacionado, pero en el proceso de construcción puede estar sujeto a modificaciones e incorporación de nuevas funcionalidades y/o tecnologías hasta la aprobación final de la solución.

#### **3.3. TECNOLOGÍAS Y SERVICIOS DE TERCEROS QUE USAN LOS MÓDULOS**

La implementación de este proyecto se hizo usando la librería de JavaScript React JS en su *FrontEnd*, pues esta se ve como una biblioteca increíble para crear arquitectura de aplicaciones, que también ofrece la oportunidad de aplicar principios básicos de software (como SOC, como SOLID) en un proyecto, así mantener limpia la base de código incluso si la escala de nuestro proyecto crece ya que su estructura se basa en componentes individuales con su propia lógica lo cual es muy factible para hacer un producto escalable y que el código desarrollado se pueda usar dentro y fuera del aplicativo. Esta cualidad de trabajo por componentes y reutilización aplica perfectos para proyectos que involucren muchos campos y/o formularios, pues ya no tienes que crear un sin número de código igual para todos los artefactos, sino que creas componentes básicos y con ellos creas tantas instancias como sean necesarias, incluso puedes crear variante de las mismas y aplicar cualidades especificas mediante por medio de parámetros a cada componente. En este proyectó se hace uso de estos principios propios de React, pero se complementan por medio del uso de la librería Redux, la cual permite la actualización constante de estados dentro de los aplicativos, sin la necesidad de que se actualice la página completa, separando la lógica, responsabilidades y el control sobre la ejecución de los procesos. A la librería Redux se incorpora el uso de *middlewares,* que en resumen son funciones que están entre dos componentes de software; el middleware definido para este proyecto es *Redux-saga,* este *middleware* introduce el concepto de saga que se entiende como un hilo aparte que se encarga de realizar la lógica de llamados a *APIS* de forma síncrona. El *BackEnd* de todo el proyecto está soportado por Firebase y las API proporcionadas para el uso efectivo y con menor dificultad de sus servicios que aporta a los desarrolladores para sus aplicaciones. Para un mejor entendimiento de cómo hacer uso de todo lo que puede proveer para las aplicaciones cuenta con una extensa documentación sobre cada servicio y soporta varios lenguajes entre los que destacan JavaScript con la librería Node JS que se hace el complemento perfecto para el proyecto, la cual es totalmente asíncrona en su funcionamiento, pero también permite la ejecución síncrona mediante el uso de funciones propias de JavaScript.

#### **3.3.1. FIREBASE**<sup>4</sup>

Desde el inicio del proyecto, en la propuesta de trabajo se buscó como soportar los servicios de *BackEnd* en cuanto al servidor donde seria alojado el producto software que se iba a desarrollar, se analizó uno que representara una curva de aprendizaje corta y que, además, brindara el soporte necesario para lo que se requería de la solución; es por eso que se utilizan los servicios de *Firebase.*

Firebase es una plataforma en la nube soportada por el equipo de Google que contiene más de una decena de herramientas que permiten desarrollar aplicaciones móviles (iOS/Android) y web de alta calidad. Firebase se presenta como el Core de todo el proyecto, respecto a su BackEnd, pues este brindara soporte en la base de datos (*Firestore database*), el almacenamiento de archivos (*Cloud storage*), el hosting del proyecto para sus tres módulos (*Cloud hosting*) y las API desarrolladas para realizar los procesos asíncronos requeridos para el proyecto a desarrollar (*Cloud functions*)

Estas herramientas están divididas en: compilación, lanzamiento y supervisión, los cuales se describen a continuación:

## **3.3.1.1. COMPILACIÓN**

Hace referencia a las herramientas que permiten acelerar y escalar el desarrollo de aplicaciones sin la necesidad de administrar su infraestructura. Esto quiere decir que, si una aplicación cuyo backend está soportado únicamente por Firebase, no será necesario preocuparse por el mantenimiento de los servidores, la lógica de negocio del lado del servidor, las notificaciones push e incluso el almacenamiento de los datos. En el caso de este proyecto se hará uso de *Cloud Functions* para construir API encargadas de realizar el consumo de *Web Services,* reaccionar a cambios en la información de la base de datos, estar prestas al llamado directo bajo algún evento y con base a su procesamiento de la información realizar las operaciones necesarias para el producto.

## **3.3.1.2. LANZAMIENTO Y SUPERVISIÓN**

Hace referencia a las herramientas que permiten realizar lanzamientos (*deploys*) con confianza y supervisar el rendimiento y la estabilidad de un aplicativo para poder hacer seguimiento de los problemas que afectan directamente a la estabilidad de la plataforma.

#### **3.3.2. AUTH0**

Dada la necesidad de tener un método de autenticación en el módulo de "postulación a subsidios de vivienda" y como debía recibir a los miles de usuarios que ya tiene la Caja de compensación Comfenalco Valle Delagente, se optó por usar un módulo de autenticación que ellos manejaban, el cual esta soportado por la plataforma Auth0. Auth0 es una plataforma creada para la gestión de identidades la cual se encuentra como un

<sup>&</sup>lt;sup>4</sup> Información obtenida de la documentación oficial de Firebase:<https://firebase.google.com/docs>

servicio en la nube, esta plataforma está diseñada para ayudar a las empresas de diversos sectores, como finanzas, salud, medios de comunicación, comercio minorista y turismo, a tener el control de forma segura de las actividades relacionadas con el inicio de sesión, los perfiles de usuario y las credenciales requeridas para sus productos software. Sus funciones incluyen dominios personalizados, autenticación integrada, inicio de sesión único, migración de bases de datos, enlace de cuentas y retención y transmisión de registros.

# **3.4. PROGRAMACIÓN DE ACTIVIDADES**

Los requerimientos para cada módulo se dividen y documentan como actividades a desarrollar programadas para un mes de trabajo a partir de la fecha de inicio de la práctica profesional. Cada una de estas actividades catalogándose bajo un nivel de prioridad en su construcción para la implementación de cada uno de los módulos, los cuales se pretenden sean construidos uno a uno en el orden; primero el módulo de radicación de peticiones quejas y reclamos PQRS, seguido por el módulo de postulación a subsidios de Vivienda y finalizando en el módulo de Inscripción a academias deportivas.

Para poder desarrollar correctamente las actividades programadas para cada mes dentro de la práctica profesional, la cual tuvo una duración de cinco meses en un horario laboral de 48 horas semanales, en la empresa se utilizaron algunos principios de la metodología SCRUM como enfoque ágil para poder llevar a cabo los requerimientos asociados a cada Módulo del proyecto. El tiempo destinado para el desarrollo de las actividades de cada mes tenía un valor fijo de ciento noventa y dos (192) horas en su planeación, es decir, en caso de que, por ejemplo, existan actividades que no fueron culminadas en su totalidad al cumplir el límite de tiempo, estas pasan a ser parte de la siguiente iteración; cada iteración está dada para cuatro semanas lo que corresponde a un mes de práctica, es decir, el estimado para este proyecto en términos de iteraciones corresponden a cinco. A continuación, se presentan las funcionalidades solicitadas por la empresa junto con los requerimientos asociados a estas, estos se agrupan en componentes lógicos para facilitar el diseño de cada una de las iteraciones o sprints.

## **3.4.1. PRIMER MES DE PRÁCTICA PROFESIONAL**

En el primer mes de práctica profesional que corresponde a una primera iteración, las actividades realizadas tenían como énfasis el análisis del proyecto, revisando MÓDULO a MÓDULO su diseño, contenido y restricciones, el entrenamiento del practicante en el uso de React, con la incorporación de Redux-saga y Firebase, a partir de la mitad del mes se trabajaron funcionalidades desde el *BackEnd* usando Node JS. Estas actividades fueron clasificadas de la siguiente manera:

*Tabla 1 – Primer mes de práctica: actividades referentes a reuniones programadas en el mes*

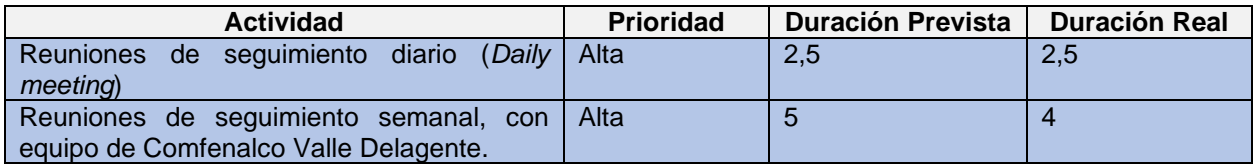

Para cada mes se programa un seguimiento diario entre el asesor de la empresa y el practicante, y una reunión semanal de seguimiento con un equipo asignado por Comfenalco para esta función.

*Tabla 2 – Primer mes de práctica: actividades referentes a la fase de análisis y entrenamiento del practicante*

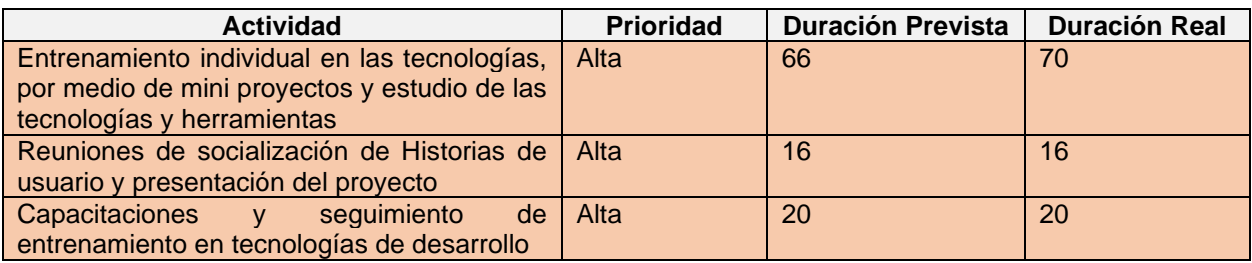

El desarrollo de estas actividades se evidencia en el capítulo de "Análisis del proyecto", y la etapa de práctica se documenta dentro de la sección, "Etapa de entrenamiento".

*Tabla 3 – Primer mes de práctica: actividades referentes a el consumo de web services y creación de API*

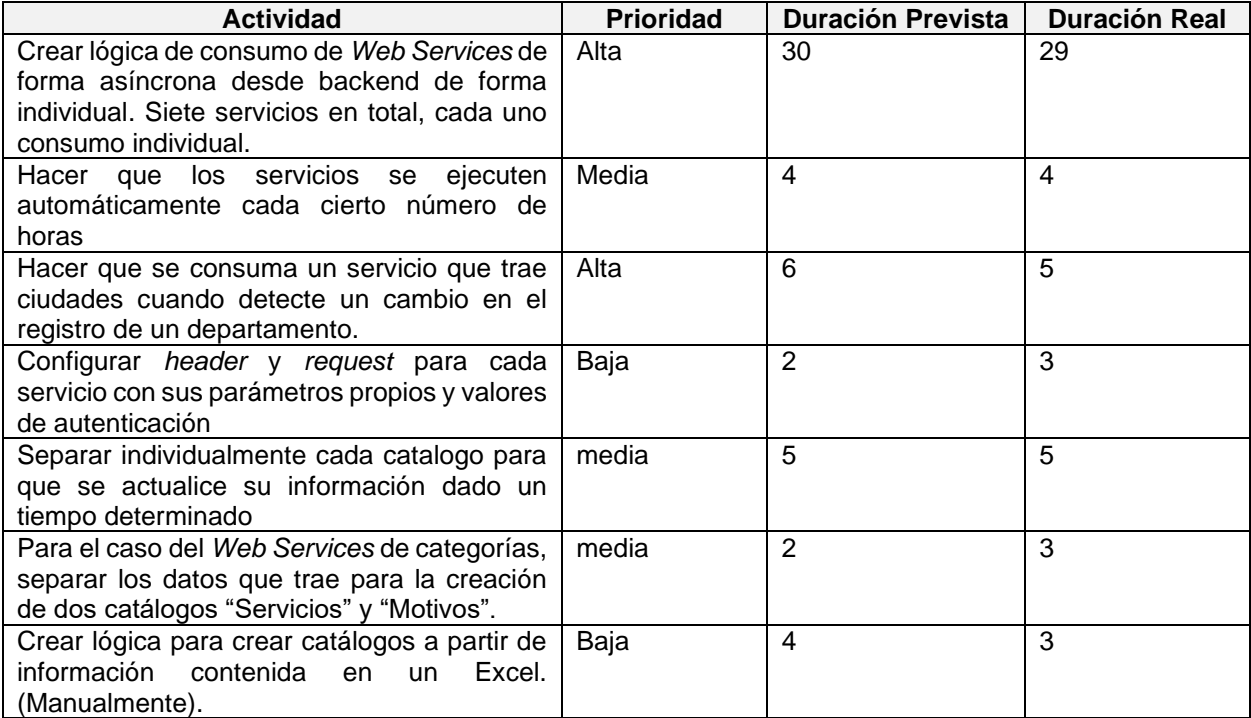

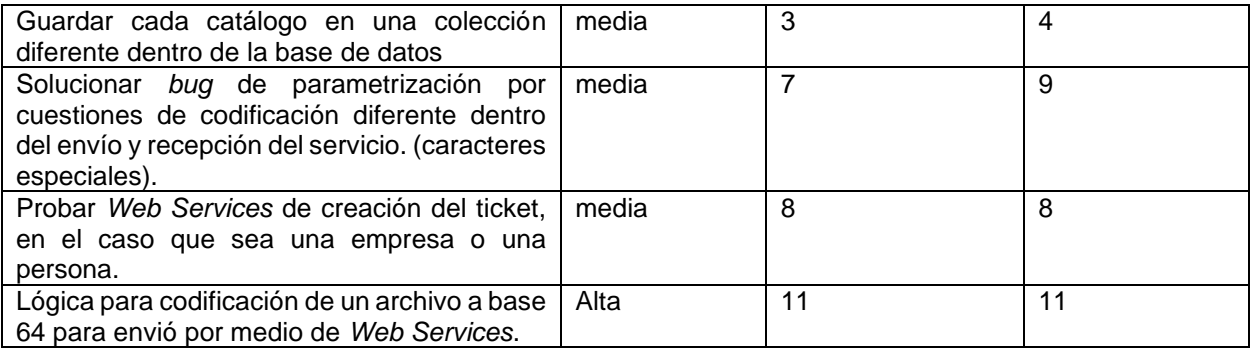

Las actividades desarrolladas en la segunda mitad se documentan en la sección "Fase base" dentro del capítulo de "Desarrollo de los módulos".

## **3.4.2. SEGUNDO MES DE PRÁCTICA PROFESIONAL**

En el segundo mes de práctica profesional que corresponde a una segunda iteración, las actividades realizadas tenían como énfasis la incorporación y uso de las API desarrolladas en el mes antecesor al primer módulo a implementar, el módulo de PQRS. Estas actividades fueron clasificadas de la siguiente manera:

*Tabla 4 – Segundo mes de práctica: actividades referentes a reuniones programadas en el mes*

| <b>Actividad</b>                                                               | <b>Prioridad</b> | <b>Duración</b><br>prevista | <b>Duración</b><br>Real |
|--------------------------------------------------------------------------------|------------------|-----------------------------|-------------------------|
| Reuniones de seguimiento diario (Daily meeting)                                | Alta             |                             | 5.25                    |
| Reuniones de seguimiento semanal, con equipo de<br>Comfenalco Valle Delagente. | Alta             | 6                           |                         |
| socialización<br>Reuniones<br>de<br>de<br>meioras<br>requerimientos            | Alta             | 6                           |                         |

Para el segundo mes se programan las reuniones de seguimiento diario entre el asesor de la empresa y el practicante, y una reunión semanal de seguimiento en las cuales se validan los compromisos y actividades desarrolladas en la semana transcurrida, adema del estado actual del segundo MÓDULO con un equipo asignado por Comfenalco para esta función.

*Tabla 5 – Segundo mes de práctica: actividades referentes a la construcción del módulo de PQRS*

| <b>Actividad</b>                                                                              | <b>Prioridad</b> | <b>Duración</b><br>prevista | <b>Duración</b><br>Real |
|-----------------------------------------------------------------------------------------------|------------------|-----------------------------|-------------------------|
| Diseñar y construir Botones de selección para hacer<br>el cambio entre los dos formularios.   | Media            | 5                           |                         |
| Crear FrontEnd del formulario de PQRS para<br>personas naturales y empresas.                  | Alta             | 30                          | 32                      |
| Validar que los campos del formulario coincidan con<br>lo maquetado en el template de diseño. | Baja             | 2                           |                         |
| Adicionar mensajes de ayuda para cada sesión.                                                 | Baja             | 5                           |                         |

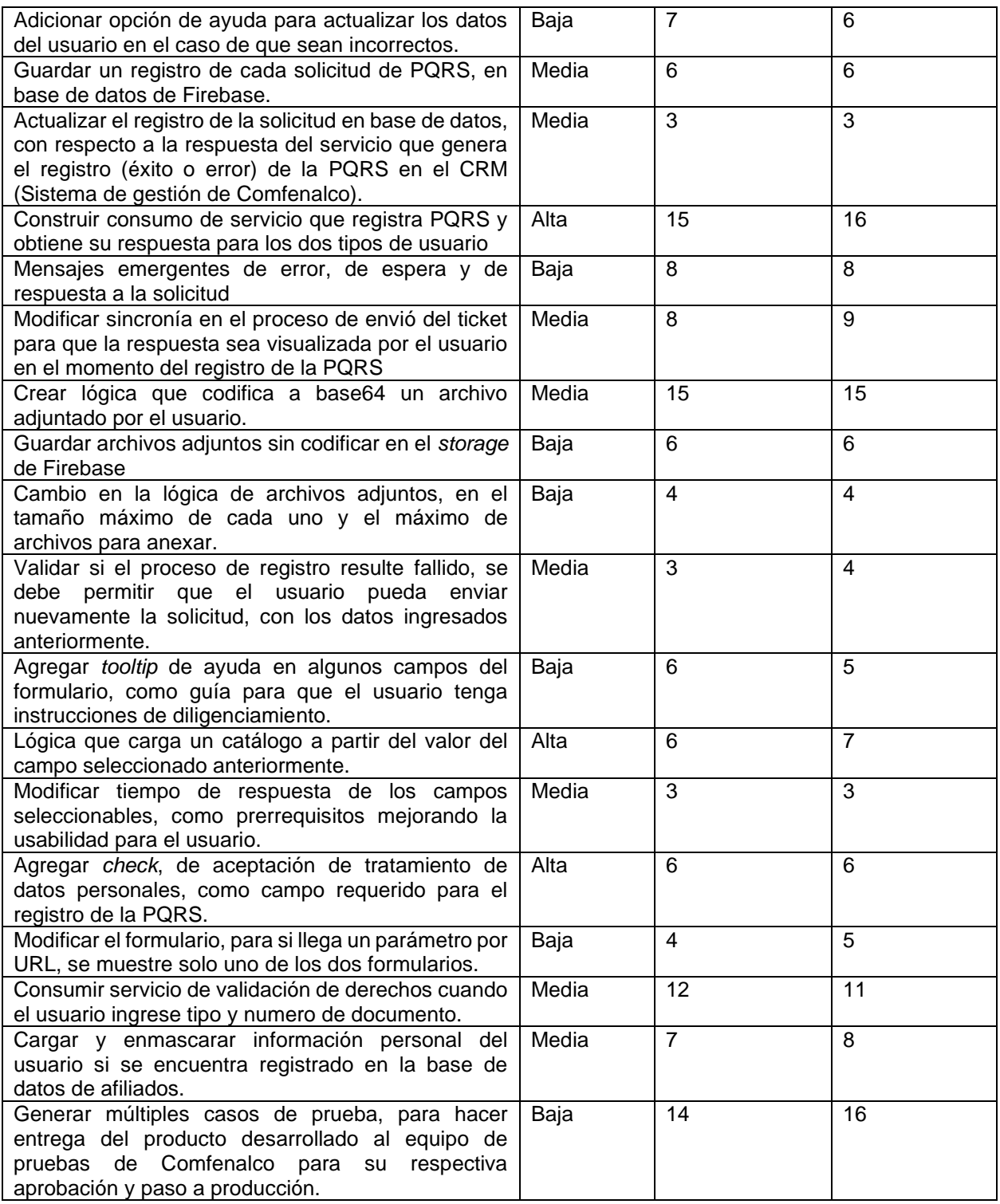

El producto generado por las actividades referentes a la construcción del módulo de PQRS se encuentra dentro de la sección: "MÓDULO de peticiones, quejas y reclamos PQRS" dentro del capítulo de "Desarrollo de los módulos".

#### **3.4.3. TERCER MES DE PRÁCTICA PROFESIONAL**

En el tercer mes de práctica profesional que corresponde a una tercera iteración, las actividades realizadas tenían como énfasis el despliegue del módulo de PQRS a un entorno de producción y la incorporación y uso de las API desarrolladas en el primer mes, al segundo módulo a implementar, el módulo de Vivienda. Estas actividades fueron clasificadas de la siguiente manera:

*Tabla 6 – Tercer mes de práctica: actividades referentes a reuniones programadas en el mes*

| <b>Actividad</b>                                                               | <b>Prioridad</b> | Duración prevista | <b>Duración Real</b> |
|--------------------------------------------------------------------------------|------------------|-------------------|----------------------|
| Reuniones de seguimiento diario (Daily<br>meeting)                             | Alta             |                   |                      |
| Reuniones de seguimiento semanal, con<br>equipo de Comfenalco Valle Delagente. | Alta             | 7.5               | 7,5                  |

Para el tercer mes se programan las reuniones de seguimiento diario entre el asesor de la empresa y el practicante, y una reunión semanal de seguimiento en las cuales se validan los compromisos y actividades desarrolladas en la semana transcurrida, además del estado actual del segundo MÓDULO con un equipo asignado por Comfenalco para esta función.

*Tabla 7 – Tercer mes de práctica: actividades referentes al proceso de despliegue del módulo de PQRS*

| <b>Actividad</b>                                                                                                    | <b>Prioridad</b> | Duración prevista | <b>Duración Real</b> |
|----------------------------------------------------------------------------------------------------|------------------|-------------------|----------------------|
| Realizar el despliegue del módulo anterior<br>a entorno de producción y realizar pruebas<br>qarantizando<br>conjunto,<br>l en<br><b>SU</b><br>I funcionamiento correcto. | Alta             | 12                |                      |

El producto generado por las actividades referentes al despliegue del módulo de PQRS se encuentra dentro de la sección: "MÓDULO de peticiones, quejas y reclamos PQRS" dentro del capítulo de "Desarrollo de los módulos". En la figura que presenta el *Iframe* presente en la página de la caja de compensación desde el cual se accede al formulario.

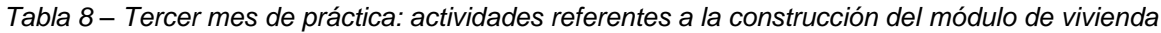

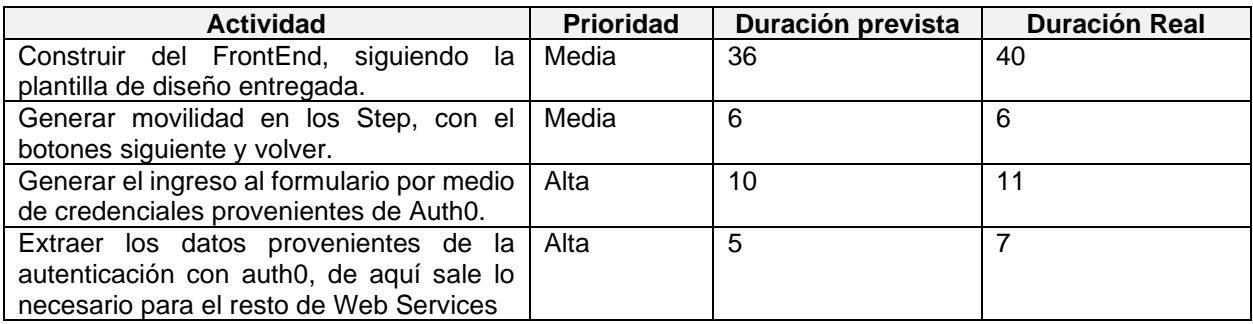

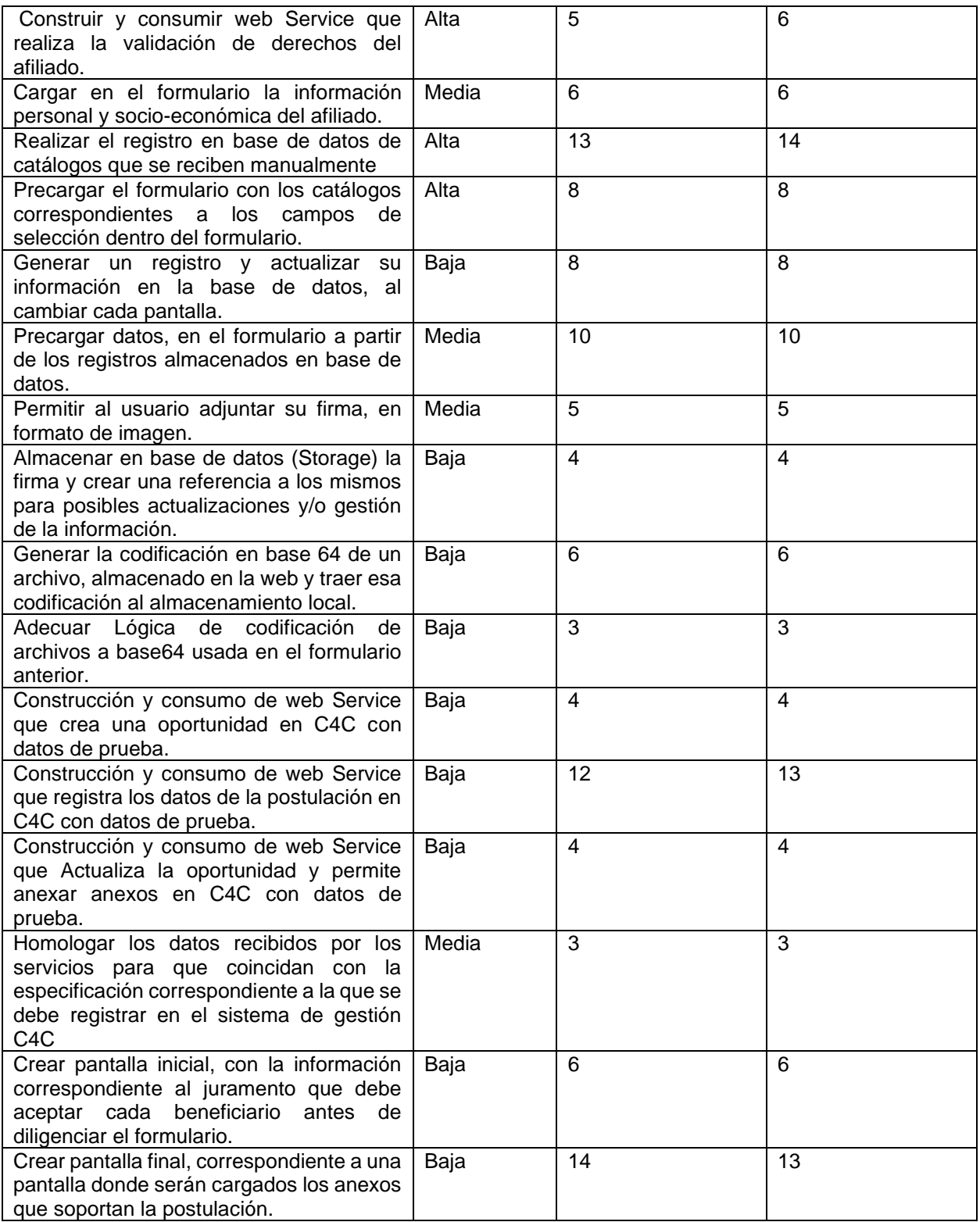

El producto generado por las actividades referentes a la construcción del módulo de Vivienda se encuentra dentro de la sección: "MÓDULO de postulación a subsidios de vivienda" dentro del capítulo de "Desarrollo de los módulos", este módulo por su tamaño y complejidad se planeó para ser construido en dos meses y la descripción de su construcción se evidencia en una sola sección.

#### **3.4.4. CUARTO MES DE PRÁCTICA PROFESIONAL**

En el cuarto mes de práctica profesional que corresponde a una cuarta iteración, las actividades realizadas tenían como énfasis continuar con la implementación del módulo de Vivienda. Estas actividades fueron clasificadas de la siguiente manera:

*Tabla 9 – Cuarto mes de práctica: actividades referentes a reuniones programadas en el mes*

| <b>Actividad</b>                                | <b>Prioridad</b> | <b>Duración</b><br>prevista | <b>Duración</b><br>Real |
|-------------------------------------------------|------------------|-----------------------------|-------------------------|
| Reuniones de seguimiento diario (Daily meeting) | Alta             | 5.5                         | 5.5                     |
| Reuniones de seguimiento semanal, con equipo de | Alta             | 6                           |                         |
| Comfenalco Valle Delagente.                     |                  |                             |                         |

Para el cuarto mes se programan las reuniones de seguimiento diario entre el asesor de la empresa y el practicante, y una reunión semanal de seguimiento en las cuales se validan los compromisos y actividades desarrolladas en la semana transcurrida, además del estado actual del segundo MÓDULO con un equipo asignado por Comfenalco para esta función.

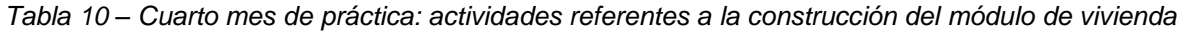

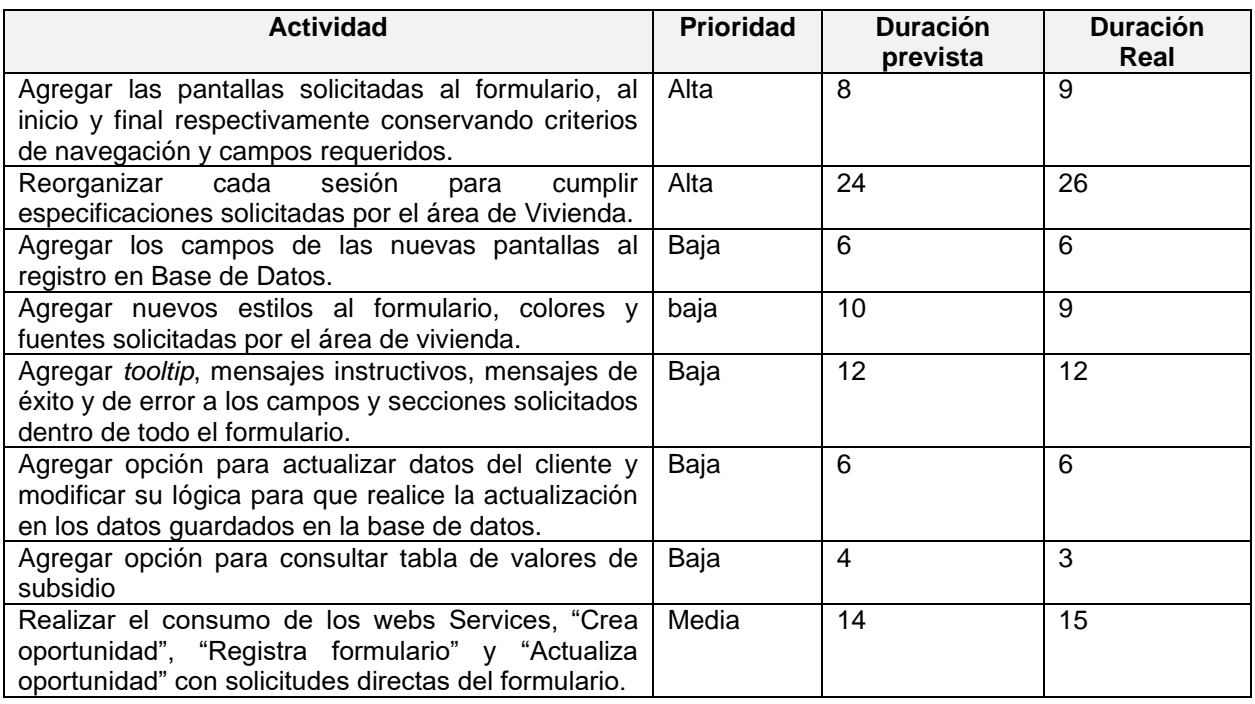

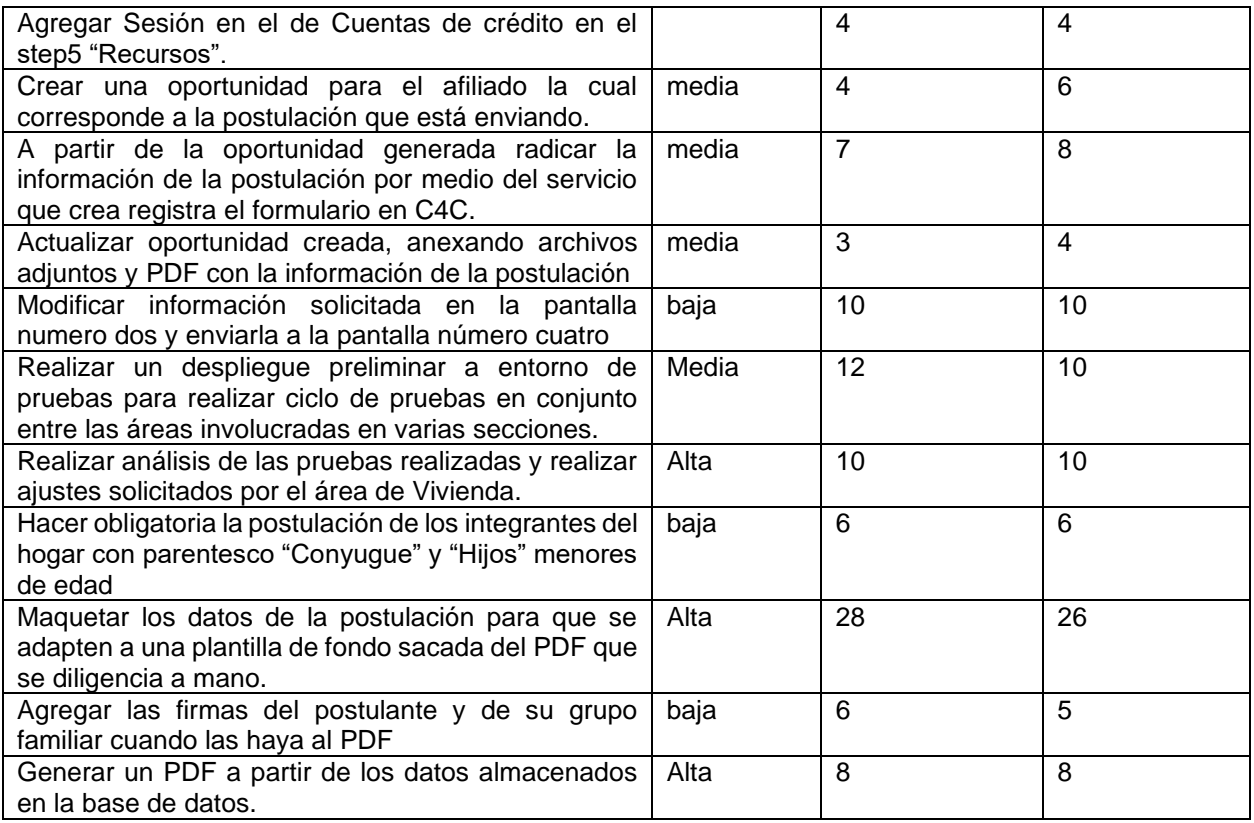

El producto generado por las actividades referentes a la construcción del módulo de Vivienda se encuentra dentro de la sección: "MÓDULO de postulación a subsidios de vivienda" dentro del capítulo de "Desarrollo de los módulos", este módulo por su tamaño y complejidad se planeó para ser construido en dos meses y la descripción de su construcción se evidencia en una sola sección.

## **3.4.5. QUINTO MES DE PRÁCTICA PROFESIONAL**

En el quinto mes de práctica profesional que corresponde a una quinta iteración, las actividades realizadas tenían como énfasis el despliegue y las pruebas en conjunto del segundo MÓDULO y la construcción del tercer MÓDULO. Estas actividades fueron clasificadas de la siguiente manera:

*Tabla 11 – Quinto mes de práctica: actividades referentes a reuniones programadas en el mes*

| <b>Actividad</b>                                | <b>Prioridad</b> | <b>Duración</b><br>prevista | <b>Duración</b><br>Real |
|-------------------------------------------------|------------------|-----------------------------|-------------------------|
| Reuniones de seguimiento diario (Daily meeting) | Alta             | 5.25                        | 5.25                    |
| Reuniones de seguimiento semanal, con equipo de | Alta             | 6                           |                         |
| Comfenalco Valle Delagente.                     |                  |                             |                         |

Las actividades de seguimiento diario, se enfocaron en la retroalimentación del proceso final del segundo MÓDULO y el inicio del último MÓDULO, las reuniones de seguimiento semanal con el equipo de Comfenalco relacionan el estado actual en el que se hallan los módulos implementados y se revisan y reasignan compromisos pendientes.

*Tabla 12 – Quinto mes de práctica: actividades referentes a pruebas y despliegue del módulo de vivienda*

| <b>Actividad</b>                                                                                                    | Prioridad    | <b>Duración</b><br>prevista | <b>Duración</b><br>Real |
|----------------------------------------------------------------------------------------------------|--------------|-----------------------------|-------------------------|
| Efectuar despliegue de segundo MODULO a<br>entorno de pruebas de Comfenalco y garantizar<br>funcionamiento del producto. | <b>Alta</b>  | 12                          | 13                      |
| Realizar acompañamiento a personal del área de<br>vivienda para pruebas del segundo MÓDULO en el<br>hosting de pruebas.  | <b>Baja</b>  | 8                           |                         |
| Socialización de hallazgos y sugerencias por parte<br>del área de vivienda sobre el segundo MÓDULO.                      | <b>Media</b> | 6                           |                         |

El producto generado por las actividades referentes al despliegue del módulo de vivienda se encuentra dentro de la sección: "MÓDULO postulación a subsidio de vivienda" dentro del capítulo de "Desarrollo de los módulos". En la figura que presenta la sección en la página de Comfenalco llamada E-comerce desde el cual se accede al formulario.

*Tabla 13 – Quinto mes de práctica: actividades referentes a la construcción del módulo de deportes*

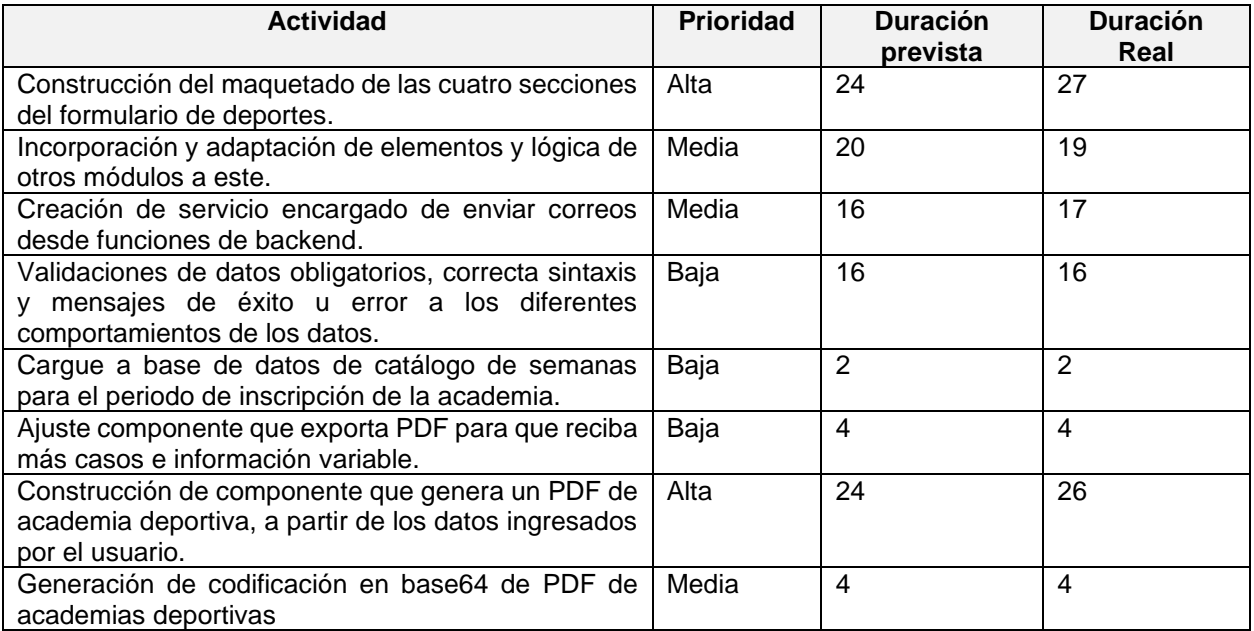

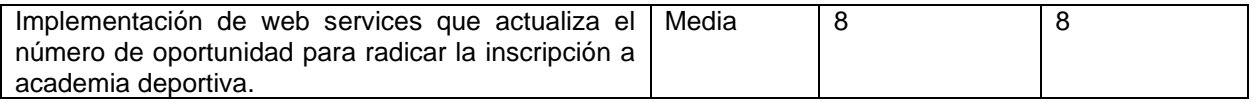

El producto generado por las actividades referentes al despliegue del módulo de vivienda se encuentra dentro de la sección: "MÓDULO de inscripción a academias deportivas" dentro del capítulo de "Desarrollo de los módulos".

*Tabla 14 – Quinto mes de práctica: actividades referentes al despliegue del módulo de deportes*

| <b>Actividad</b>                                                                                                    | <b>Duración</b><br><b>Duración</b><br><b>Prioridad</b><br>Real<br>prevista |  |  |  |
|----------------------------------------------------------------------------------------------------|----------------------------------------------------------------------------|--|--|--|
| de módulo de inscripción<br>Desplieque<br>para<br>academias deportivas                                              | Media                                                                      |  |  |  |
| Acompañamiento en pruebas al área de Comfenalco<br>que valida el proceso de inscripción a una academia<br>deportiva | <b>Baia</b>                                                                |  |  |  |

El producto generado por las actividades referentes al despliegue del módulo de deportes se encuentra dentro de la sección: "MÓDULO inscripción a academias deportivas" dentro del capítulo de "Desarrollo de los módulos".

# **4. ETAPA DE DESARROLLO DE SOFTWARE**

Este capítulo presenta el proceso de implementación de los tres módulos a lo largo de toda la práctica profesional. Esta sección presenta la documentación del proceso de desarrollo necesario para cada módulo a fin de cumplir con lo planificado y entregar un producto software funcional, de calidad y que supla todas las exigencias que la empresa requiere de este producto. Esta etapa se compone de una fase inicial o fase base general para todo el proyecto, y cada módulo individualmente pasa por cuatro fases, fase de implementación, fase de pruebas, fase de ajustes y fase de despliegue con las cuales se espera entregar un producto listo a producción; la fase de pruebas se realiza en dos entornos diferentes, las primeras se realizan en un entorno que tiene la empresa desarrolladora Avanti IT y a partir de su primera aprobación por los usuarios funcionales del proyecto de parte de Comfenalco, se procede a una segunda fase de pruebas de negocio por las áreas responsables o delegadas para cada uno de los tres módulos de parte de Comfenalco. De estos ciclos de pruebas se recogen y socializan nuevos requerimientos, si los hay se procede a la fase de ajustes y posteriormente se lleva a pruebas nuevamente, de las cuales se espera su aprobación final para el entorno de producción; este proceso se realiza para cada uno de los módulos llegando a desarrollarse algunas de estas fases en paralelo.

Estas fases se describen a continuación, iniciando por la fase base y a partir de ahí el desarrollo de cada módulo.

## **4.1. FASE BASE**

La empresa Avanti-it para este proyecto, maneja un marco de trabajo propio enfocado al desarrollo incremental, para esto se manejan dos seguimientos al proyecto, el primero consiste en reuniones diarias (*Daily Meeting*), tomado de la metodología ágil *Scrum*, y el segundo seguimiento corresponde a una reunión semanal (Día jueves) con el equipo de Comfenalco encargado del proyecto; en esta reunión se evalúa el avance que lleve cada proyecto respecto a la fase en que se encuentre, se presenta la aparición de nuevos requisitos, si los hay, se socializan incidencias encontradas desde el seguimiento anterior esto debido a que el proyecto contiene el consumo de *Web services* que son desarrollados y/o modificados de parte del área de gestión de Comfenalco y se encuentran albergados en su sistema CRM<sup>5</sup> C4C. Al final de la reunión se generan compromisos respecto a las actividades a desarrollar de cada uno de los equipos involucrados en el desarrollo de la solución para la cual se evalúa el impacto y se genera un compromiso con una fecha prevista de entrega antes del siguiente seguimiento. Cabe aclarar que en esta primera etapa se realizó un proceso de entrenamiento y análisis del

<sup>5</sup> CRM: (Customer Relationship Management), es una aplicación que permite centralizar en una única Base de Datos todas las interacciones entre una empresa y sus clientes

producto a desarrollar, lo cual consumió las dos primeras semanas del primer mes de práctica o primera iteración.

A partir del entrenamiento recibido por parte de los tutores de avanti-it durante las dos primeras semanas y el conocimiento de programación con que cuenta el practicante al inicio de la práctica profesional, se empieza con lo que hemos llamado **Fase Base** en el proceso de implementación, el cual corresponde a la construcción de las funcionalidades de BackEnd que fueron codificadas bajo la librería de JavaScript Node JS y desplegadas en los servidores de Firebase en las API de *Cloud Functions*.

Un punto clave del proyecto en general es la información que el usuario ingresa, la cual, puede resultar impredecible, pero hay algunos datos que se pueden controlar, para ello los formularios son alimentados por información grabada en la base de datos en un apartado llamado **Catálogos**, el cual corresponde a una colección de información que a su vez contiene sub-colecciones y estos contienen los documentos, siguiendo el esquema de organización de información de *Firebase* basado en colecciones y documentos y valores. Cada documento guarda un código y una descripción de cada valor a los que se le asigna la etiqueta de *value* y *label* respectivamente; los valores serán usados como listas desplegables para algunos campos como, Departamentos, municipios, tipo de identificación, sexo, entro otros. Algunas de estas listas de valores se catalogan como estática, es decir, que no cambiara ni su label ni su value y otros como es el caso de Tipo de solicitud, Relacionada con, Motivo y Sede en la sección de Información de tu solicitud (**Figura 6**), están en constante actualización. Otra condición a tener en cuenta es que las listas de valores que van a ser usadas en los módulos, deben corresponder con las que existen en el CRM de Comfenalco C4C, de esta manera se desarrolla el consumo de *Web services* a la base de datos del CRM, los cuales traen las tablas con los valores de las colecciones. Estas tablas de datos se organizan y se guardan en su catálogo correspondiente en *Firestore Database* con las etiquetas mencionadas; El llamado de estos *Web Services* se hace desde *Firebase Functions*  donde se aloja el código JavaScript que hace estas funciones, y además se hace uso de la funcionalidad de *Firebase* que hace que el llamado de estas funciones se haga de forma automática cada cierto ciclo de tiempo, con esto se busca que pasados unos días se actualice de forma automática la información, en el caso que hay algún cambio. Todo este proceso se enfoca en la información que cambia continuamente, la que se determina de carácter estático, se recibe mediante colecciones en archivos Excel y se graban en *Firestore Database* de forma manual por parte del desarrollador.

En cuanto a los servicios, los desarrolladores de estos, hacen entrega de un archivo en formato XML que contiene la información necesaria para hacer el llamado del servicio (headers, body, url) estos archivos se cargar en una aplicación llamada SoapUl<sup>6</sup>, la cual recibe archivos XML y crea proyectos para ejecutar APIS y así validar su funcionamiento sin necesidad de correrla dentro de una aplicación en desarrollo, aquí en primera instancia se validaron los servicios que traen la información de los catálogos del CRM, además se realizaron pruebas de creación de Tickets (valor que corresponde al número

<sup>6</sup> SoapUI: es el punto de entrada para las pruebas de API para que pueda validar servicios web basados en REST, SOAP y GraphQL con facilidad. https://www.soapui.org/tools/soapui/

de radicado de la PQRS) para empresas y personas, para así validar el correcto funcionamiento del servicio.

#### **4.2. IMPLEMENTACIÓN MÓDULO DE PQRS PARA EMPRESAS Y PERSONAS**

En el segundo mes de práctica profesional las actividades realizadas tenían como énfasis la construcción del primer formulario, El módulo para la radicación de peticiones, quejas y reclamos PQRS el cual presenta dos variantes o tipos generales de usuarios el primer grupo corresponde a los Afiliados, Beneficiarios, No afiliados o Persona natural y el segundo grupo que corresponde a peticiones a nombre de una empresa o por una persona que representa una empresa, a cada uno de estos dos grupos se le asigna un nombre clave dentro de todo el proceso que conlleva la solución; al primer grupo se le llama "Personas" y al segundo grupo "Empresas", además se genera para cada uno de ellos una pantalla individual que recoge la información requerida para la radicación de cada PQRS, compartiendo gran parte de los campos solicitados difiriendo el segundo grupo del primero en la información de la empresa que es solicitada para completar la solicitud.

En cuanto a la implementación de la solución en código fuente bajo el *framework* React JS, se sigue el *témplate* proporcionado por Comfenalco Valle Delagente, que contiene las vistas de *FrontEnd* en las cuales se específica cada uno de los campos junto a su diseño HTML y su posición en el formulario; en las historias de usuario, se especifica el tipo y la obligatoriedad de cada uno, y además los que presentan cambios de información y/o estado respecto a otro campo seleccionado anteriormente.

Como parte del proceso de involucramiento del cliente y la presentación de producto desarrollado en los seguimientos semanales se agregaron algunos ajustes visuales que no se encontraban en el diseño original y otros de funcionalidad que no estaban especificados en las historias de usuario; estos modifican su vista y su funcionamiento respecto a la especificación inicial, pero por petición de los clientes y usuarios finales debieron ser implementados. Algunos de las nuevas peticiones visuales se relacionan en objetos como *Tooltip* de ayuda (**Figura 30**), mensajes de espera (**figura 28**), mensajes de éxito (**Figura 29**), mensajes de error (**Figura 32)**, solo un botón de enviar, colores y estilos de fuente, y un nuevo campo de aceptación de tratamiento de datos personales (**figura 27**). Se adiciona una funcionalidad en la cual se verifica que, si el usuario se encuentra registrado en la base de usuarios de Comfenalco, se precarguen sus datos al momento de digitar su tipo y número de documento, adicional a esto si su información personal ha cambiado presenta la opción de redirigirse a una página donde podrá realizar la actualización de su información personal, dando clic en el botón Actualizar datos (**Figura 26**). Por otro lado, es de aclarar que en esta propuesta de desarrollo se trabaja en conjunto con un equipo de Comfenalco, el cual es el encargado de brindar soporte a los múltiples servicios web, que hacen parte de la solución requerida.

Los siguientes gráficos corresponden a la vista los formularios ya implementados para el módulo de peticiones, quejas y reclamos PQRS.

El formulario se compone de varias sección que agrupan la información de fuera hacia dentro creando que haya una sección principal y esta a su vez contenga otras secciones más pequeñas, de esta manera la sección principal contiene un par de botones (**Figura 25**) los cuales realizan el cambio de su sección interior, este comportamiento se ve para el usuario como si se cambiará de pantalla; se relaciona de color blanco y letras verdes el Botón seleccionado y en tonos opuestos el botón no seleccionado, es decir letras blancas y fondo verde (**Figura 25**), además que presenta un estilo de *Hover* sobre el botón no seleccionado.

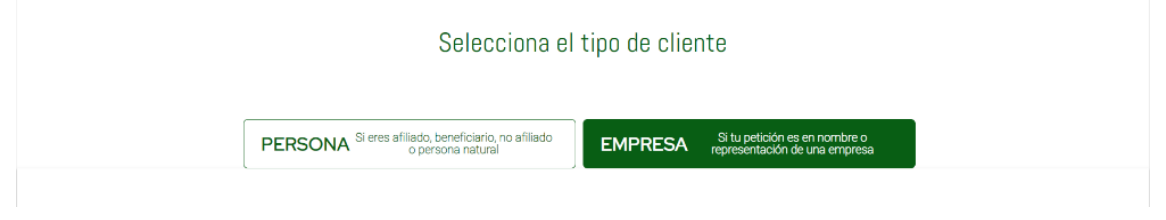

*Figura 25. Botones de selección de tipo de cliente pantalla MÓDULO de PQRS*

La primera sección (**Figura 26**) para la pantalla llamada "Personas", conserva el mismo número de campos del diseño inicial, y presenta variaciones respecto al texto instructivo inicial que se ubica bajo el título de la sección y los tooltip de ayuda agregados a algunos campos. Como esta sección incorpora la validación del cliente en la base de afiliados, el único campo que en inicio se puede diligenciar es el del tipo de identificación, al seleccionar algún tipo de la lista, se permite diligenciar el número de identificación, con estos dos datos diligenciados se hace una consulta en el CRM y este arroja la existencia o no del afiliado, en el caso de que no exista arroja un mensaje (**Figura 33**) y permite el diligenciamiento de los otros campos, en el caso de que existe un afiliado con esos datos de identificación, se carga en el formulario los datos que correspondan respecto a los solicitados con formato de solo lectura; si se detecta un cambio en el tipo o número de identificación se realiza el proceso de consulta nuevamente y se procede según sea el resultado de esta nueva consulta. Al final de la sección se presenta un instructivo y un botón para que el afiliado actualice sus datos personales, bajo la redirección a un servicio para esto que ya se encuentra en la página de Comfenalco Valle Delagente (**Figura 31**).

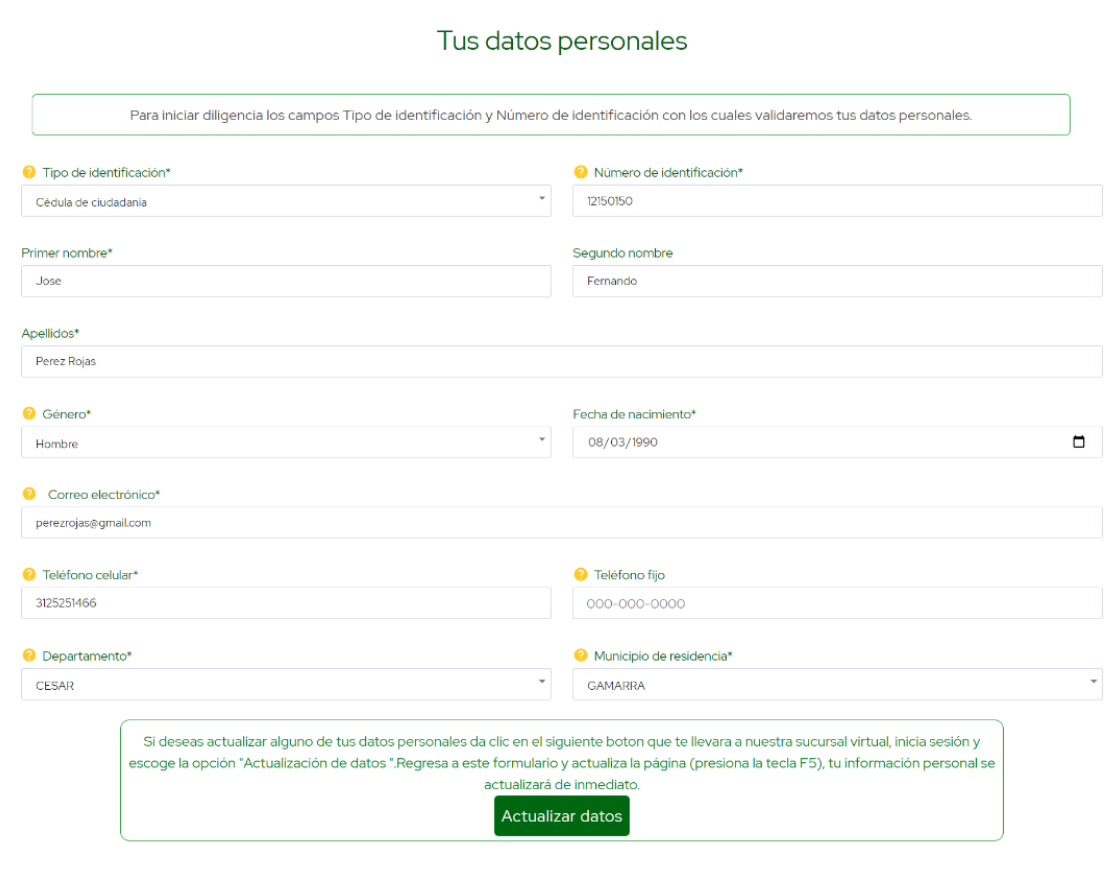

*Figura 26. Sección "Tus datos personales" pantalla personas MÓDULO de PQRS*

La segunda sección (**Figura 27**) para la pantalla llamada "Personas", conserva el mismo número de campos del diseño inicial, y presenta variaciones respecto al texto instructivo inicial que se ubica bajo el título de la sección, este explica el tipo de solicitud que se puede radicar y bajo que circunstancias seleccionar cada tipo; los tres campos siguientes van determinados por el valor seleccionado de su antecesor, es decir cuando seleccionas un valor del campo Relacionada con, se llena la lista de valores que corresponde a la selección en el campo Motivo y de esta manera entre los campos Motivo y Sede; el campo de observación cuenta con una lógica que determina respecto a lo digitado por el usuario si la petición se quiere ver como un Derecho de petición. Al final de la sección se presenta el check que corresponde al tratamiento de datos personales y el campo en el cual se pueden anexar evidencias a la PQRS este viene predefinido además con un tamaño bytes en los archivos y una máximo de anexos.

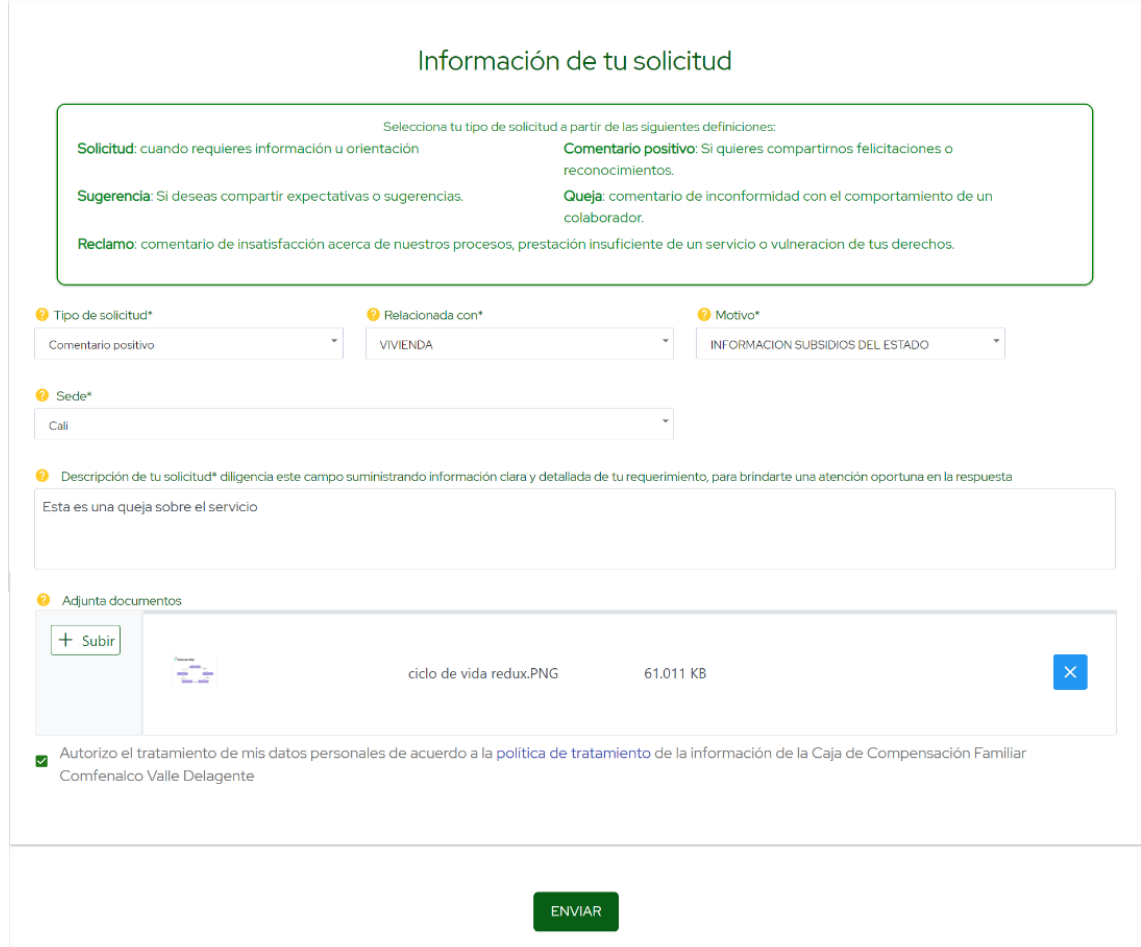

*Figura 27. Sección "Información de tu solicitud" pantalla personas MÓDULO de PQRS*

Cuando se da clic en el botón de enviar se presenta al usuario un mensaje de espera (**Figura 28**) y se realiza el proceso de guardar la información de la PQRS en un documento en *Firestore Database* dentro de la colección contactos y si hay anexos se crea una referencia y se graban en el *Cloud Storage* y se procede con la organización de la información en el *Request* que se envía al CRM mediante el *Web services* de creación de tickes, el cual se crea en formato JSON y contiene la información correspondiente a lo ingresado en el formulario y los anexos codificados a base 64.

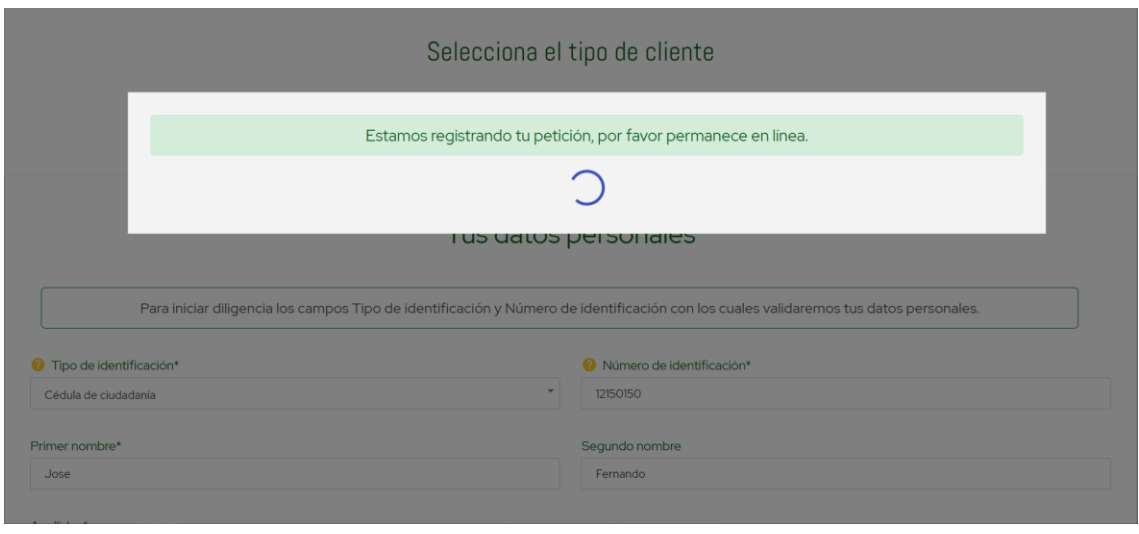

*Figura 28. Mensaje de espera en registro de solicitud MÓDULO de PQRS*

Cuando la radicación de la PQRS resulta exitosa, se presenta al usuario una repuesta (**Figura 29**) que contiene el número de radicado; este radicado se graba mediante la actualización del documento en base de datos que contiene los datos de dicha petición.

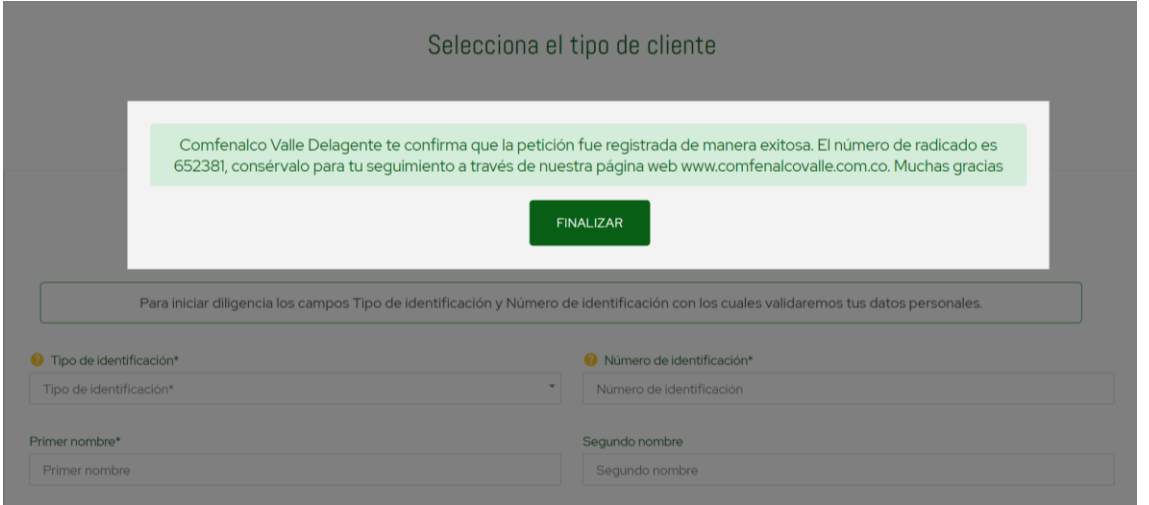

*Figura 29. Mensaje solicitud radicada con éxito MÓDULO de PQRS*

Los *tooltip* (**Figura 30**) de ayuda son componentes que contienen instrucciones de como diligenciar o que tipo valores puede contener un campo dentro de un formulario y se activan al pasar el cursor sobre ellos, su símbolo es un signo de interrogación para esta solución y se agregan a los campos que se cree necesario dependiendo el tipo de usuarios de la aplicación.

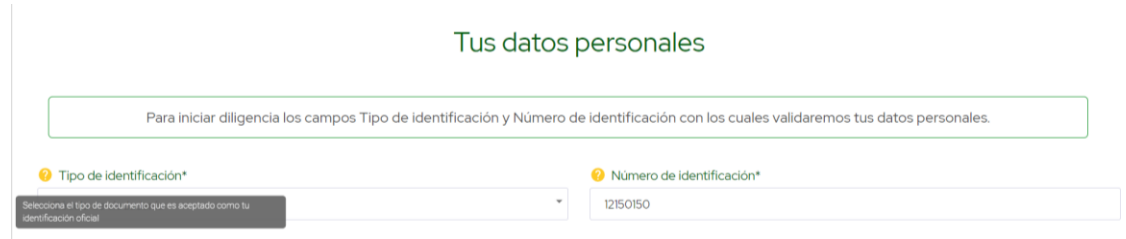

*Figura 30. Tooltip de ayuda para el diligenciamiento de un campo MÓDULO de PQRS*

Cuando se dispara evento de actualizar la información de afiliado, este abre una ventana emergente (**Figura 31**) con redireccionamiento a un módulo con el que ya cuenta la página de Comfenalco para realizar este proceso de actualización; al ingresar a esta página, solicita las credenciales Auth0 de acceso del afiliado, de esta manera se garantiza que solo pueda realizar este proceso el afiliado o con el consentimiento del mismo.

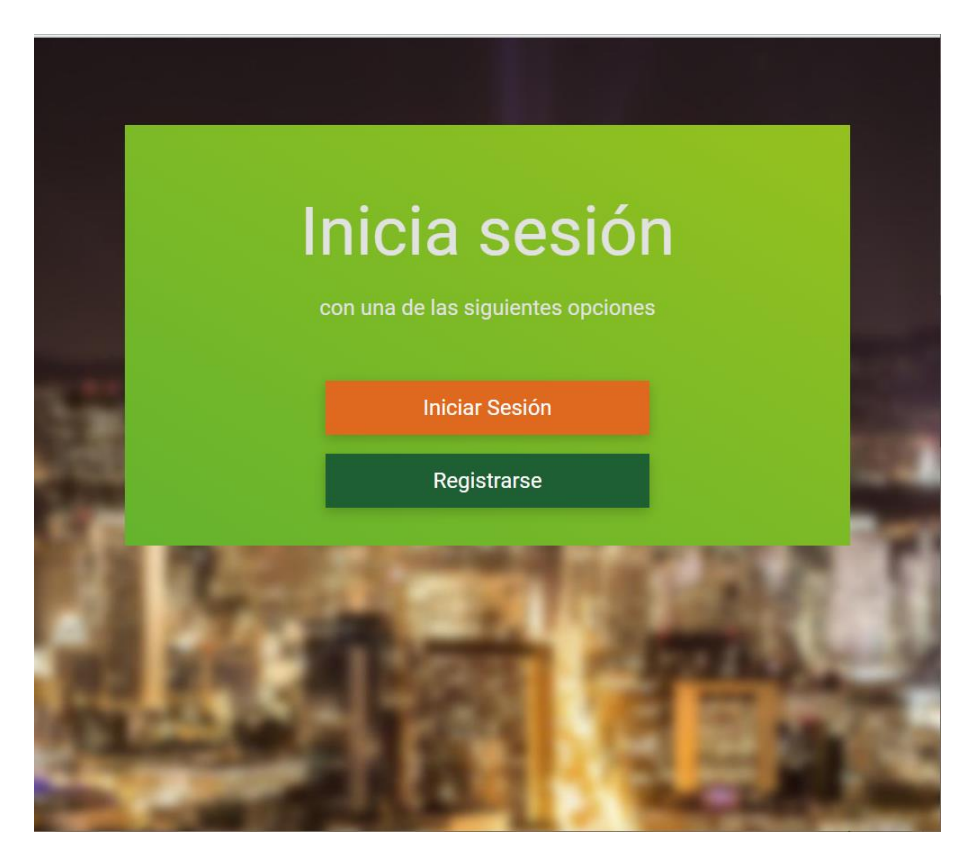

*Figura 31. Redirección evento "Actualizar datos" pantalla personas MÓDULO de PQRS*

Cuando el usuario inicia el proceso de diligenciamiento de la información solicitada por el formulario, se marcan los campos con carácter obligatorio, pero si el usuario aun así pasa por alto algún campo y quiere registrar la solicitud, esta valida que todos hayan sido

diligenciados y en caso de que falte alguno presenta en la pantalla una notificación (**Figura 32**) que no permite continuar el proceso de registro.

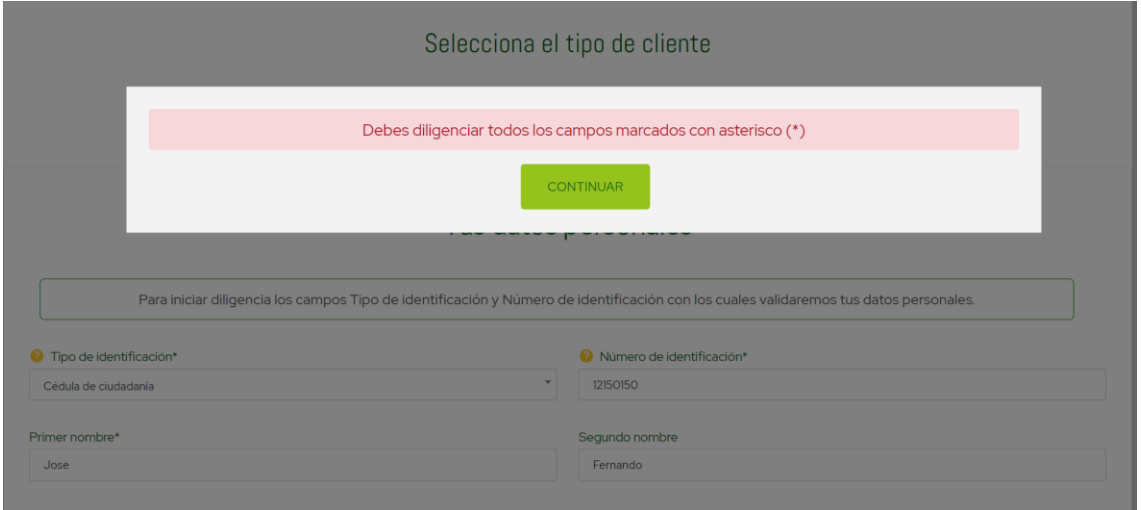

*Figura 32. Mensaje campos requeridos MÓDULO de PQRS*

Cuando el tipo y número de identificación ingresados por el usuario determinan que esa combinación de valores no corresponde a un afiliado de la caja se presenta un mensaje al usuario (**Figura 33**) informando que no se hallan resultados y se procede a activar el diligenciamiento del restante de campos; este usuario se define como anónimo en el registro de la PQRS.

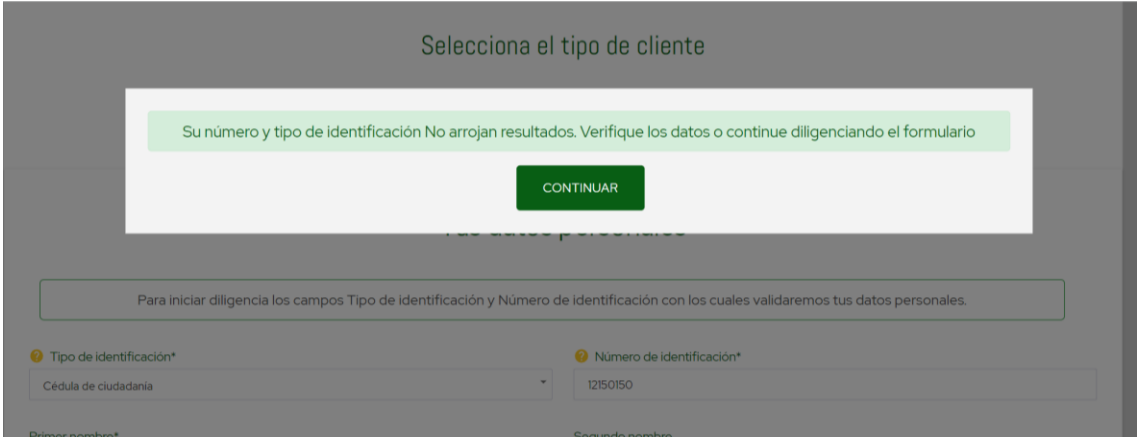

*Figura 33. Mensaje afiliado no se encuentra registrado pantalla personas MÓDULO de PQRS*

La pantalla definida para las peticiones a nombre de una empresa (Empresas) comparte similitud en su funcionamiento y en los datos solicitados respecto a la de Personas; cuando se ha seleccionado esta pantalla los botones al inicio del formulario se relaciona

de color blanco para Empresas (**Figura 34**) y de color verde para Personas. Seguido a esto carga las secciones para el tipo seleccionado.

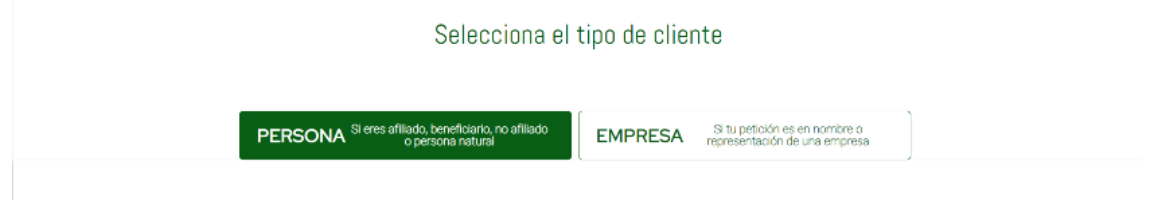

*Figura 34. Cliente empresa seleccionado pantalla empresas MÓDULO de PQRS*

La pantalla de Empresas agrega una nueva sección respecto a las de la pantalla Personas (**Figura 35**), esta sección solicita la información de identificación, contacto y de ubicación correspondiente a la empresa que pretende realizar la PQRS.

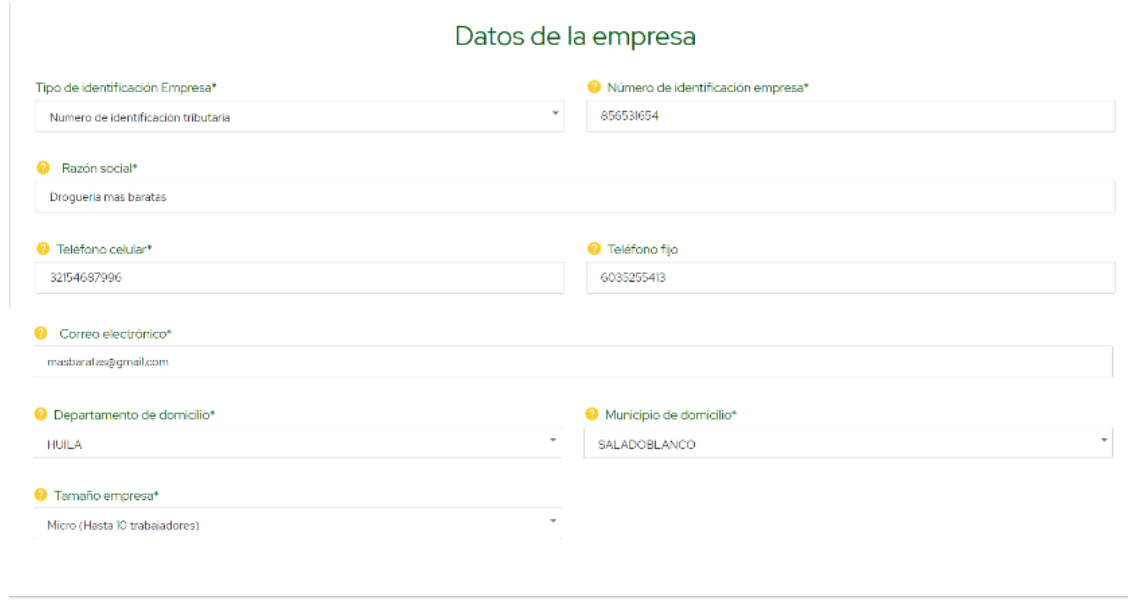

*Figura 35. Sección "Datos de la empresa" pantalla empresas MÓDULO de PQRS*

En cuanto a la sección "Datos de contacto" (**Figura 36**), esta se diferencia de la de la pantalla de contacto porque esta agrega un nuevo campo que corresponde al cargo que esta persona ocupa en la empresa para la cual está radicando la petición, este campo se presenta como una lista desplegable con los valores de empleos registrados en el CRM.

Datos de contacto

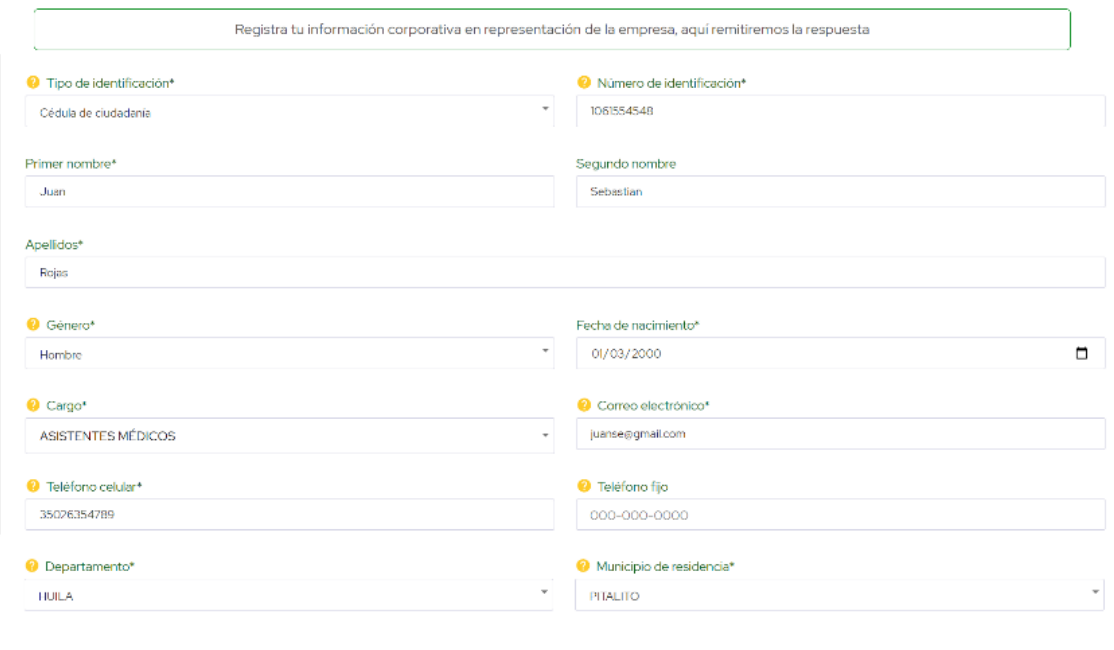

*Figura 36. Sección "Datos de contacto" pantalla empresas MÓDULO de PQRS*

La última de sección de la pantalla de empresas (**Figura 37**) contiene los mismos campos que aparecen en la pantalla de empresas, se definió de esta forma para que su diligenciamiento resulte más cómodo al usuario separando las pantallas como si se tratara de módulos aparte.

Información de tu solicitud

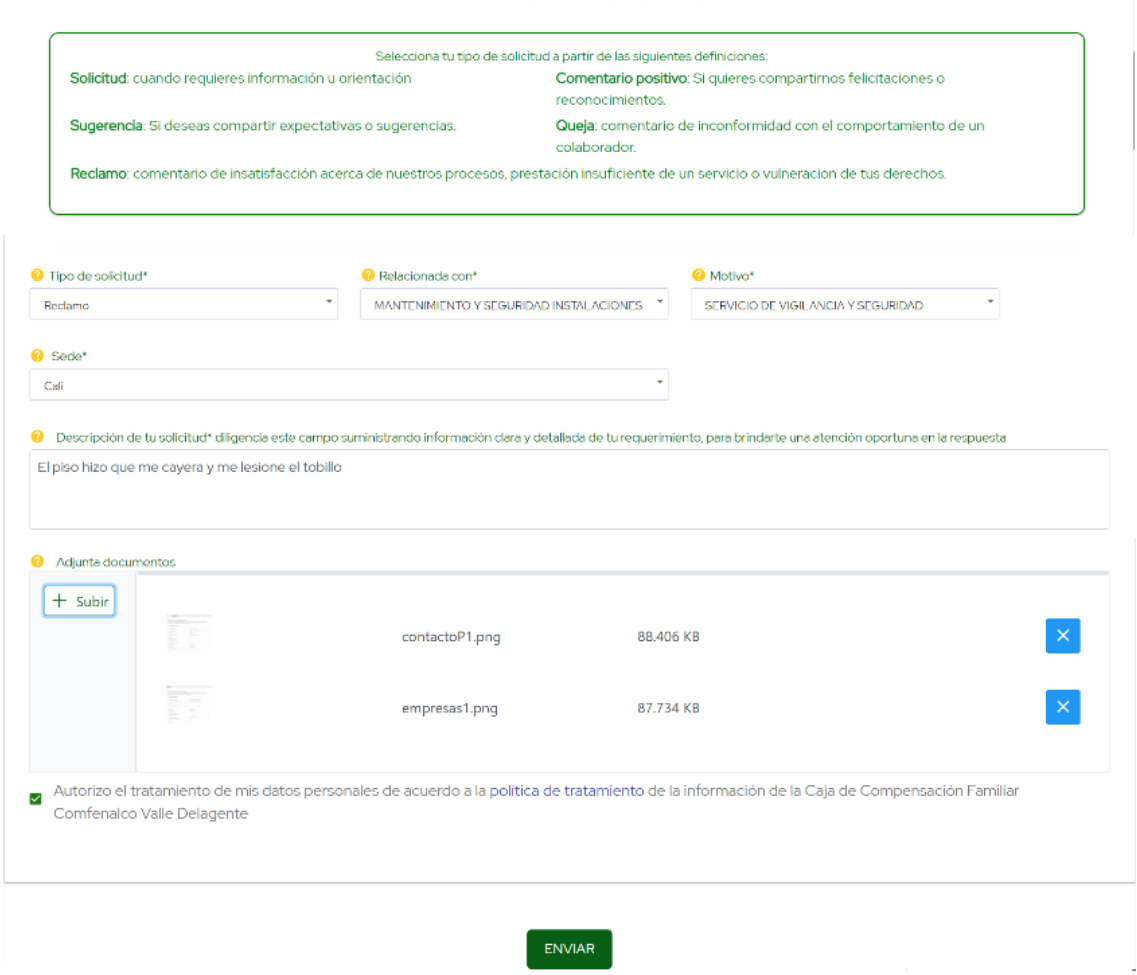

*Figura 37. Sección "Información de tu solicitud" pantalla empresas MÓDULO de PQRS*

Cuando se registra en el CRM una petición a nombre de una empresa, esta recoge la información y valida su existencia, si no existe crea un nuevo registro con la información de la empresa para que a futuras solicitudes hacer seguimiento de estas.

#### **4.3. MÓDULO DE POSTULACIÓN A SUBSIDIOS DE VIVIENDA**

En el tercer y cuarto mes de práctica profesional las actividades realizadas tenían como énfasis la fase de desarrollo del segundo formulario, el módulo para la postulación a subsidios de vivienda por medio de la caja de compensación Comfenalco Valle Delagente para sus afiliados. Este módulo se encarga de manera general de recibir la información necesaria para aplicar a un subsidio de vivienda por medio de la caja de compensación y con el diligenciamiento de los datos solicitados, generar la postulación de la misma al crear un registro de estos datos en el CRM, a partir de este registro se

inicia un proceso que conlleva el seguimiento y evaluación de los candidatos más favorables para el subsidio de vivienda de interés social en sus cuatro tipos (adquisición de vivienda nueva o usada, mejoramiento de vivienda o construcción en sitio propio); este módulo consta de varias pantallas o formularios que recogerán la información correspondiente, a los datos personales y laborales del afiliado, la conformación de su núcleo familiar, el lugar que será escenario del subsidio, los recursos económicos bajo los cuales apoyara dicha postulación y los anexos que soportan la información suministrada a lo largo de cada pantalla.

Para este módulo también se hizo entrega de un témplate de diseño que contiene las vistas de *FrontEnd* formadas por cuatro pantallas independientes (llamadas Steps) la cuales fueron revisadas, analizadas y caracterizadas en la primera etapa del desarrollo de la práctica profesional. Además, se recibe un documento en formato Excel que contiene la especificación de cada uno de los campos que conforman el módulo al que se hace referencia mediante la palabra "vivienda"; como este módulo recibe información sobre el afiliado a través de los diferentes *Web Services* que lo conforman, el documento Excel especifica que información la diligencia el usuario y cual se carga en el formulario de forma directa, además, detalla también su obligatoriedad. Este documento también contiene algunos catálogos que fueron filtrados para este módulo específicamente, por lo que deben ser cargados en *Firestore Database* de forma manual.

Desde el inicio del desarrollo de este módulo a petición del cliente, se solicitaron algunas mejoras respecto al diseño inicial; la primer mejora solicita que este tenga un flujo horizontal respecto al diseño que es de forma vertical, la segunda corresponde a agregar dos nuevos Steps; El primero contiene un texto de tratamiento de datos e información propio de este módulo, el cual se ubicara al inicio y desplazara todos los Steps una posición, respecto al diseño; El segundo Step corresponde a una pantalla que recibe los documentos anexos que se solicitan al usuario en la postulación.

Se agrega que cada pantalla, por petición de las áreas encargadas de este formulario, se solicitó que cada uno de los Steps realice su respectiva validación de campos requeridos y no permita pasar al siguiente hasta llenar correctamente la pantalla en la que se encuentra. Adicional a ello, los datos ingresados solo son guardados al pulsar el botón "Siguiente", y como consiguiente estos datos se almacenan en la base de datos "*Firebase*", y el usuario puede cerrar la sesión y cuando reingrese hallara la información guardada anteriormente.

Por petición de los clientes se agregaron algunos ajustes que no se encontraban en el diseño original y que fueron implementados en el módulo de PQRS anteriormente, como lo son (*Tooltip* de ayuda, mensajes de éxito, de error y de espera, solo un botón de enviar, colores y estilos de fuente).

El primer paso al ingresar al módulo de vivienda es validar que el usuario se encuentre registrado en la caja de compensación Comfenalco Valle Delagente, para ello se incorpora en el módulo una API de Auth0 para la autenticación de usuarios la cual ya es usada en otros productos y en el sitio Web de la caja de compensación. Esta API redirige al usuario a un módulo (**Figura 38**) que solicita credenciales de sesión como Correo y Contraseña, además de la posibilidad de ingresar con las credenciales de una aplicación externa o red social, esto dependiendo de cómo haya su registro el afiliado. Si las credenciales son incorrectas no puede seguir adelante; si el inicio de sesión resulta exitoso, el API de Auth0 devuelve al formulario un *Callback* que contiene la información de registro y sesión del usuario y lo lleva nuevamente al formulario.

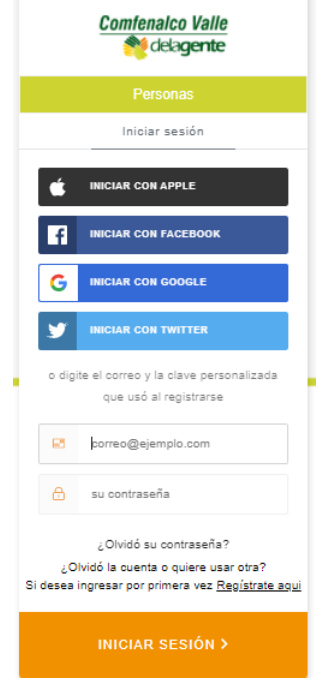

*Figura 38. Pantalla de autenticación con Auth0 MÓDULO de vivienda*

El módulo desarrollado se aloja en el *hosting* que provee *Firebase* para este proyecto y su acceso se da al invocar la url designada, este será el camino a seguir inicialmente, pero se pretende que una vez en producción su acceso sea desde una sección del sitio web de la caja de compensación (**Figura 39**), denominado *e-comerce*. Este sitio también cuenta con credenciales de acceso por medio del API de Auth0 al hacer uso de una de sus bondades que es mantener una sección activa, con esto no es necesario iniciar sesión nuevamente si ya lo ha hecho en esta sesión; Con el acceso desde el *e-comerce* se pretende que una vez el afiliado haya hecho una postulación no lo pueda hacer nuevamente.

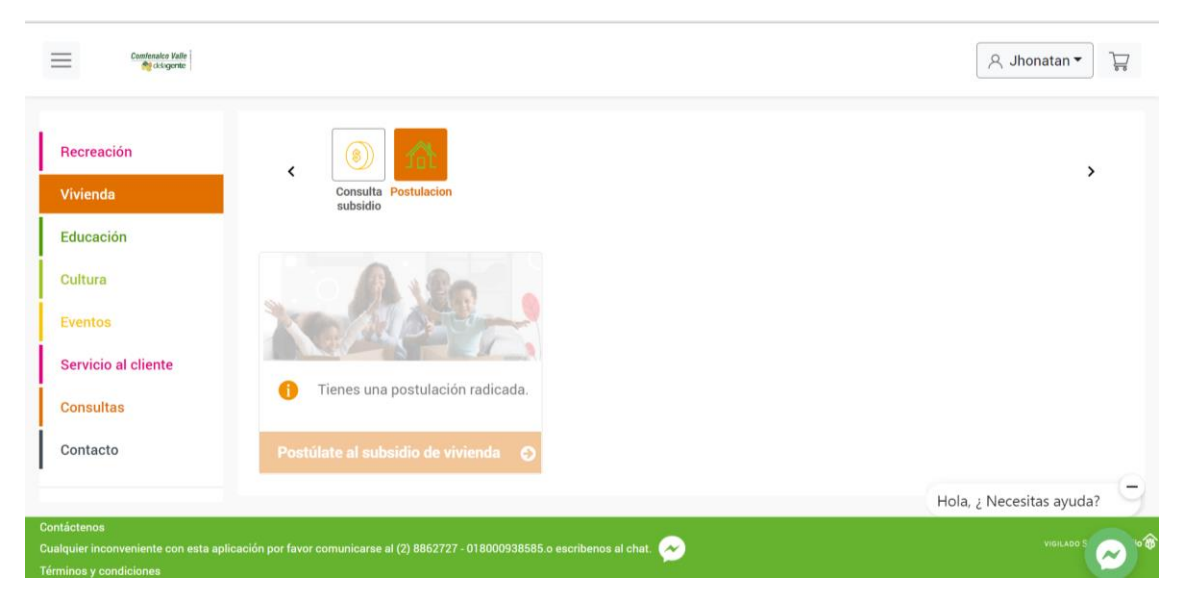

*Figura 39. Pantalla E-comerce desde donde se accede al formulario vivienda*

Una vez realizado el proceso de sesion, en el formulario se inicia un proceso de cargue de información (**Figura 40**) que corresponde a los catalogos que se usan en cada una de las pantallas, el consumo de un *Web Services* que consulta si el afiliado tiene derecho a un subsidio de vivienda respecto a las condiciones que tenga su perfil, esto se hace con algunos datos obtenidos del *callback* que genera el API de Auth0; si el afiliado pasa este filtro se llenan los datos obtenidos en la secCIÓN y Step al cual corresponden.

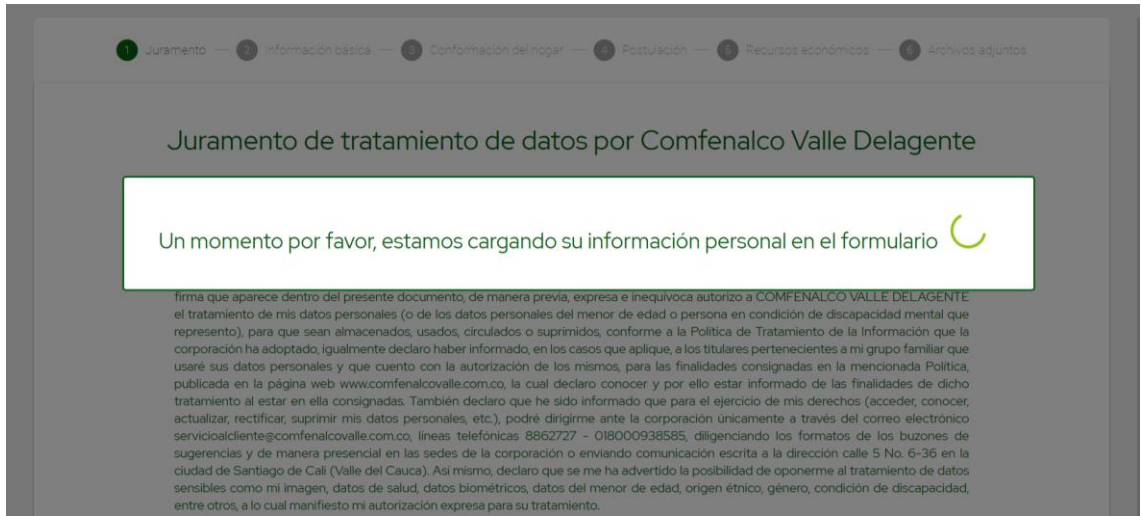

*Figura 40. Pantalla Iniciando carga de datos MÓDULO vivienda*

En la parte superior del módulo se encuentra la información de navegabilidad que relaciona el step en el que se encuentra el usuario (**Figura 41**) y que permite desplazarse de forma global en el formulario y en la parte inferior se halla un botón para desplazarse hacia los siguientes *Steps* acompañado por el botón que cierra la sesión. Estos campos están presentes en todo el formulario.

El primer Step (**Figura 41**) corresponde a la primera pantalla del módulo y este es el primer ajuste extra respecto al diseño inicial, esta pantalla contiene la información de tratamiento de información a la cual está sujeta el afiliado al continuar con el diligenciamiento del formulario y que es obligatorio aceptar.

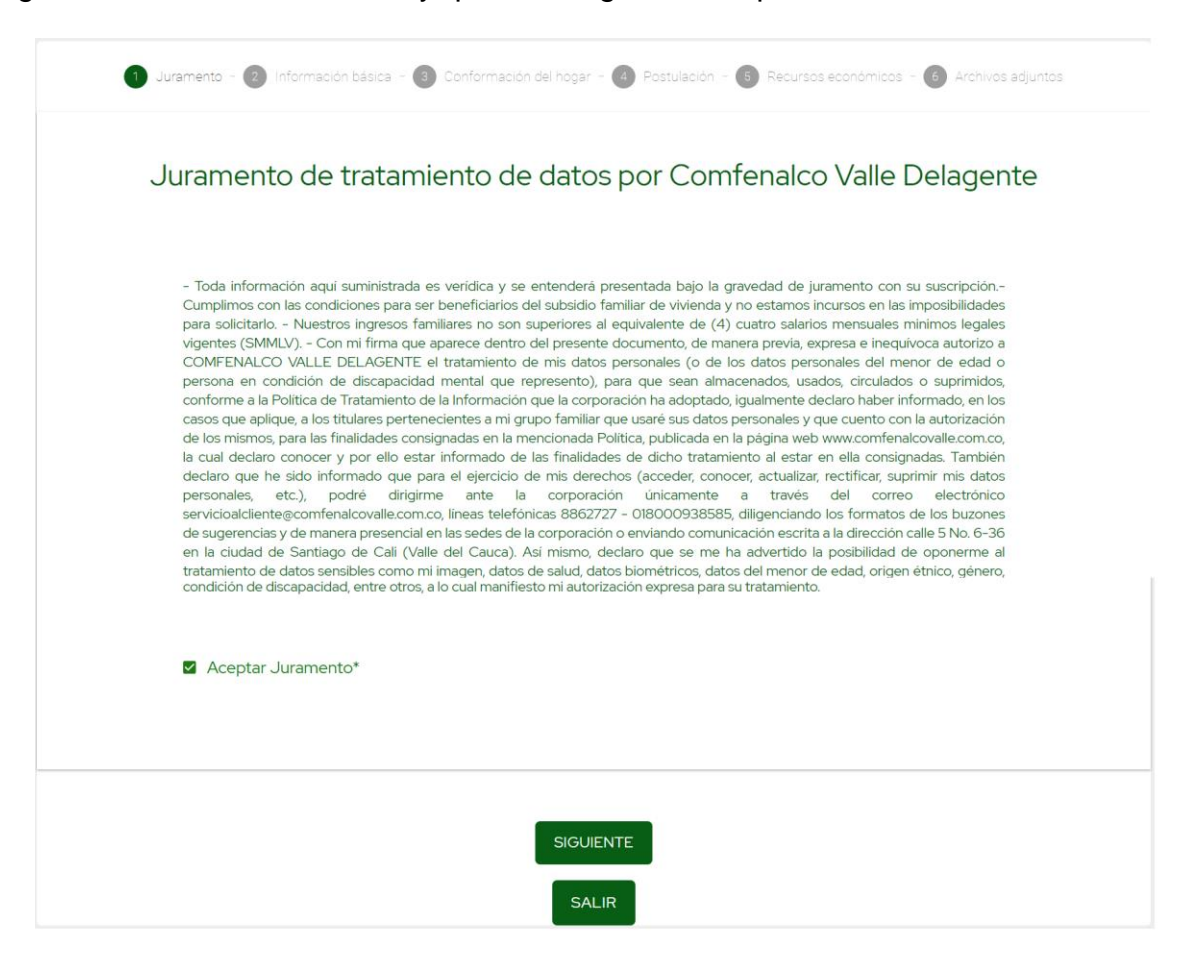

*Figura 41. Pantalla Step1 sección "Juramento" MÓDULO vivienda*

El segundo Step cambia respecto al diseño de forma general al solo contener dos secciones (**Figura 43, Figura 44**), la primera sección de esta pantalla (**Figura 43**) presenta inicialmente un componente que contiene las instrucciones generales para la forma correcta de diligenciar dicha sección; seguido a esto, esta contiene las instrucciones para realizar la actualización de la información del afiliado (**Figura 42**) (Como en el formulario de PQRS en la pantalla de Personas) y un botón que contiene el evento que lo lleva al apartado en el cual se puede realizar la actualización dentro de la sección denominada e-comerce (**Figura 39**).

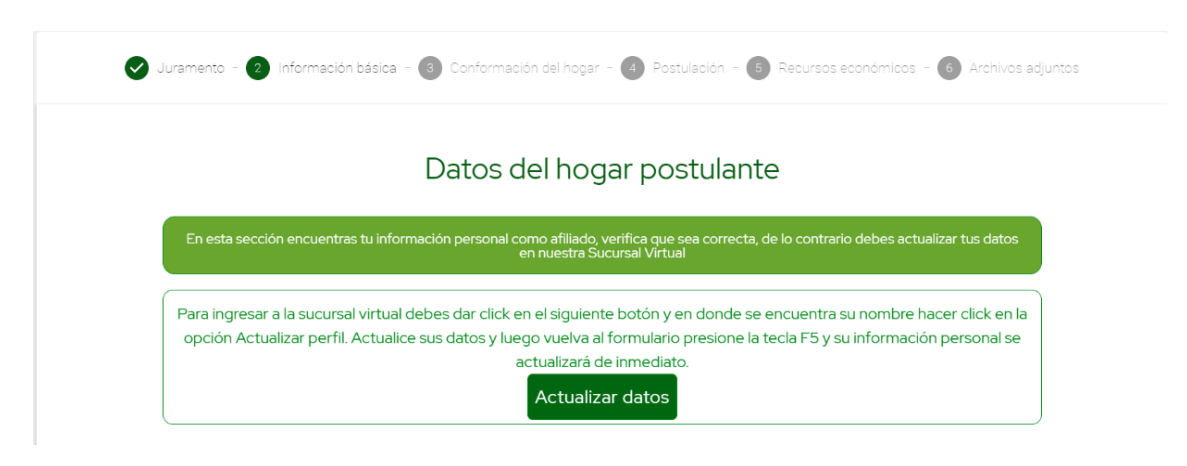

*Figura 42. Pantalla Step2 sección "Actualizar datos" MÓDULO vivienda*

La sección de "Datos del hogar postulante" (**Figura 43**), contiene los datos personales del postulante, para los cuales se encuentra deshabilitada su edición a excepción del campo que recibe el lugar de expedición del documento del afiliado porque este no existe en la base de datos de la caja, el otro campo que se permite editar es el que corresponde al número de contacto del afiliado, pues este puede ingresar más de un numero de contacto, siguiendo las restricciones definidas para su correcto diligenciamiento.

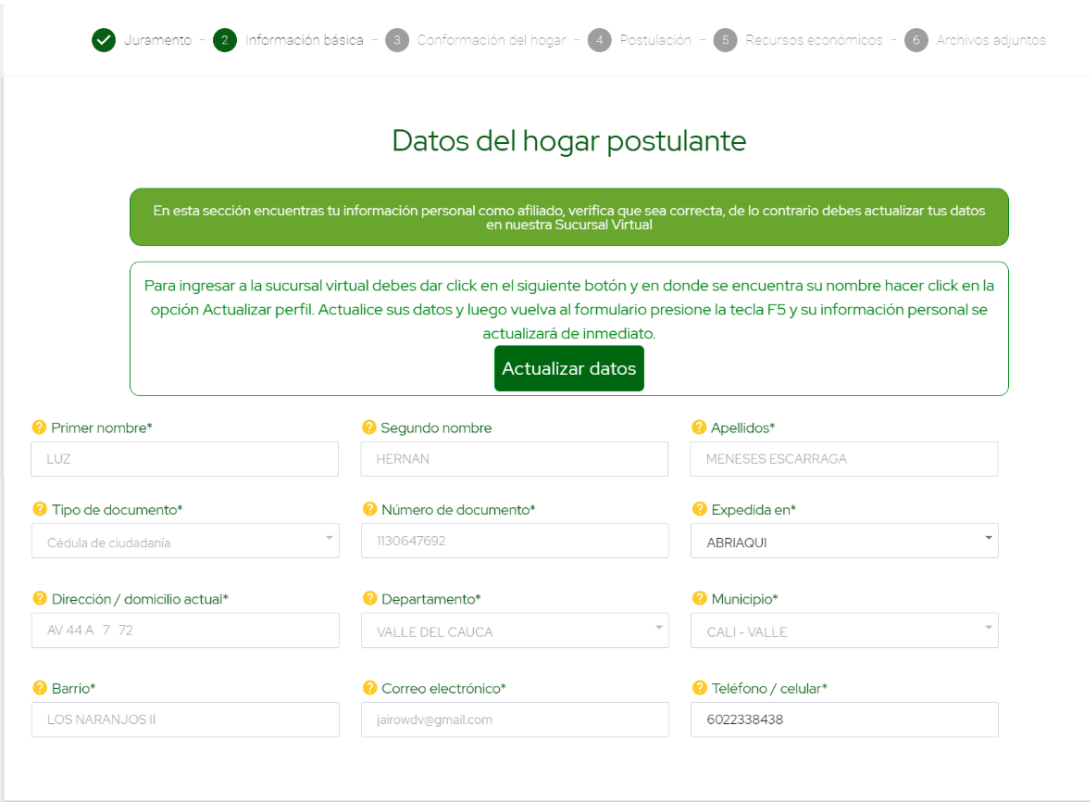

*Figura 43. Pantalla Step2 sección "Datos del hogar postulante" MÓDULO vivienda*

La segunda sección de este Step (**Figura 44**) se compone de un componente de instrucciones generales inicialmente; para lo correspondiente a la información laboral y de postulación, existen distintos casos; El primero en el que el postulante se halla vinculado laboralmente a una empresa adicional a la que está registrada por Comfenalco, se da la posibilidad que el usuario inscriba esta empresa como información extra, pero la postulación se hace con la que está registrada en la base de datos, y por esto el campo Nombre de empresa postulación subsidio se halla deshabilitado para su edición; El segundo caso, corresponde a si en los registros de Comfenalco existe más de una empresa para dicho postulante, se habilita su edición y él puede seleccionar con cual empresa puede postularse al subsidio. Esta sección cambio totalmente respecto a su diseño respecto a los campos mostrados y además se presenta una pequeña tabla que indica la información general de la empresa seleccionada (**Figura 44**). Al dar clic en siguiente se avanza al siguiente Step y se registra en base de datos la información diligenciada hasta el momento.

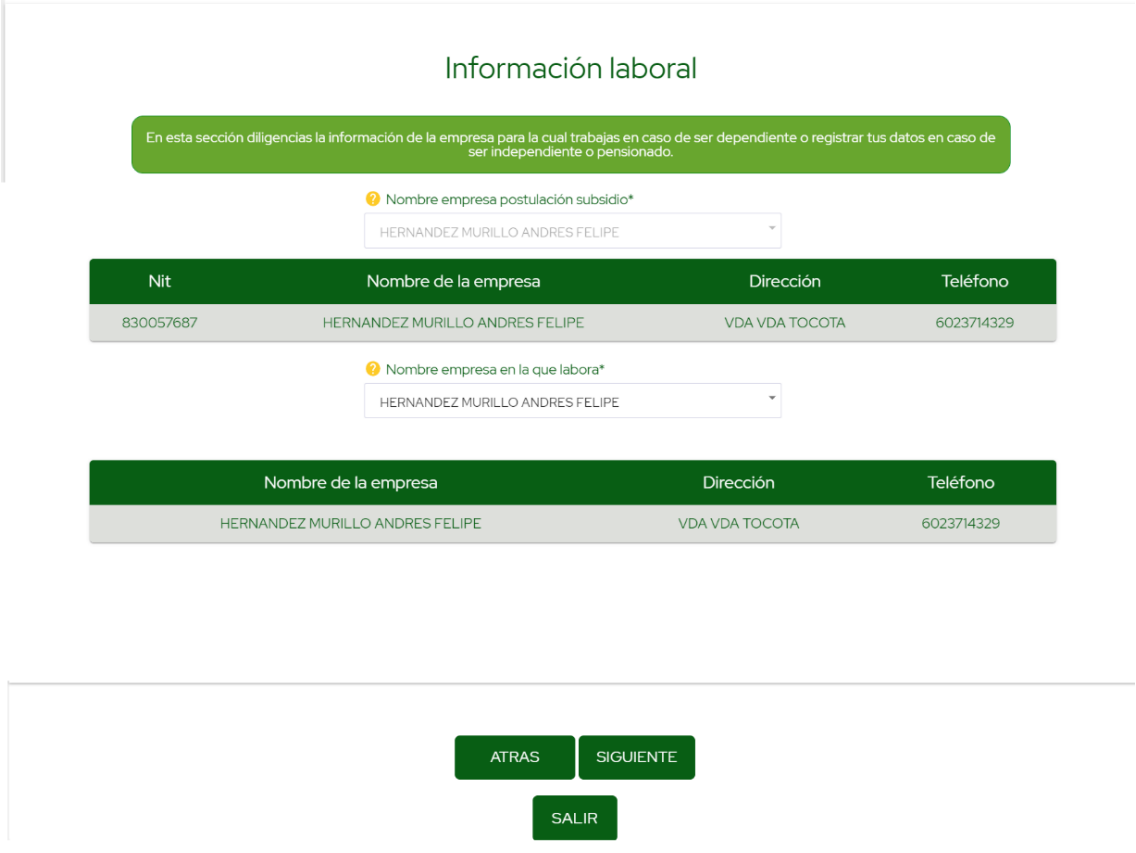

*Figura 44. Pantalla Step2 sección "Información laboral" MÓDULO vivienda*

El Step3 "Conformación hogar", conserva el mismo número de secciones respecto a su diseño (**Figura 45 - Figura 47**), pero se registran algunas modificaciones dentro de cada sección. La sección de "Conformación y condición socio económica del hogar" (**Figura 45**) se llena con los datos que trae el web services y estos se registran sin posibilidad de edición, a excepción del campo del campo ocupación y los campos que no se constituyen como obligatorios dentro de la sección, además el campo de ingresos se deja con posibilidad de edición, para el caso en que el usuario pretenda registrar un valor de ingresos diferente al que registra la empresa con la cual se está postulando.

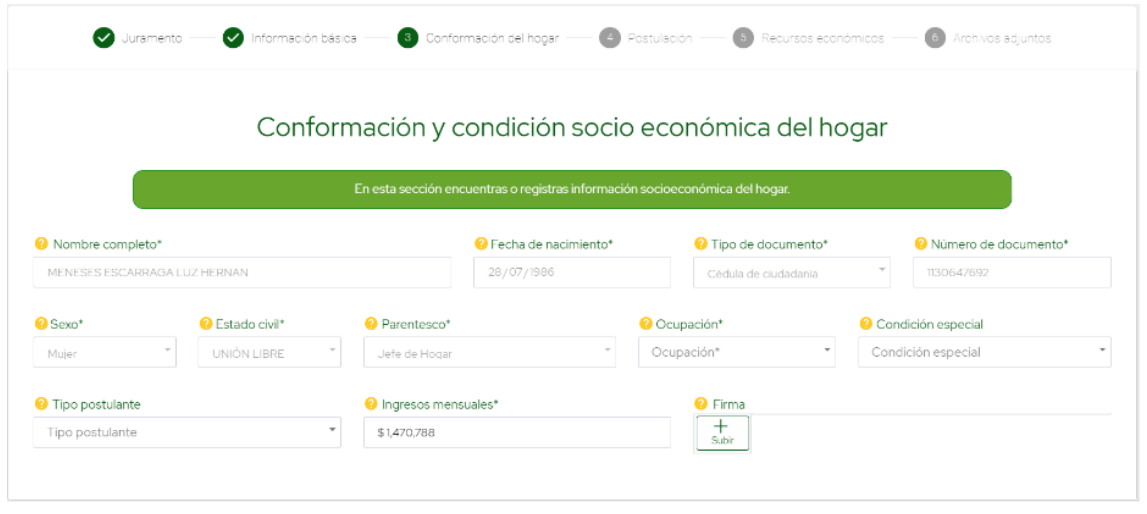

*Figura 45. Pantalla Step3 sección "Conformación y condición socioeconómica del hogar" MÓDULO vivienda*

La secCIÓN "Integrantes del hogar postulante", presenta cambios sustanciales respecto a su diseño, inicialmente se presentan los campos en un componente scrolleable para que el formulario no se alarge tanto, ademas se agregan directamente a la postulaCIÓN los integrantes del grupo familiar que correspondan a hijos menores de edad y el conyugue si los hay, y adicional a esto se crea una tabla que contiene los integrantes que no cumplen las condiciones de obligatoriedad (**Figura 46**), pero que se encuentran en el grupo familiar registrado para el postulante y un boton para añadir a la postulación; estos integrantes del grupo familiar se pueden agregar o quitar de la postulaCIÓN a consideración del usuario. De todos los integrantes solo se hallan registrados seis campo como se evidencian en la tabla presente en la **Figura 46**, por lo cual los faltantes que son de carácter obligatorio deben ser registrados por el afiliado para cumplir la restricCIÓN de diligenciamiento completo de la información.

|                             | Tipo documento                | Nº documento | Fecha Nacimiento                | Sexo                 | Parentesco         | AÑADIR INTEGRANTE A                |
|-----------------------------|-------------------------------|--------------|---------------------------------|----------------------|--------------------|------------------------------------|
| GIRALDO LOPEZ AIDA          | cc                            | 39297641     | 1957-07-25                      | $\mathbf{1}$         | <b>MADRE</b>       | POSTULACIÓN                        |
| Nombre completo integrante* | <b>2</b> Fecha de nacimiento* |              | Tipo de documento*              | Número de documento* | <b>2</b> Sexo*     | <b>2</b> Estado civil*             |
| OSORIO GIRALDO YULI ENRI    | 01/05/1981                    | ▫            | Cédula de ciudadanía            | 16926798             | Hombre             | Estado civil <sup>*</sup>          |
| $\left\vert 1\right\rangle$ |                               |              |                                 |                      |                    |                                    |
|                             |                               |              |                                 |                      |                    |                                    |
| Nombre completo integrante* | <b>2</b> Fecha de nacimiento* |              | <sup>2</sup> Tipo de documento* | Número de documento* | <b>O</b> Sexo*     | <b>2</b> Estado civil*             |
| OSORIO MENESES JESSICA      | 12/12/2005                    | ▫            | Tarjeta de identidad            | 1105366152           | Mujer              | Estado civil <sup>*</sup>          |
|                             |                               |              |                                 |                      |                    |                                    |
| $\left  4 \right $          |                               |              |                                 |                      |                    |                                    |
| Nombre completo integrante* | <b>O</b> Fecha de nacimiento* |              | <sup>2</sup> Tipo de documento* | Número de documento* | <sup>2</sup> Sexo* | <b>B</b> Estado civil <sup>*</sup> |
| OSORIO MENESES SARA         | 12/02/2017                    | □            | Reaistro civil                  | 1232799924           | Hombre             | Estado civil <sup>*</sup>          |

*Figura 46. Pantalla Step3 sección "Integrantes del hogar postulante" MÓDULO vivienda*

La sección "Total ingresos del hogar" (**Figura 47**) contiene solo dos campos respecto a su diseño, el primero corresponde al ingreso del afiliado presentado en la **Figura 45** más la suma de los ingresos registrados para cada integrante del grupo familiar, si estos se modifican en cualquier instancia este valor se actualiza automáticamente, el segundo valor corresponde al salario reportado por la empresa con la cual se está postulando. Estos campos son solo de previsualización, al dar clic en el botón siguiente se valida que la información se haya registrado correctamente y se procede a actualizar el documento en *Firestore Database* que contiene esta postulación.

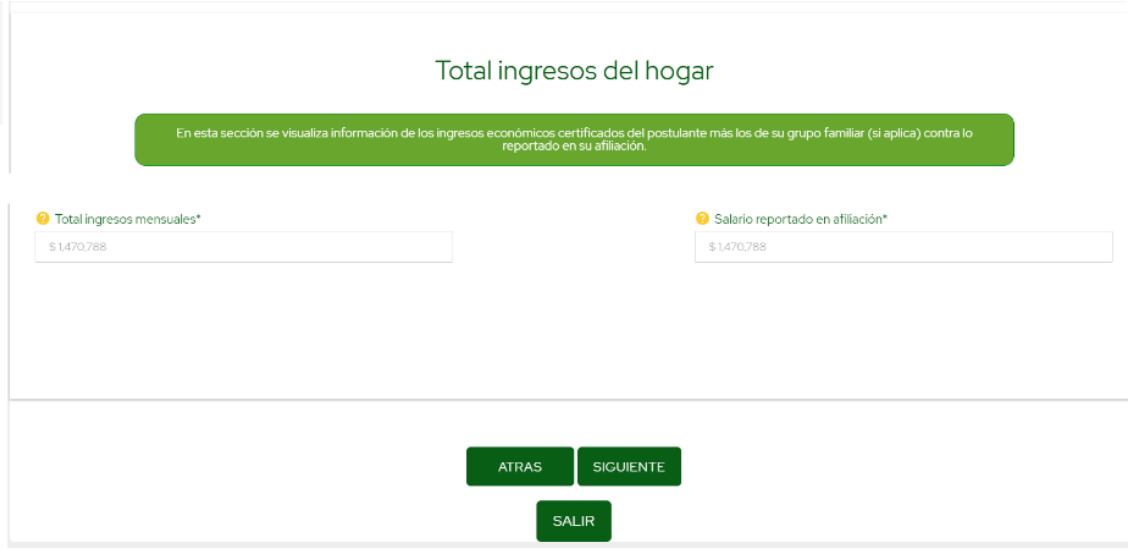

*Figura 47. Pantalla Step3 sección "Total ingresos del hogar" MÓDULO vivienda*

Cuando se avanza al siguiente Step de forma exitosa, se consume un *Web Service* que recibe el valor del ingreso del afiliado y sus credenciales de identificación y trae la información correspondiente al postulante respecto a los tipos de subsidio a los que puede acceder y el valor de subsidio para la cada uno; estos están dados mediante una combinación de valores que el usuario debe escoger en la sección Información Básica (**Figura 48**) del Step 3.

El Step 4 "Postulación", respecto a su diseño inicial presenta cuatro secciones (**Figura 48 – Figura 51**), con modificaciones en cada sección orientadas a su comportamiento. La sección Información básica, en el diseño se disponía en la primera pantalla, pero se agregó a esta el *Web Service* que devuelven los valores que se cargan en las listas desplegables campos Tipo de vivienda, Planes de vivienda y Modalidad de vivienda; dicha información depende del salario del postulante y la respuesta del *Web Service* está sujeta a las modificaciones que se hagan en el Step 3, por lo cual esta sección se ubica en el Step 4. El campo radio que aparece al inicio, habilita el control de edición del campo Entidad de la que recibe el subsidio, los valores del campo Tipo de Vivienda, se asignan en respuesta al *Web Services,* los valores del campo Planes de vivienda, se asignan respecto a la selección anterior y el campo Modalidad de vivienda se llena respecto a la elección del campo Planes de vivienda, además, del valor seleccionado de este campo dependen las secciones presentadas en la **Figura 50** y **Figura 51**, es decir, si se selecciona el valor "Construcción en sitio propio" o el valor "Mejoramiento de vivienda", se diligencian estas secciones en caso contrario no.

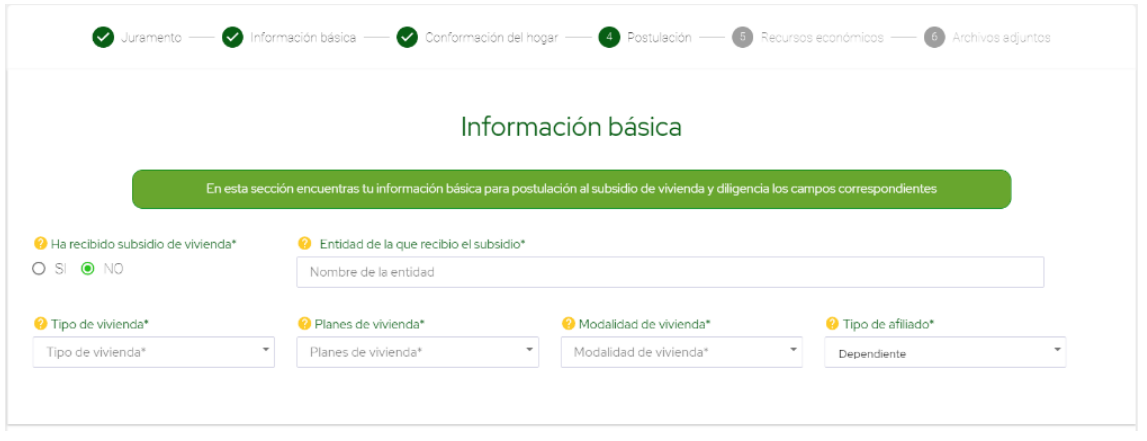

*Figura 48. Pantalla Step4 sección "Información básica" MÓDULO vivienda*

La sección "Información de la postulación" (**Figura 49**), respecto al diseño inicial, solo quita un campo que aparece en la sección anterior (**Figura 48**). Los campos son diligenciados totalmente por el usuario y corresponden a la ubicación del proyecto para el cual solicita el subsidio.

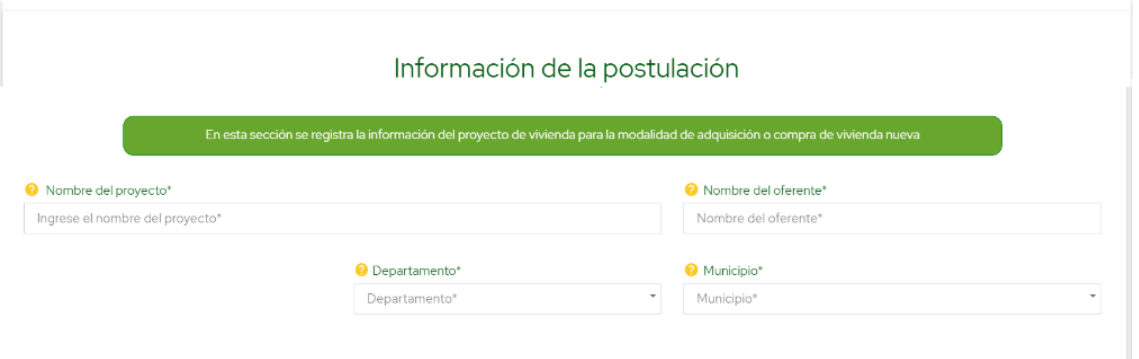

*Figura 49. Pantalla Step4 sección "Información de la postulación" MÓDULO vivienda*

La sección "Modalidad de vivienda" (**Figura 50**), como aparece en su encabezado solo se diligencia cuando el usuario ha seleccionado el valor "Construcción en sitio propio" o el valor "Mejoramiento de vivienda" en el campo "Modalidad de vivienda" (**Figura 48**), esta sección solicita datos de documentos de registro del lote en el cual se va a desarrollar el proyecto para el que se solicita el subsidio; es totalmente diligenciado por el usuario y presenta algunos campos con carácter obligatorio y otros opcionales, en esta sección se evidencian una de las bondades de React, al poder crear o borrar esta secciones sin necesidad de renderizar toda la página.

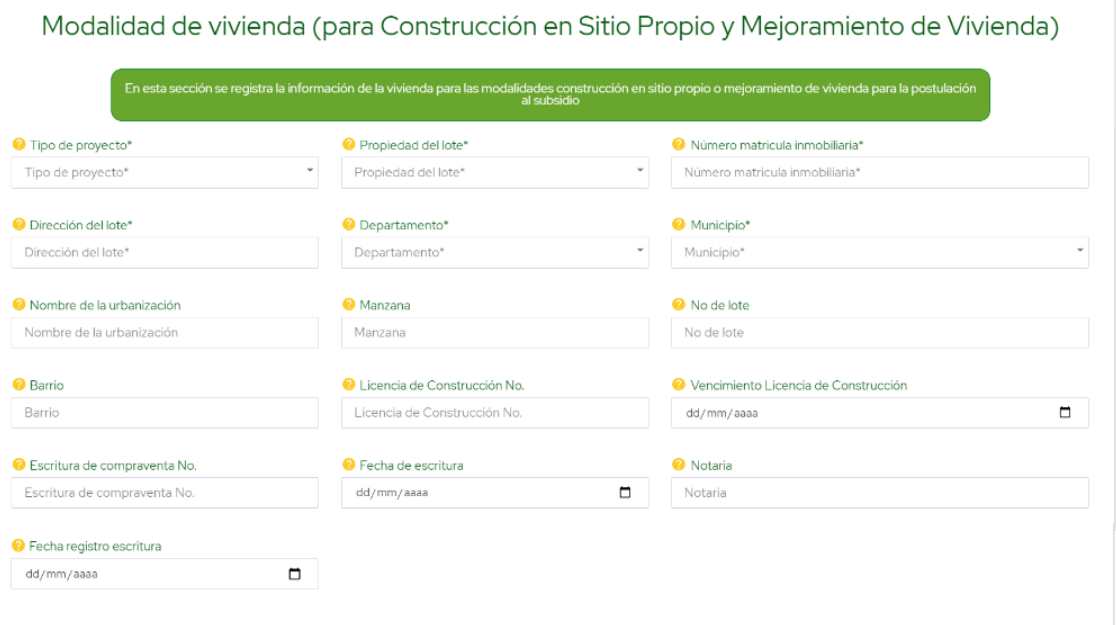

*Figura 50. Pantalla Step4 sección "Modalidad de vivienda (para construcción en sitio propio y mejoramiento de vivienda)" MÓDULO vivienda*

La sección "valor de la solución para construcción en sitio propio o mejoramiento" (**Figura 51**) es una sección que no estaba en el diseño, esta recibe el valor de la obra que se va a construir o mejorar y recibe el valor del avaluó catastral del predio, y un campo no editable que recibe la suma de estos dos valores y se calcula al momento de ingresar y/o realizar un cambio.

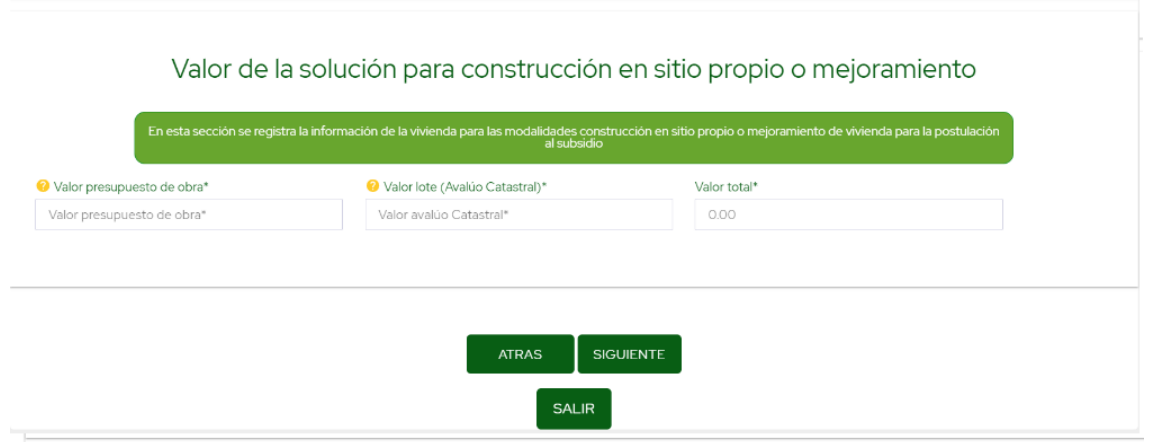

*Figura 51. Pantalla Step4 sección "Valor de la solución para construcción en sitio propio o mejoramiento" MÓDULO vivienda*
Cuando el usuario, en la modalidad de vivienda, selecciona el valor "Vivienda nueva" o selecciona "Vivienda usada", solo aparece en el formulario la sección de "Información de la postulación" (**Figura 52**) y los botones para guardar la información aquí suministrada y avanzar al siguiente Step.

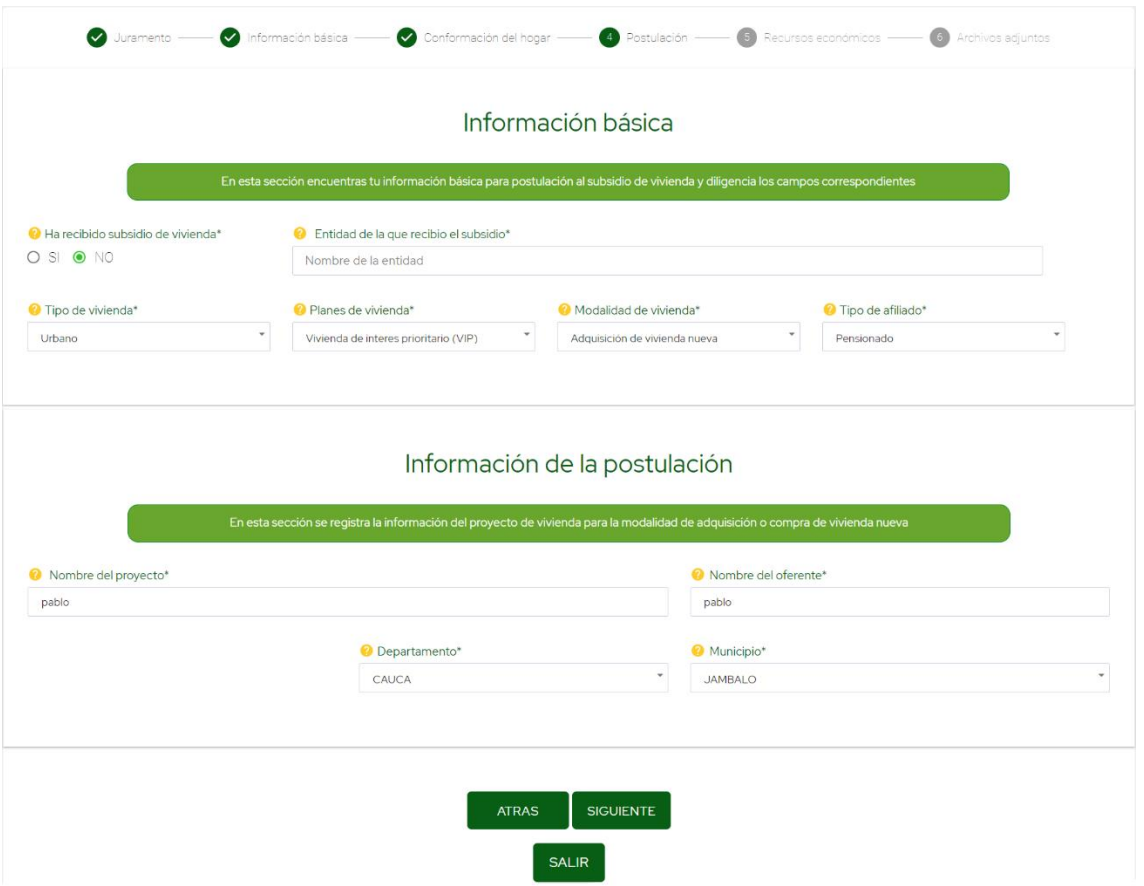

*Figura 52. Pantalla Step4 para vivienda nueva o vivienda usada MÓDULO vivienda*

El Step 5 "Recursos económicos", (**Figura 53 – Figura 56**) fue reestructurada en su totalidad, sección por sección respecto al diseño inicial; esta pantalla está compuesta por cuatro sesiones; la primera sección (**Figura 53**) recoge la información de los ahorros previos a la postulación que tiene el postulante, estos se describen para que el valor del crédito que se solicita para este tipo de subsidios sea de un valor menor, esta sección se compone de cuatro campos en el cual se selecciona un recurso de una lista de los recursos válidos, la entidad en la cual está el ahorro, la fecha en la cual se inició y el valor del mismo a la fecha de la postulación, cada uno de los recursos de la lista se puede seleccionar solo una vez, y una vez agregado desaparece de la lista desplegable y se graban en una pequeña tabla, y cuando un ahorro es eliminado de la tabla, pasa automáticamente a la lista de recursos. Cuando el tipo de recurso no existe en la lista de

valores, existe la posibilidad de agregarlo en el apartado de otros recursos, con lo cual el Campo otro recurso se vuelve editable y requerido.

| Juramento                                                                                                    | Información básica                               | Conformación del hogar<br>Postulación | <b>6</b> Recursos económicos | 6 Archivos adjuntos |
|----------------------------------------------------------------------------------------------------|--------------------------------------------------|---------------------------------------|------------------------------|---------------------|
|                                                                                                    |                                                  | Ahorro previo                         |                              |                     |
| En esta sección se registran los valores de los recursos de ahorro previo para la postulación al subsidio familiar de vivienda |                                                  |                                       |                              |                     |
| <sup>2</sup> Tipo de recurso*                                                                                                  | <sup>2</sup> Entidad <sup>*</sup>                | <sup>2</sup> Fecha de ahorro*         | Valor ahorro*                |                     |
| Tipo de recurso*                                                                                                    | $\overline{\phantom{a}}$<br>Entidad <sup>*</sup> | dd/mm/aaaa<br>$\;$                    | $\Box$<br>Valor ahorro*      |                     |
| O Otro recurso*                                                                                                    |                                                  |                                       |                              |                     |
| Ingrese otro recurso*                                                                                                    |                                                  | <b>AÑADIR RECURSO*</b>                |                              |                     |
| <b>Tipo Recurso</b>                                                                                                    | <b>Entidad de Ahorro</b>                         | Fecha de ahorro                       | Valor ahorro                 | -----               |
| Cesantias                                                                                                    | <b>ACCION FIDUCIARIA</b>                         | 2022-02-27                            | \$100,000,000                | -61                 |
| Cuota inicial                                                                                                    | <b>BANCO DAVIVIENDA</b>                          | 2017-03-01                            | \$20,000,000                 | - 6 - 1             |
| Aporte lote o terreno                                                                                                    | <b>BANCO FALABELLA</b>                           | 2021-03-06                            | \$5,000,000                  | <b>F</b>            |

*Figura 53. Pantalla Step5 sección "Ahorro previo" MÓDULO vivienda*

La sección "Recursos complementarios" (**Figura 54**), contiene la lista de recursos correspondientes a préstamos y/o créditos que adquiere el postulante antes de realizar la postulación, para los subsidios de vivienda se requiere un crédito aprobado con el cual se completa el valor de la vivienda a adquirir, esta sección maneja el mismo proceso que en la sección anterior (**Figura 53**) para el registro de la información y difiere en los tipos de recursos válidos y cambia la lista de entidades, pues estas corresponden a entidades de crédito avaladas por la caja de compensación desde donde se puede desembolsar el crédito.

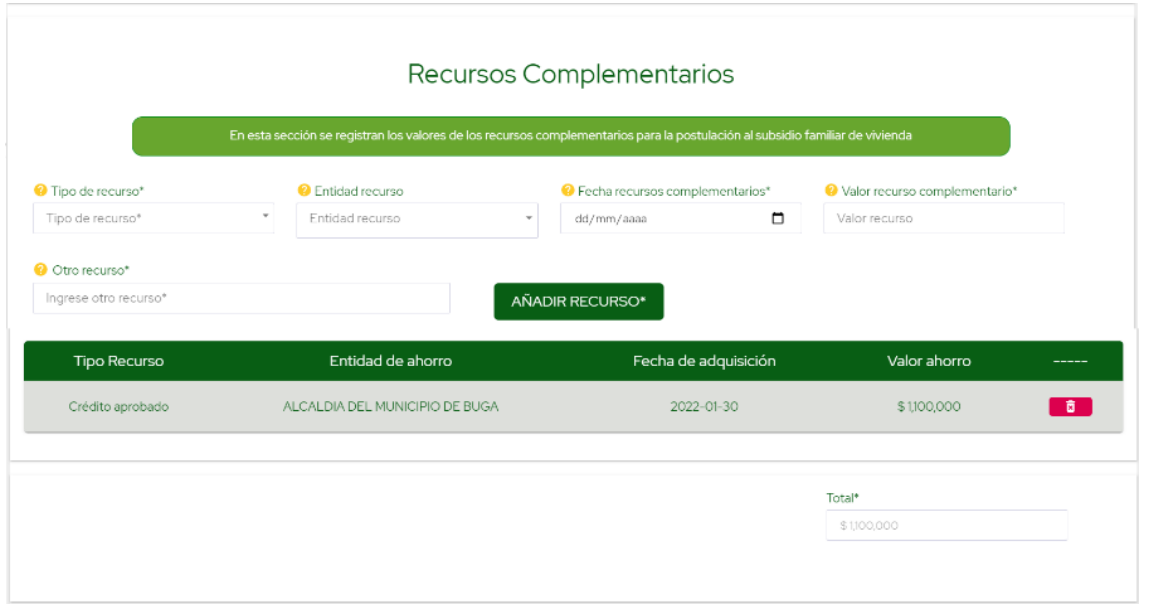

*Figura 54. Pantalla Step5 sección "Recursos complementarios" MÓDULO vivienda*

Respecto al diseño inicial, se agrega la sección "Cuentas crédito" (**Figura 55**) que recibe la información de la fuente desde la cual procede el crédito que se ha aprobado para soportar la postulación. Estas fuentes corresponden a las avaladas para créditos por la caja de compensación.

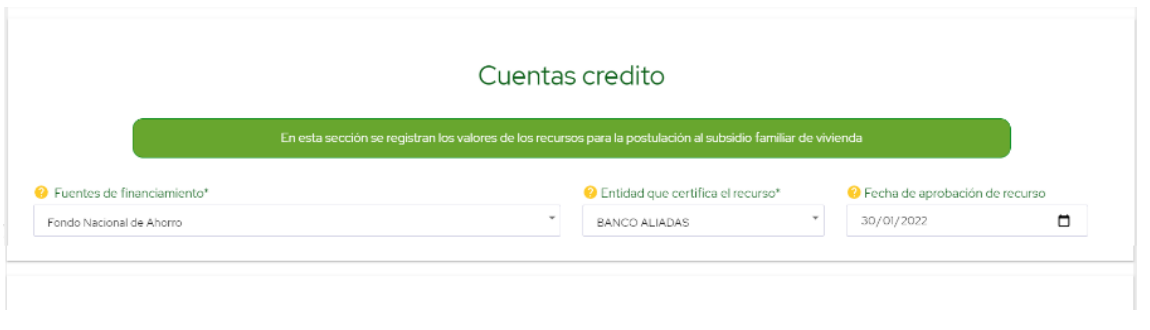

*Figura 55. Pantalla Step5 sección "Cuentas crédito" MÓDULO vivienda*

La última sección de esta pantalla "Financiación total para la adquisición de la vivienda" (**Figura 56**), está compuesta por campos no editables, los cuales presentan la información de la suma de recursos complementarios, ahorros previos, si los hay y el valor del subsidio al cual está aplicando, respecto a los valores seleccionados en el Step4 en la sección "Información básica" (**Figura 48**), y la suma de estos tres valores corresponde al valor de la vivienda o la construcción, es decir este es el valor total de la postulación.

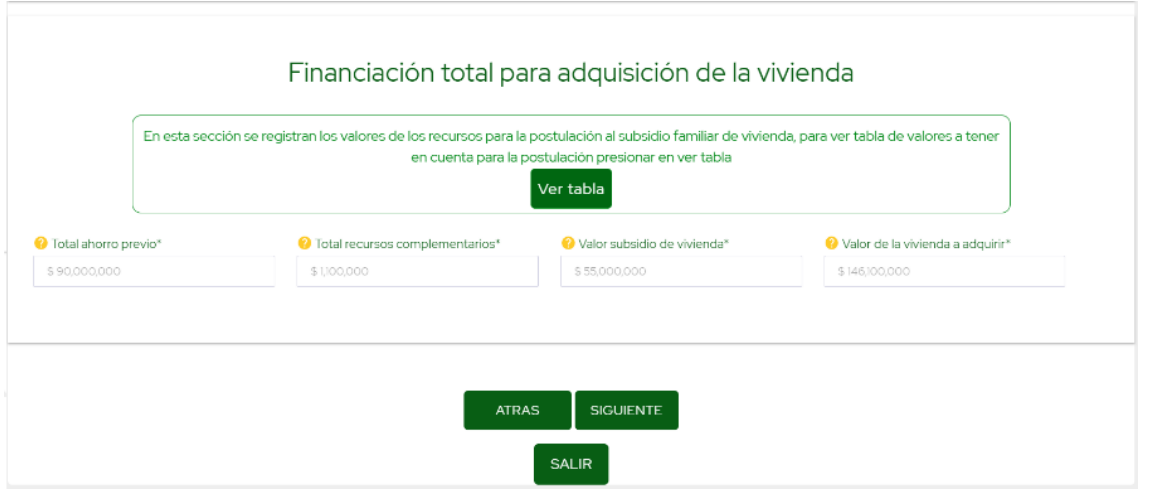

*Figura 56. Pantalla Step5 sección "Financiación total para la adquisición de vivienda" MÓDULO vivienda*

El Step 6 "Documentos anexos" (**Figura 57**), corresponde a la última pantalla del formulario, esta se creó en base a un documento que contiene las instrucciones de los documentos que se deben agregar a la postulación, con los cuales se soporta la información ingresada a lo largo de las pantallas anteriores. Esta pantalla se compone enteramente de campos en los cuales se puede adjuntar archivos, los archivos anexados a la postulación se codifican a base64 para ser cargados en el *Web Services* que realiza el proceso de registro de todos datos registrados en el módulo, alguno de estos campos pueden recibir múltiples archivos y otros solo uno, entre los archivos permitidos se hallan solo los que corresponden a ofimática (Pdf, Word, Excel, Imágenes), carda archivo adjuntado se guarda en el *Storage* de *Firebase* a donde se crea una referencia. Este es el punto final del módulo con el cual se realiza la postulación al subsidio de vivienda que además presenta tres botones, con funciones de navegabilidad, guardar la información suministrada hasta el momento si no quiere realizar el registro de la postulación en el momento en que se diligencia el formulario y el botón finalizar que realiza la radicación de la postulación al subsidio de vivienda para este afiliado.

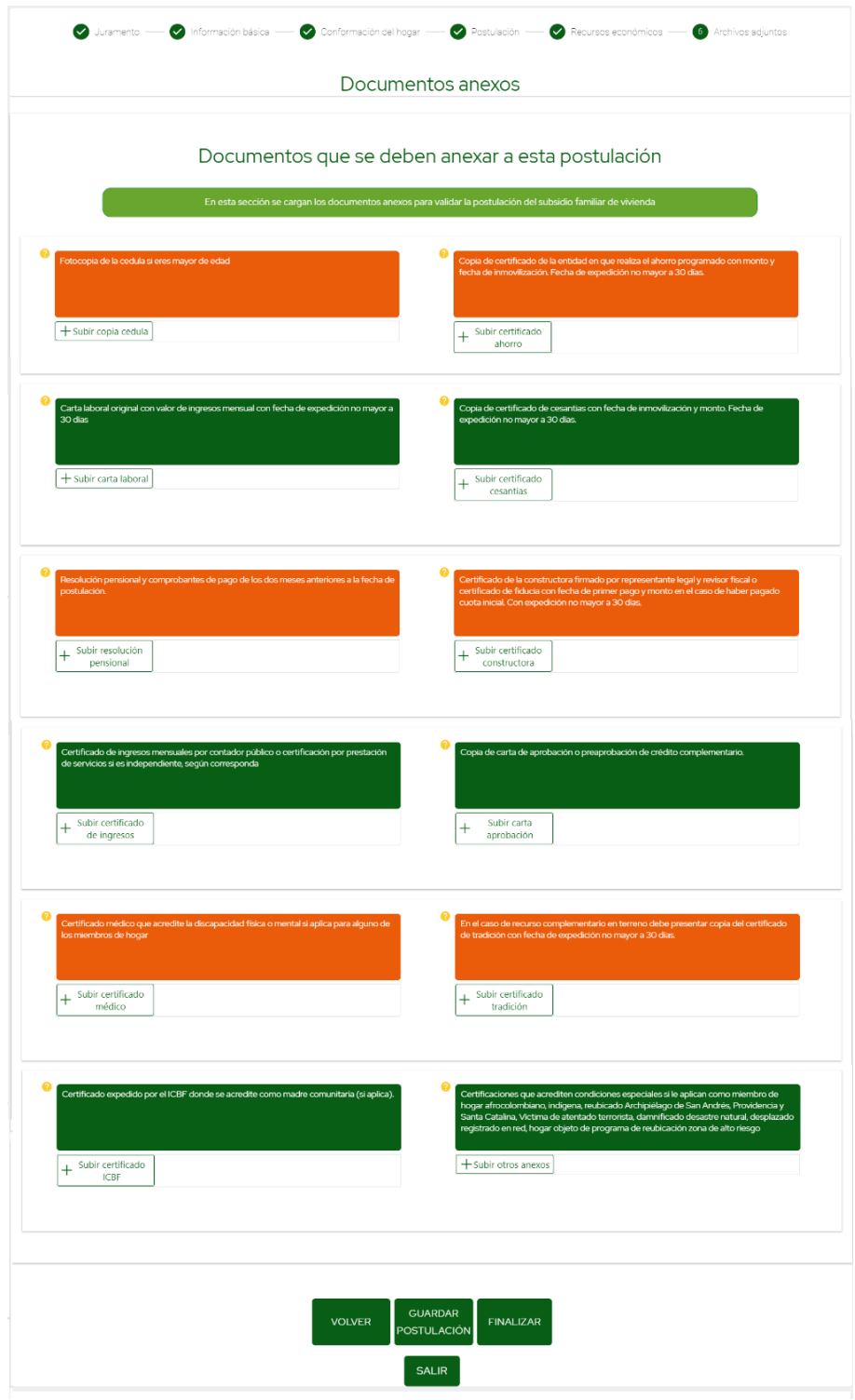

*Figura 57. Pantalla Step6 sección "Documentos que se deben anexar a la postulación" MÓDULO vivienda*

La **Figura 58,** presenta la vista de un anexo que ha sido adjuntado y otros que ya estaban guardados anteriormente, de los cuales se genera la referencia a *Storage* para tener constante acceso a ellos.

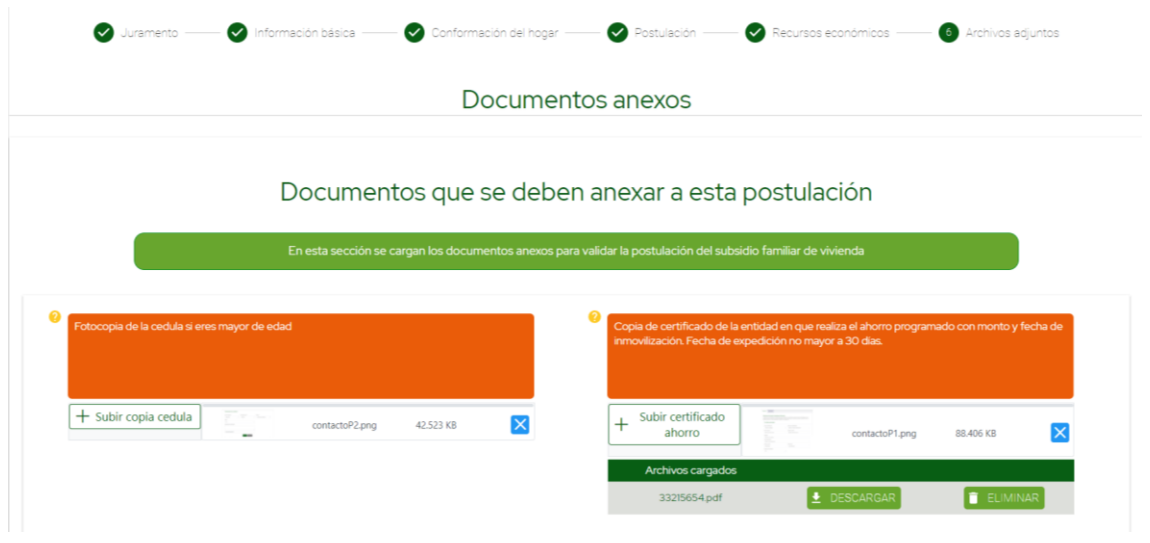

*Figura 58. Pantalla Step6 Anexos cargados y guardados MÓDULO vivienda*

Cuando se pulsa el botón "Guardar postulación" se activa un modal con un mensaje de espera (**Figura 59**) mientras se crea la referencia a los archivos adjuntos y se suben al *Storage.*

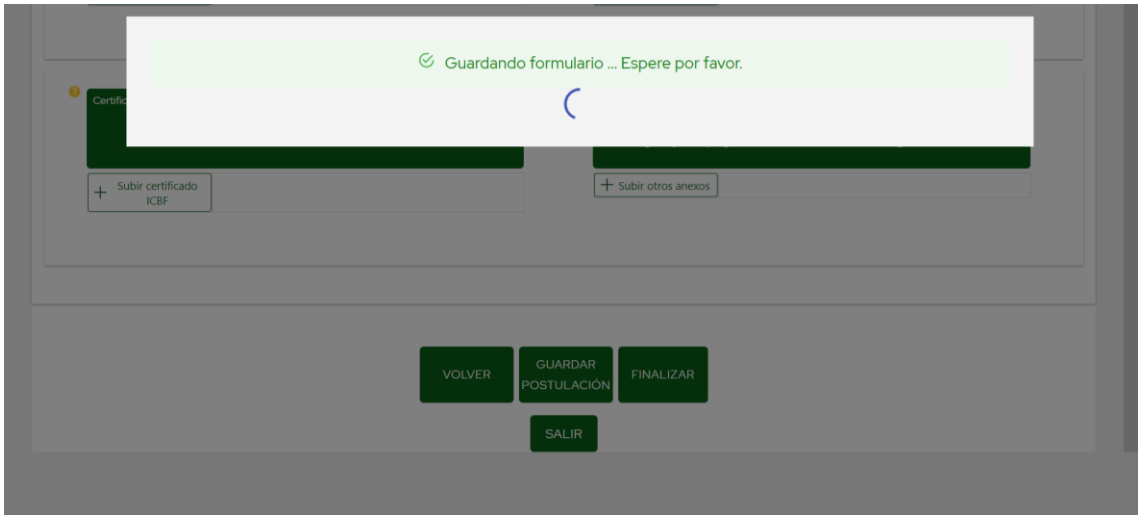

*Figura 59. Pantalla Step6 Mensaje evento "Guardar Postulación" MÓDULO vivienda*

Una vez subidos los archivos al *Storage* se presenta al usuario una tabla con la referencia a los archivos que han sido adjuntados hasta el momento, una vez aquí se puede cerrar sesión o finalizar la postulación, si se cierra la sesión al momento de ingresar nuevamente aparece toda la información diligenciada anteriormente.

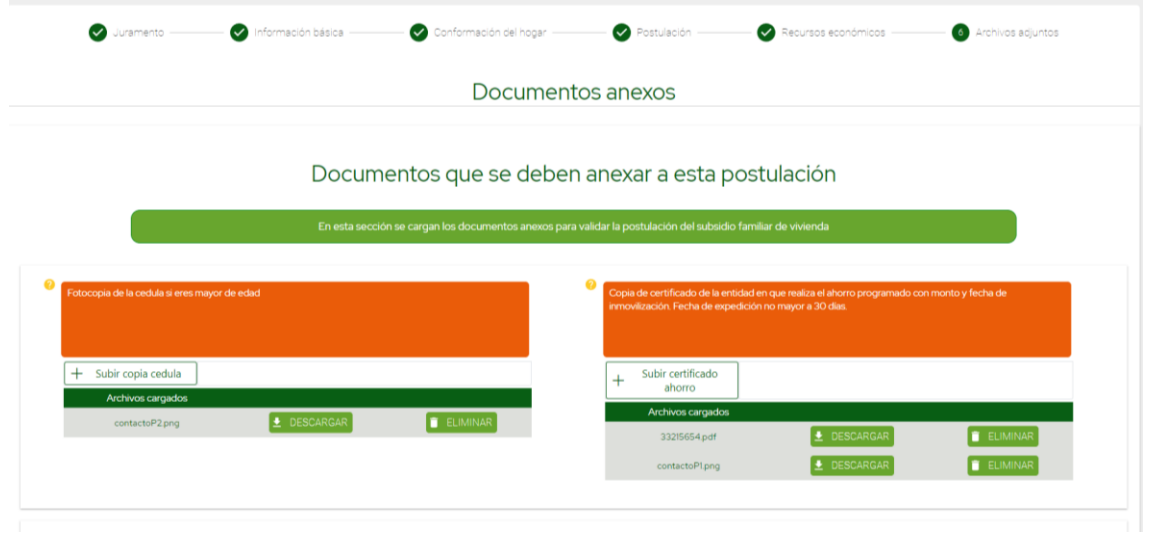

*Figura 60. Pantalla Step6 Anexos guardados MÓDULO vivienda*

Cuando la información registrada esta lista para ser enviada, al pulsar en el botón "Finalizar" se realizan varios procesos que no se encuentran a la vista del cliente, lo primero es que se actualiza el documento en *Firestore Database* con los últimos cambios que hay en la información, luego con la información personal del cliente y algunos datos de la postulación se ejecuta un *Web Service* que crea un numero de oportunidad (un radicado para el posterior seguimiento de la postulación), que es único para la postulación; Si el la respuesta del *Web Services* resulta fallida, se muestra un mensaje al usuario (**Figura 64**) notificando que el proceso no fue exitoso y la aplicación envía un correo electrónico a un encargado del área notificando que para dicho usuario, no fue exitosa la creación de la oportunidad. Si la respuesta del *Web Service* es exitosa, se inicia el proceso de maquetado de toda la información de la postulación (en formato JSON) a excepción de los archivos que se han adjuntado y se ejecuta el *Web services*  diseñado para registrar dicha información, la cual al momento de registrarse en el CRM valida si hay inconsistencias o se requiere información adicional para ser aceptada. Si el resultado resulta exitoso se presenta al usuario un mensaje (**Figura 61**) que contiene el número de oportunidad, el número de salarios y el valor total de subsidio al que está aplicando, y seguido a esto se ejecuta un tercer *Web Services* que se encarga de actualizar la fase de venta (estado en que queda la postulación en el CRM, propio de la lógica de negocio de la caja) y registrar los archivos anexos a la postulación y un archivo PDF (**Figura 62, Figura 63**) que sigue el mismo esquema de la postulación que se realizaba de forma manual; todos los archivos se envían codificados en base64. Si el proceso de registrar el formulario no es exitoso, por fallas en el servicio o por que la información ingresada no cumple los parámetros exigidos por el are de vivienda, se presenta un mensaje al usuario (**Figura 64**) informando que el proceso no resulto exitoso, además se ejecuta el *Web Services* que actualiza la oportunidad, registrando en este caso que la postulación no fue exitosa por medio de la fase de venta y además registra el PDF generado del formulario. Si la ejecución este último *Web Services* no es exitosa se envía un email de seguimiento al área encargada por medio del API creado en *Cloud Functions.* Cabe mencionar que los *Web Services* que se ejecutan lo hacen de forma síncrona, pues cada uno depende de la respuesta del anterior.

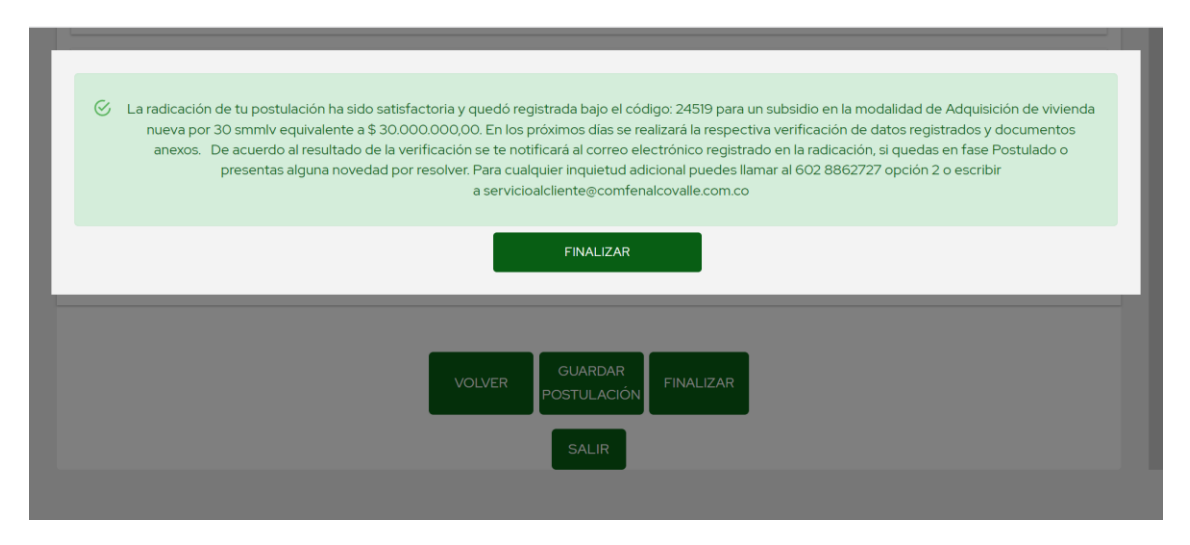

*Figura 61. Pantalla Step6 Mensaje registro exitoso evento "Finalizar" MÓDULO vivienda*

Cuando el proceso de postulación resulta exitoso y presenta al usuario el mensaje de éxito (**Figura 62**), al pulsar en el botón "Finalizar" presente en el modal del mensaje se dispara un evento que abre una nueva ventana y le presenta al usuario el documento PDF (**Figura 63, Figura 64**) que se genera a partir de la información registrada en el todo el módulo de postulación, el cual es el mismo que se registra en el CRM por medio del *Web Services* que actualiza la oportunidad.

El PDF de la postulación se construye a partir de una plantilla generada del documento de postulación manual, en la cual por medio de un componente se maquetan los datos en la posición especifica, con sus respectivas validaciones de posición y tamaño de letra para que se ajusten a los espacios que hay en la plantilla. El documento PDF se compone de dos páginas, la primera página (**Figura 63**) recibe la información que requiere el documento PDF desde los Step 1 al Step 4; en la sección de integrantes del hogar existe una restricción dada por que el formulario no tiene un límite de integrantes a agregar a la postulación, y el PDF recibe un máximo de 5 integrantes a lo cual, en el PDF solo se registra el conyugue con nivel de prioridad uno y los siguientes integrantes siguientes ordenados por edad de menor a mayor hasta cumplir la restricción (cinco integrantes máximo).

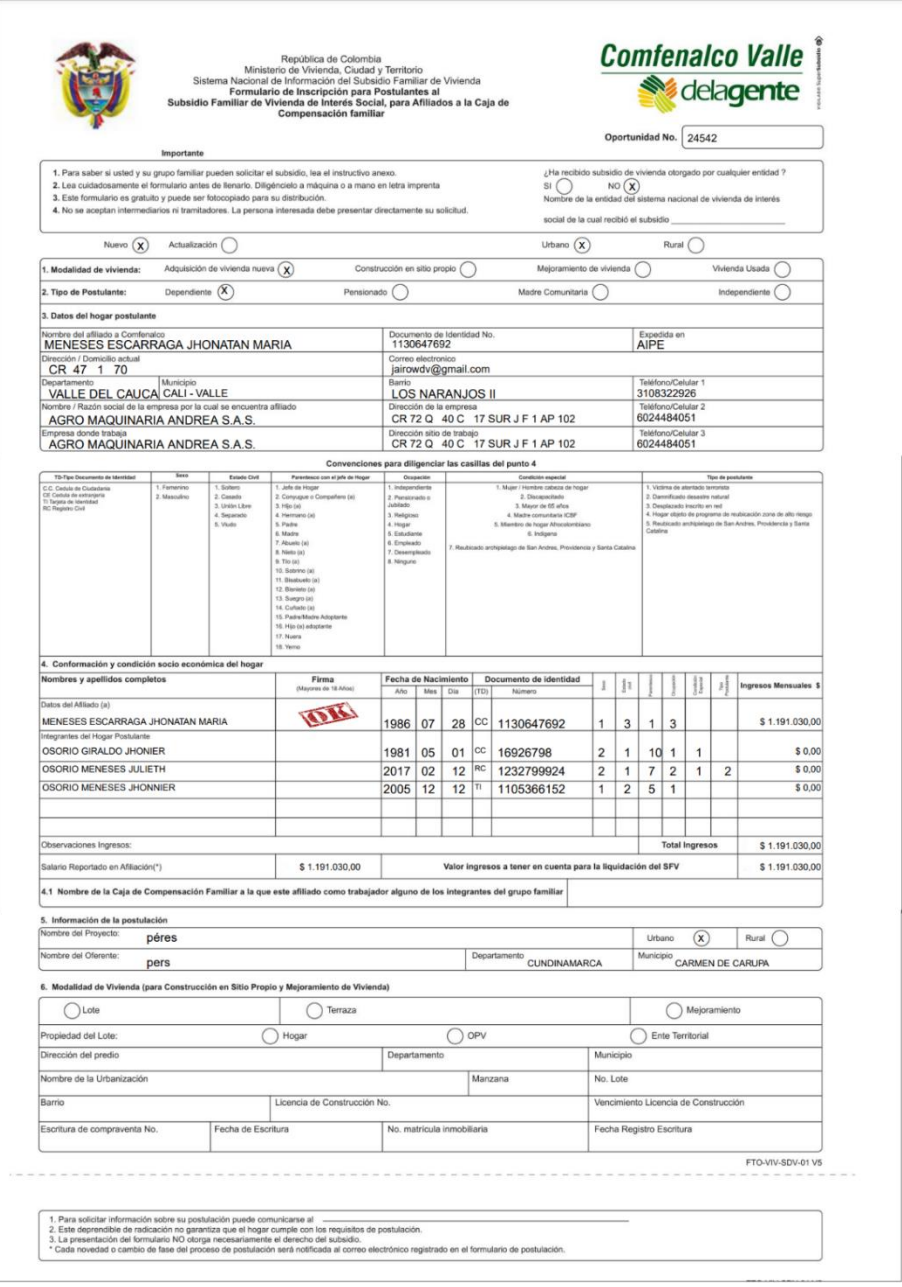

*Figura 62. Pagina uno del PDF generado con la información del formulario MÓDULO vivienda*

La segunda página del PDF (**Figura 63**) recibe la información registrada en el Step 5 junto a los datos de respuesta del registro de la postulación, además si el usuario ha registrado una firma, esta también se graba en el pdf.

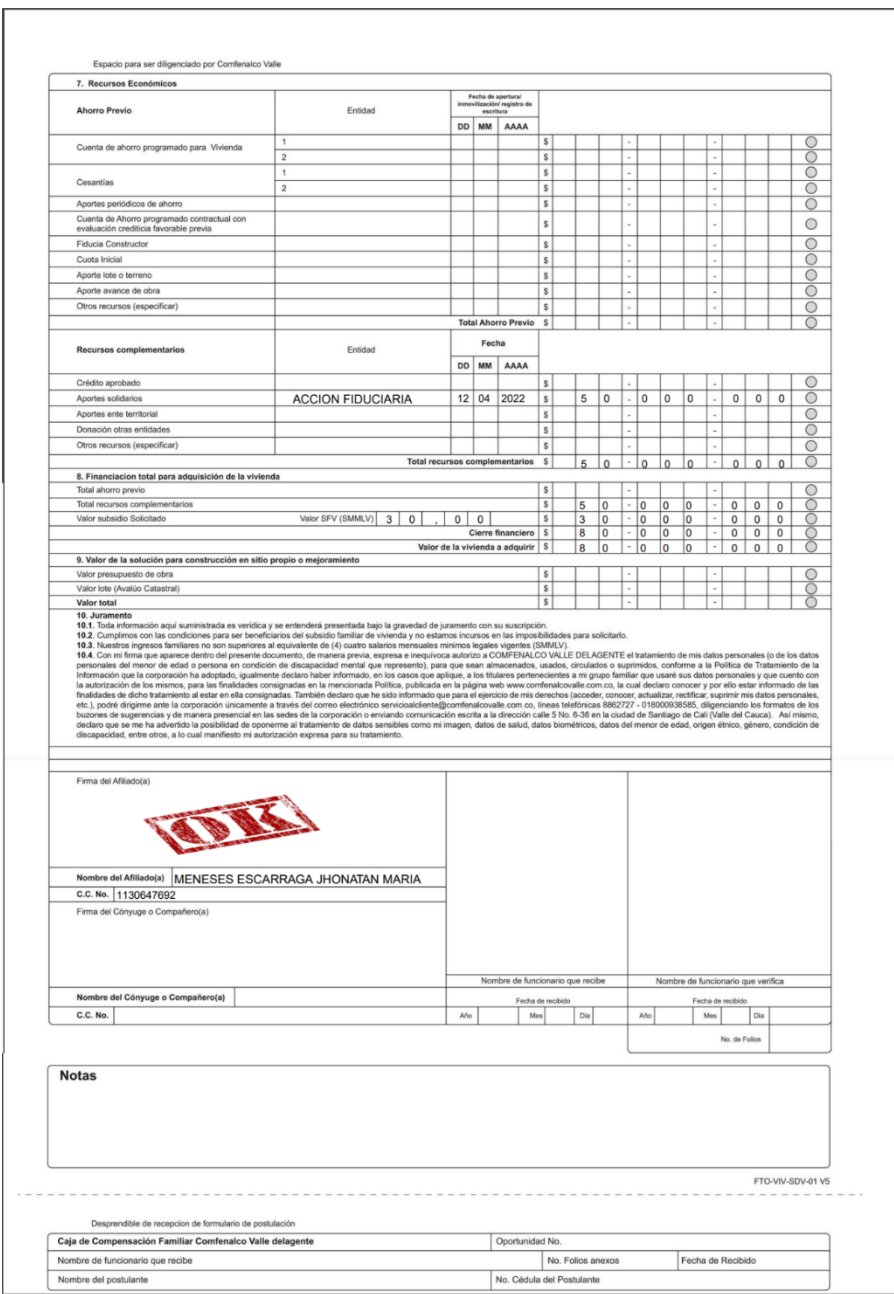

*Figura 63. Pagina dos del PDF generado con la información del formulario MÓDULO vivienda*

Si el registro de la postulación por algún motivo no resulta exitoso, se muestra un mensaje de error (**Figura 64**) y se da la posibilidad de intentar el registro nuevamente.

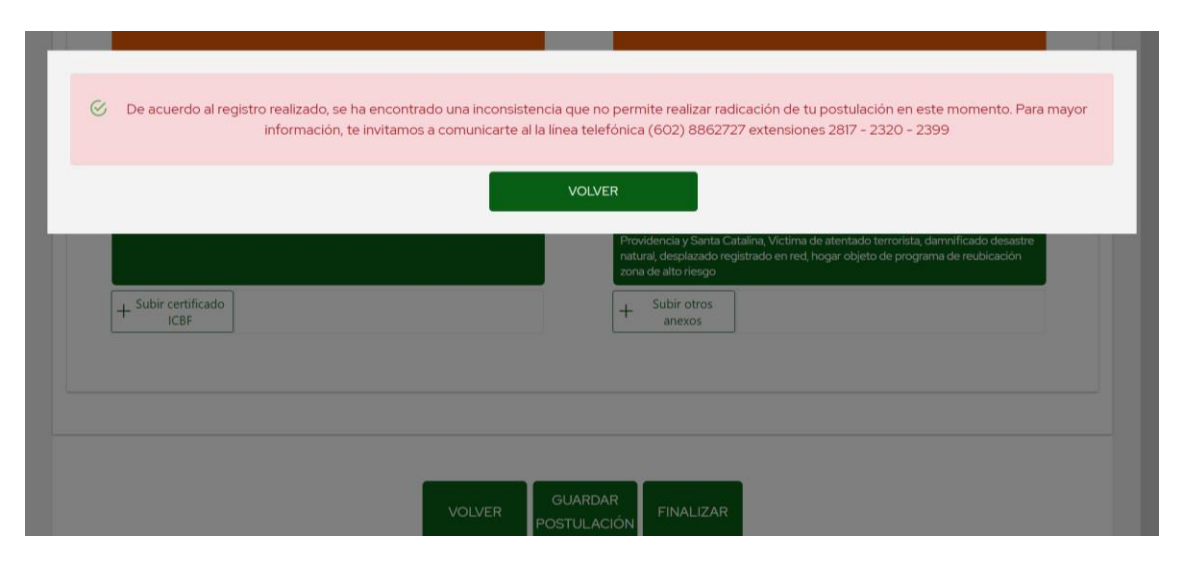

*Figura 64. Pantalla Step6 Mensaje registro fallido evento "Finalizar" MÓDULO vivienda*

Si el proceso de registro es exitoso, se redirige al usuario al sitio web de la caja de compensación y al ingresar nuevamente pasara por la validación que define si el postulante ya tiene una postulación en proceso, y no podrá registrar una mientras esa se encuentre activa; Si no puede registrar la solicitud podrá ingresar cuantas veces quiera al módulo e intentarlo nuevamente y modificar la información.

#### **4.4. MÓDULO DE INSCRIPCIÓN A ACADEMIAS DEPORTIVAS**

En el quinto mes de práctica profesional las actividades realizadas estaban enfocadas en realizar la fase de despliegue sobre el entorno de pruebas en *Firebase* creado para Comfenalco Valle Delagente y pruebas finales realizadas por personal asignado desde el área de vivienda que tiene un vasto conocimiento del tipo de clientes y las posibles variaciones en la información suministrada por los usuarios comunes, con estas pruebas finales se busca la aprobación y vía libre para el despliegue al entorno de producción del segundo MÓDULO que ha estado en proceso de desarrollo durante los dos meses anteriores, cabe mencionar que durante la duración de las pruebas el desarrollador estuvo disponible para realizar acompañamiento cuando fue necesario. Junto a esto la realización de las tres fases (Desarrollo, Pruebas y Despliegue) determinadas para el tercer MÓDULO; el módulo para la inscripción en academias deportivas para los hijos de afiliados beneficiarios inscritos en la caja de compensación Comfenalco Valle Delagente. Este es el módulo que durante la socialización del proyecto se caracterizó como el de la menor prioridad para el cliente, por lo cual se dejó para el final de la práctica profesional buscando que se pudiera dar solución primeramente a las otras dos necesidades, es de agregar que todo el producto desarrollado durante la práctica comparten tecnologías similares con lo cual se buscó el mayor aprovechamiento del código creado para la solución por medio de la reutilización y la experiencia ganada a lo largo de los meses anteriores; ahora bien el módulo de inscripción a academias deportivas, en su planeación inicial se había definido que se diligenciara en un formulario y la información de este se

maquetara en un mensaje de correo electrónico que sería enviado a un asesor único dependiendo la locación de la solicitud y este se haría responsable de la gestión de la inscripción; en la planeación final, se definió que de parte de los desarrolladores en el CRM, se haría una modificación al servicio que actualiza la oportunidad, y por medio de este se registra la inscripción.

Para la construcción del tercer MÓDULO, se solicita un formulario plano que recoge aspectos implementados en los módulos anteriores, y los campos vienen determinados por el formulario físico (**Figura 70**) con el que se realiza la inscripción manualmente. Respecto al diseño entregado inicialmente se definen algunos ajustes del área y se opta por hacer varias mejoras, reduciendo la carga inicial y agregando una validación de términos y condiciones y una de aceptación de las normas establecidas bajo un reglamento interno de la empresa.

Este módulo consta de cuatro secciones (**Figura 65 – Figura 68**), el mismo número que en su diseño, pero con cambios dados por la lógica de negocio que contiene la inscripción a una academia deportiva; La primer sección (**Figura 65**), es totalmente diligenciable por el usuario, recibe el numero de una oportunidad que el afiliado debe crear directamente con la caja de compensación (En una mejora futura se pretende que se valide la existencia de dicho número de oportunidad), luego debe definir el municipio en cual la va a realizar de unos específicos definidos por la caja para el Valle del Cauca, cabe aclara que esta inscripción solo es válida en este departamento y en los municipios de la lista, luego el grupo de niños con los que desea participar en edades de 5 a 15 años y por ultimo una semana especifica de las definidas por Comfenalco para el año 2022.

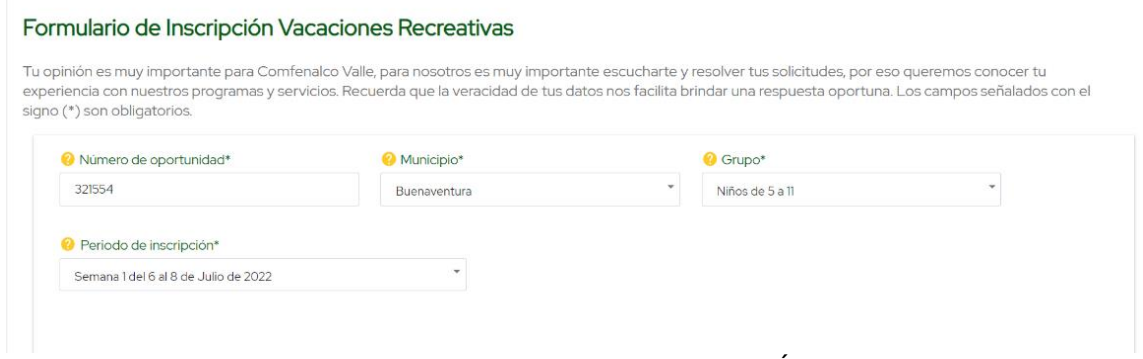

*Figura 65. Sección "Información de la academia" MÓDULO Deportes*

La segunda sección "Información participante" (**Figura 66**) recibe la información del menor que se va a inscribir, esta reúne en una sola sección las dos secciones que se hallaban en el diseño inicial (**Figura 22** y **Figura 23**) de esta sección se valida que la edad del menor se encuentre dentro del rango definido en la sección anterior, el resto de la información es de total libertad del postulante.

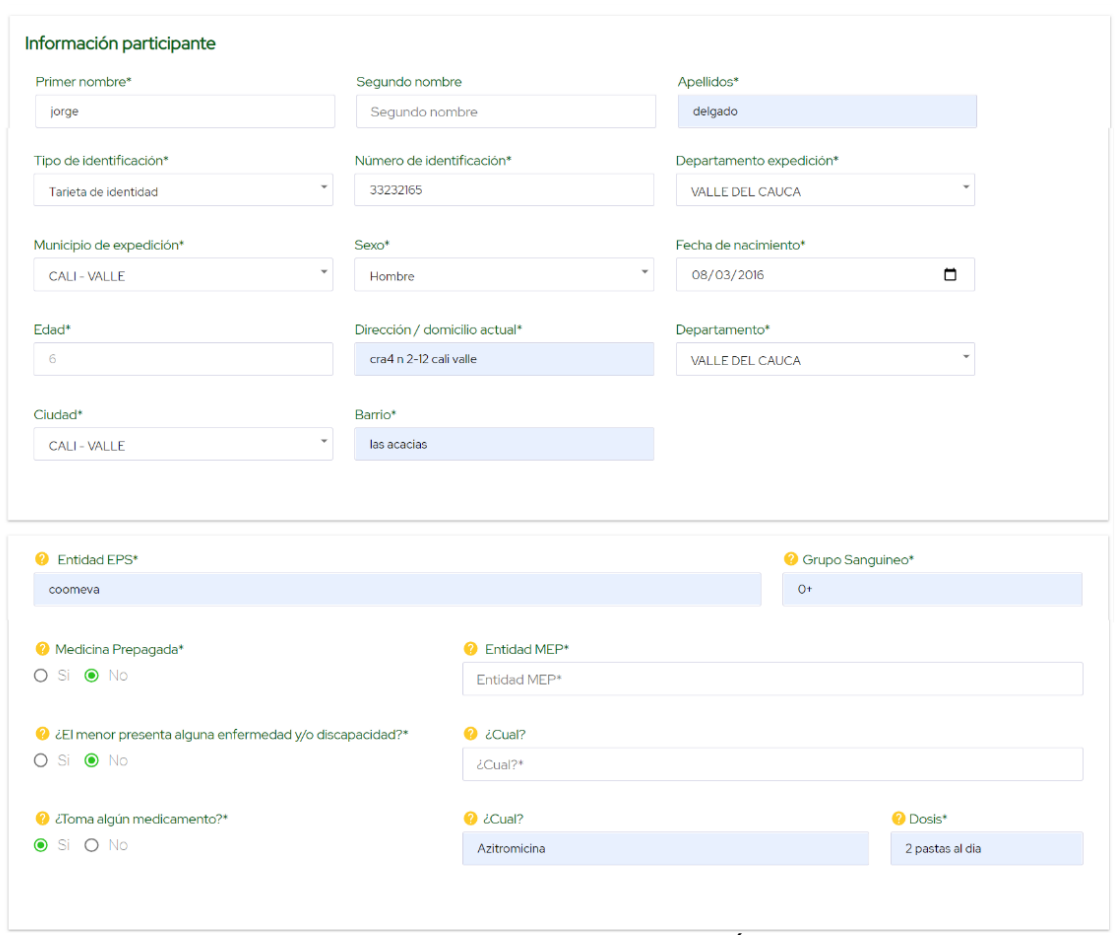

*Figura 66. Sección "Información participante" MÓDULO Deportes*

La tercera sección "Datos de la persona que deja y recoge el menor" (**Figura 67**) recibe la información del acudiente o persona que se hará responsable de llevar, recoger y realizar acompañamiento al menor mientras realiza la actividad deportiva en la academia seleccionada.

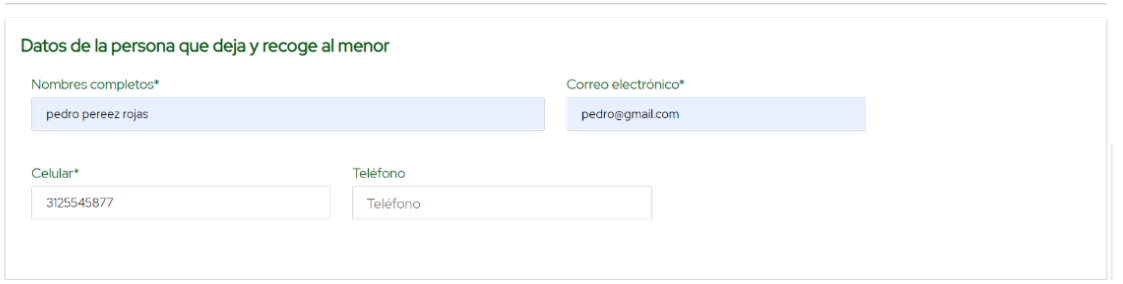

*Figura 67. Sección "Datos de la persona que deja y recoge al menor" MÓDULO Deportes*

La cuarta sección "Tratamiento de datos personales" (**Figura 68**) presenta el check de tratamiento de la información suministrada en el formulario y un check adicional con el que se acepta y atiende el reglamento y normas establecidas por la caja para el buen comportamiento en las instalaciones.

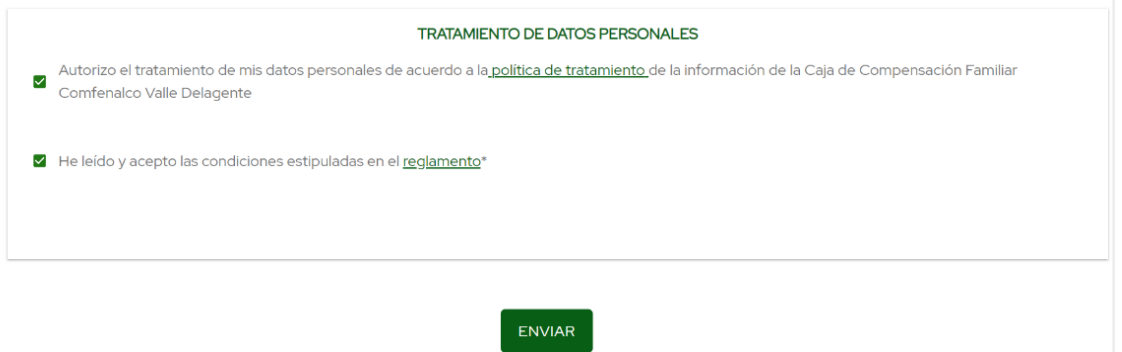

*Figura 68. Sección "Tratamiento de datos personales" MÓDULO Deportes*

Cuando se termina de diligenciar el formulario y se pulsa el botón "Enviar", se inicia el proceso de maquetar los datos ingresados en una plantilla PDF (**Figura 70**) con un proceso similar al realizado para el módulo de vivienda y su PDF de postulación; después de crear el formulario se transforma a codificación base 64 y se ejecuta el servicio que actualiza la oportunidad, pero con los parámetros que se modificaron para el registro de esta inscripción. De forma asincrónica se realiza el registro de la información en *Firestore Database* en la colección llamada "Deportes", la cual recibe todas las solicitudes generas de este módulo. Si el registro resulta exitoso se presenta un mensaje al usuario (**Figura 69**) informado que la inscripción ha sido realizada.

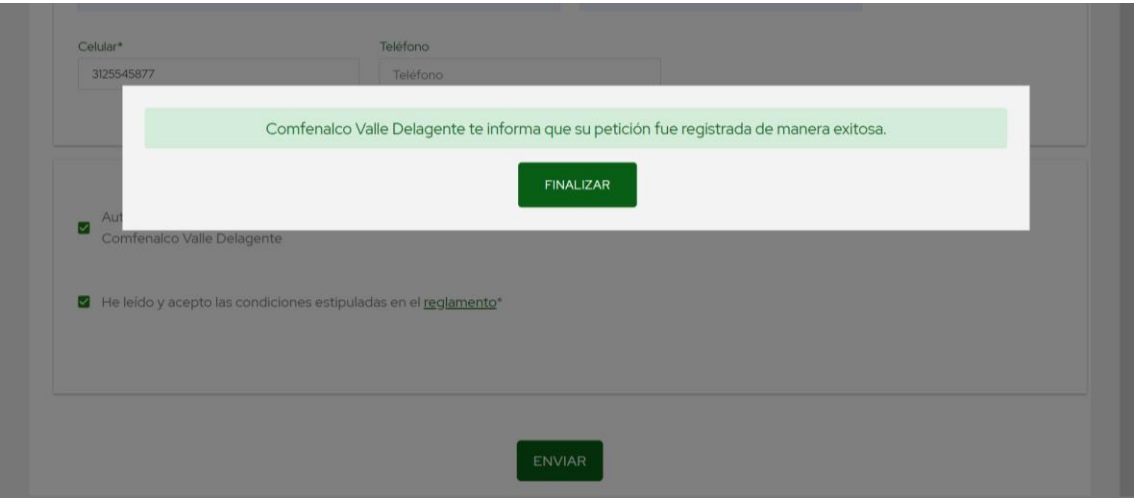

*Figura 69. Mensaje registro de academia exitoso MÓDULO Deportes*

El documento PDF (**Figura 70)** que se genera con la información de este formulario se cataloga como la ficha de inscripción a una academia deportiva, y se construyó siguiendo las mismas bases de código que se usaron en el módulo de vivienda, y de plantilla también se usó la que los usuarios llenaban cuando realizaban el proceso de forma manual.

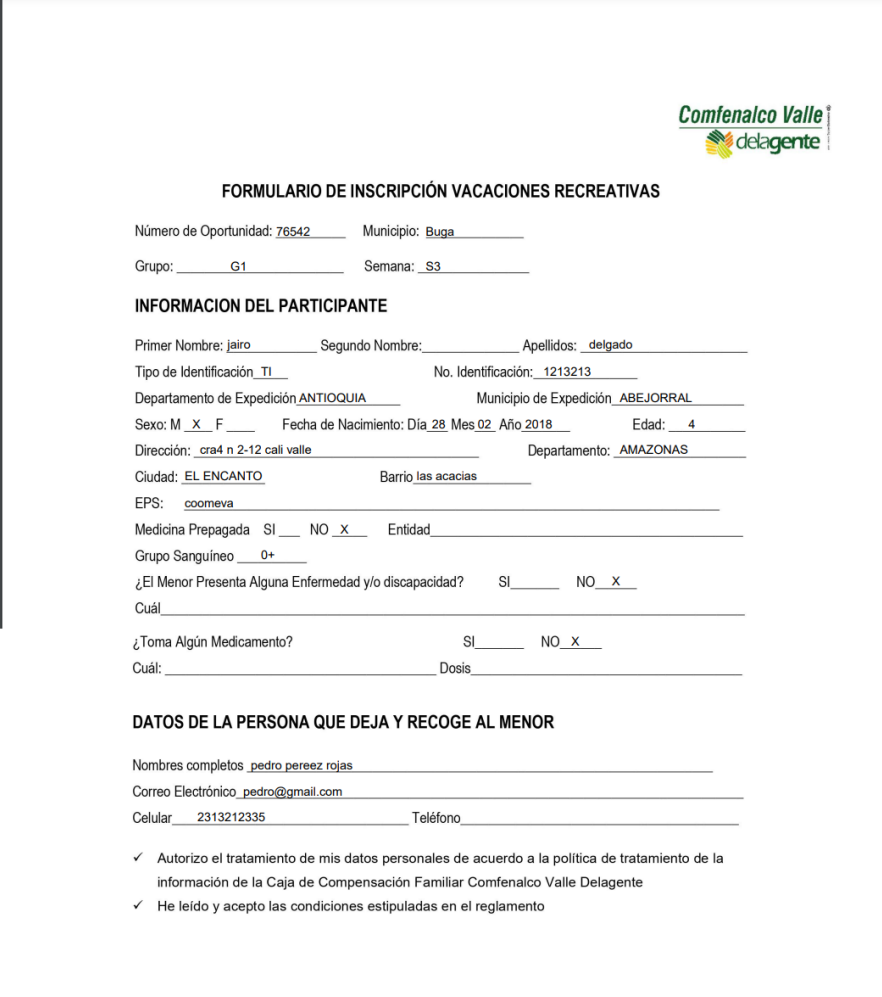

*Figura 70. Documento PDF con la ficha de inscripción a academia deportiva MÓDULO Deportes*

Cuando la información que lleva el *Web Services* se va a registrar en el CRM, se valida respecto a los parámetros que lleva el *Request* si el número de oportunidad coincide con la identificación del menor, en caso de que no coincida se presenta al usuario un mensaje de error (**Figura 71**) informado dicha restricción.

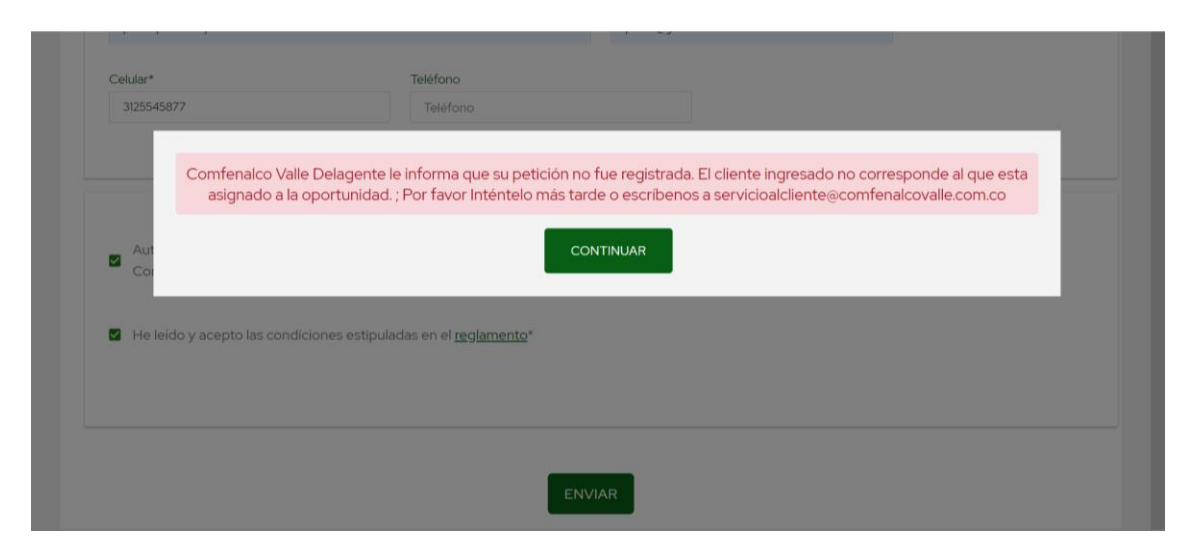

*Figura 71. Mensaje registro de academia fallido MÓDULO Deportes*

Con el desarrollo de este módulo se termina lo planificado para la práctica profesional con la empresa Avanti-it, haciendo entrega al momento de finalizar el tiempo acordado los tres módulos en entornos de producción, el de PQRS y vivienda, ya disponibles al publico y el de deportes en ese proceso. Además, en el final de la práctica y ya con la participación de los usuarios, se solicitan unas mejoras adicionales que entran en el proceso de postproducción, además de un nuevo módulo de estadísticas e informes para cada módulo desarrollado.

# **5. LECCIONES APRENDIDAS**

La construcción de una solución software está determinada por muchos factores adicionales a las cuestiones técnicas. De este proyecto quiero resaltar el trabajo en equipo, el cual es fundamental en una organización y para esto, las relaciones interpersonales entre los integrantes son el punto de partida, pues en la experiencia vivida, descubrí que tener una buena relación interpersonal con los integrantes del equipo de desarrollo del proveedor de desarrollo de Comfenalco Valle Delagente (Seidor), contribuyó notablemente a la solución de problemas y bugs encontrados durante el desarrollo de todo el proyecto.

A nivel tecnológico, la librería Redux-saga como arquitectura para manejar y tener el control del estado de la aplicación se adapta muy bien a los procesos de depuración y detección de errores dentro del código, dado que la lógica de la aplicación se halla en archivos separados y además se tiene conocimiento del flujo que toma la aplicación tras cada evento que se dispara desde la vista o el *backend.*

Por otra parte, desarrollar código de forma dinámica es una de las prácticas de programación que deberían implementarse y enseñarse en la vida laboral y académica, dado que esto contribuye a un código mucho más limpio y facilita realmente la reutilización de código, lo cual acelera el proceso de codificación en un proyecto. Esto se evidencia en este proyecto para el cual fueron creadas una serie de componentes genéricos que recibían sus valores de configuración por medio de variables, y estas eran definidas por medio de un archivo de constantes, en el que se definieron todos los componentes que se encuentran en los módulos desarrollados.

Asimismo, el uso de la plataforma de Firebase como servidor web, posibilita al desarrollador delegar muchos de los procesos concernientes al escalamiento de servidores de *backend,* adicionalmente, su documentación se presenta bien especificada, lo cual permite que su curva de aprendizaje sea más corta y se adapte fácilmente a los proyectos orientados al desarrollo de una práctica profesional, puesto que en estos el desarrollador puede no tener la experiencia suficiente y necesaria para enfrentarse a este tipo de retos. Además, esta plataforma cuenta con amplio respaldo y provee al desarrollador la posibilidad de hacer uso de sus herramientas de desarrollo con pocas líneas de código.

Finalmente, la participación del cliente, las entregas frecuentes de producto de valor y el manejo del concepto del usuario o su retroalimentación conllevan a que el producto sea propenso a cambios frecuentes respecto a su planeación inicial, lo que desencadena en el aumento del tiempo estipulado de desarrollo pues las estimaciones cambian durante el proceso de desarrollo, lo cual evita también crear código sin uso posterior y aporta valor al producto final, cumpliéndose la creación de software a la medida, lo que a mi concepto persona partir de esta experiencia de práctica me permite afirmar que es agregar más valor al producto software.

# **6. CONCLUSIONES**

A partir de los requisitos entregados por la empresa, se pudo observar que la planeación inicial para el desarrollo de la presente práctica profesional fue adecuada para desarrollar todas las funcionalidades solicitadas, con la excepción de diseño que se había desarrollado el cual se vio sujeto a varios cambios y mejoras, esto debido a que este había sido entregado tiempo atrás, y al momento de iniciar el proyecto se solicitaron nuevos artefactos y modificaciones que cambiaron lo prototipado; esto por el gran involucramiento que tuvo el personal de Comfenalco Valle Delagente a lo largo del proyecto.

Con el uso de React JS y la librería de Redux-saga y su desarrollo por componentes junto a su separación de responsabilidades en el proyecto, se verificó su adaptabilidad con mayor facilidad a los cambios de requisitos que son frecuentes dentro del mundo de las aplicaciones web, además que su manejo y control en el proceso de ejecución permite una depuración más rápida y control de errores que además se pueden aislar sin afectar el total funcionamiento del proyecto. A medida que se fueron desarrollando las principales funcionalidades del aplicativo mediante el uso de metodologías agiles, y más específicamente SCRUM, se tuvo la experiencia de trabajar en un proyecto que posee alta variabilidad en con respecto a sus requerimientos, con ello se comprobó que este tipo de enfoques agiles y SCRUM permite adaptarse a este tipo de cambios.

Vale destacar, que las herramientas desarrolladas por la industria, tales como Firebase de Google junto a las herramientas que posee, que fueron usadas en todo el proyecto (*Firestore database, Cloud functions, Cloud storage, Firebase hosting*), facilitaron la correcta ejecución de las actividades puesto que permitieron al equipo de desarrollo almacena datos en la nube de Google y ejecutar el código desarrollado en un entorno administrado, en el cual no se necesita administrar ni escalar servidores propios.

Durante la construcción de cada módulo de la aplicación y dado que se trabajó con un equipo de que se componía de varios roles (No solo desarrolladores y del campo del desarrollo de software) y sobre todo que no pertenecían al misma empresa, se pudo fortalecer algunas habilidades blandas indispensables dentro del mundo empresarial, tales como: análisis de problemas y el cómo generar un plan de acción inmediato, el manejo del estrés, gestión del tiempo propio y de los integrantes del equipo, comunicación escrita y oral, adaptación al cambio, entre otras.

Por último, el trabajo en equipo fue un factor fundamental para poder llevar a buen término la implementación de cada uno de los módulos requeridos por la caja de compensación Comfenalco Valle Delagente. El compañerismo, el trato de igual a igual con el asesor, la constante disponibilidad por parte de la directora del trabajo de grado y el buen ambiente laboral permitieron que la presente práctica profesional haya sido concluida exitosamente en tanto que todos y cada uno de los requerimientos fueron desarrollados acorde a las especificaciones solicitadas por la empresa cliente y que además llevo al cumplimiento de los objetivos propuestos para esta práctica profesional.

### **7. REFERENCIAS BIBLIOGRAFICAS**

[1] R. A. M. G. Sandra Milena Fierro Espitia, "Proceso De Transformación Digital Para Un Proveedor De Servicios Cloud En Colombia," *Αγαη*, Vol. 8, No. 5, P. 55, 2019.

[2] L. M. Uriarte y M. Acevedo, "Sociedad Red y Transformación Digital: Hacia una evolución de organizaciones", *Econ. Ind.*, núm. 407, pp. 35–49, 2018.

[3] B. Valderrama, "Transformación digital y organizaciones ágiles", *Arandu Utic*, vol. VI, pp. 15–54, 2019.

[4] D. Serdar, "Desarrollo De Una Progressive Web App (Pwa) Para Gestionar Plataformas Tecnológicas Modeladas Con Bpm," *Sustain.*, Vol. 11, No. 1, Pp. 1–14, 2019, [Online]. Available: https://acortar.link/W7uXV4.

[5] R. Phaiju, "Fullstack Web Application Using Reactjs and Firebase Full Stack Web Application Using Reactjs and," 2020, [Online]. Available: https://acortar.link/ck3NJ2.

[6] U. Patel, «Tristate Technology, » 2012. [En línea]. Available: https://www.tristatetechnology.com/blog/firebase-backend-mobile-app/. [Último acceso: 10 Agosto 2021].

[7] Osorno Zapata, S., 2021. Cliente intermedio entre Ecommerce y ERP para @PC. [online] Hdl.handle.net. Available at: <http://hdl.handle.net/10495/19667> [Accessed 28 February 2022].

[8] React – Una biblioteca de JavaScript para construir interfaces de usuario", *Es.reactjs.org*, 2021. [Online]. Available: https://es.reactjs.org/. [Accessed: 08- Sep- 2021].

[9] "Managing application state and control flow using Redux and Redux-Saga in a web application - LUTPub". Etusivu - LUTPub. https://lutpub.lut.fi/handle/10024/160107 (accedido el 1 de marzo de 2022).

[10] Hung, Suresh Kumar Mukhiya1 Hoang Khac. "An Architectural Style for Single Page Scalable Modern Web Application." (2018).

[11] Redux-Saga - An intuitive Redux side effect manager. | Redux-Saga", Reduxsaga.js.org, 2021. [Online]. Available: https://redux-saga.js.org/. [Accessed: 08- Sep-2021].

[12] M. Carmona, R. Tutor, and G. Centeno, "BookStand: Aplicación Multiplataforma de Gestión de Bibliotecas Personales basada en React Native, Redux, Firebase y Cloud Messaging," 2014.

[13] R. Vallon, L. Wenzel, M. E. Brüggemann, T. Grechenig, "An Agile and Lean Process Model for Mobile App Development: Case Study into Austrian Industry". vol. 10, no. 11, 2015.

[14] T. Cañizares Hernández, C. Gómez Campo, C. Pardo Calvache, "Hacia el escalamiento de soluciones ágiles en grandes empresas de software: un mapeo sistemático", INGE CUC, vol. 16, no. 2, 2020.

[15] B. Molina, H. Vite, J. Dávila, "Metodologías ágiles frente a las tradicionales en el proceso de desarrollo de software", Espirales revista multidisciplinaria de investigación, junio 2018.

[16] A. Kuz, M. Falco, R. S. Giandini, "Comprendiendo la Aplicabilidad de Scrum en el Aula: Herramientas y Ejemplos," *Revista Iberoamericana de Tecnología en Educación y Educación en Tecnología*, no. 21, pp. 62-70, 2018.

[17] T. DIMES. "Conceptos Básicos De Scrum: Desarrollo De Software Agile Y Manejo De Proyectos Agile", Babelcube, 2015.

[18] Sudarsono, Bernadus & Fransiskus, Fransiskus & Hartono, Henny & Bernanda, Devi & Andry, Johanes. (2020). Adopting SCRUM Framework in a Software Development of Payrol Information System. International Journal of Advanced Trends in Computer Science and Engineering. 9. 2604-2611. 10.30534/ijatcse/2020/17932020.

[19] M. Ramírez Ramírez, Margarita Salgado Soto, H. Ramírez Moreno, E. Manrique Rojas, N. Osuna Millán, y R. Rosales Cisneros, "Metodología SCRUM y desarrollo de Repositorio Digital", *Rev. Ibérica Sist. e Tecnol. Informação*, núm. 17, pp. 1062–1072, 2018.

[20] S. Tuecke et al., "Globus auth: A research identity and access management platform," 2016 IEEE 12th International Conference on e-Science (e-Science), 2016, pp. 203-212, doi: 10.1109/eScience.2016.7870901.

#### **8. ANEXO N° 1**

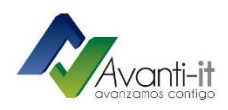

Cali, 14 de Marzo de 2022

Asunto: Finalización de Práctica Empresarial Jairo Wilmar Delgado Viveros.

Por medio de la presente, la empresa AVANTI IT SAS, identificada con NIT 900.624.704 certifica que el estudiante JAIRO WILMAR DELGADO VIVEROS, identificado con cc No: 1.061.769.559 de la ciudad de Popayán, finalizó exitosamente su práctica profesional con nuestra empresa, cumpliendo los objetivos planteados más allá de lo esperado, demostrando grandes capacidades, responsabilidad y colaboración.

Cordialmente,

Pablo Jose fermandre M.

PABLO JOSE FERNÁNDEZ NÚÑEZ Nit 900.624.704-1 **AVANTI IT S.A.S.** E-mail: pfernandez@avanti-it.co